# **SIEMENS**

### Be inspired

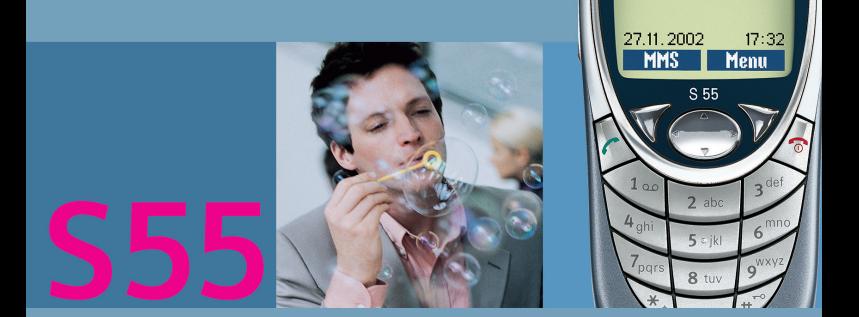

**SIEMENS** 

**Siemens S55** 

# **Obsah 1**

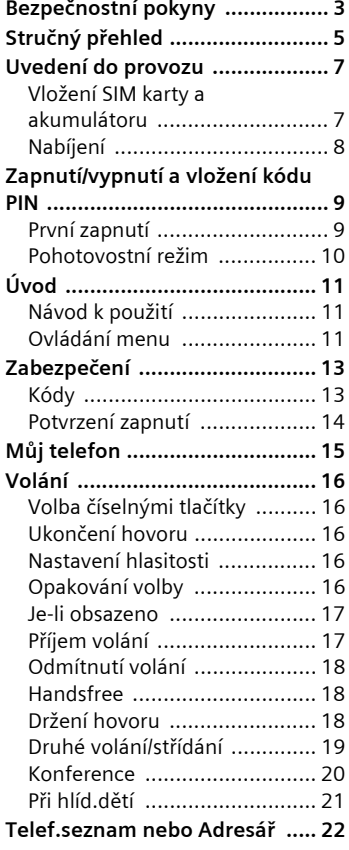

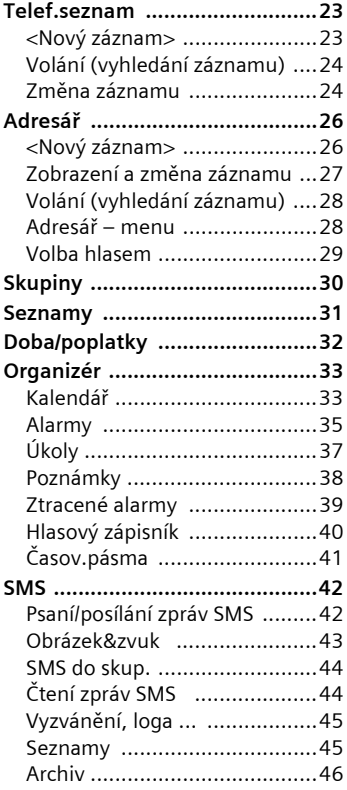

# **2 Obsah**

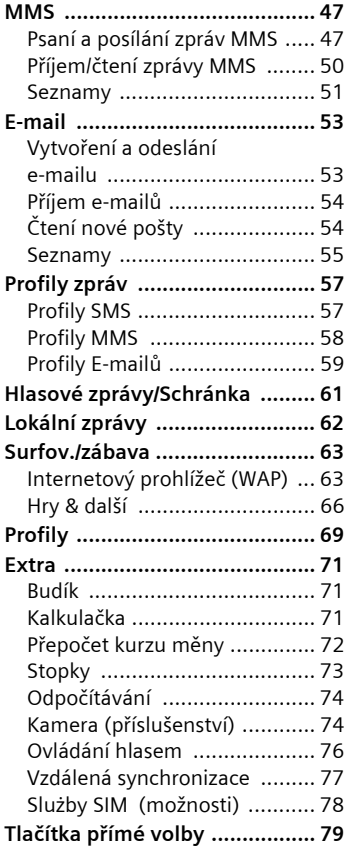

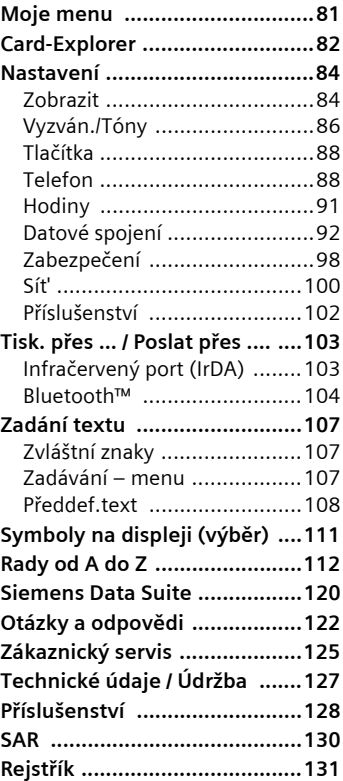

#### <span id="page-3-0"></span>**ní pokyny Upozornění pro rodič<sup>e</sup>**

Před použitím telefonu si pozorně přečtěte návod a zejména bezpečnostní pokyny. Vysvětlete svému dítěti jejich význam a nebezpečí, která může použití telefonu způsobit.

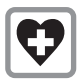

V nemocnici přístroj vypínejte. Mohla by být narušena funkce lékařských přístrojů, např. diagnostických zařízení, kardiostimulátorů nebo naslouchacích pomůcek. Dodržujte minimální vzdálenost 20 cm mezi přístrojem a kardiostimulátorem. Během telefonování držte telefon u ucha, které je od kardiostimulátoru vzdálenější. Další informace vám poskytne váš lékař.

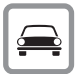

Za jízdy telefonujte pouze s použitím sady do auta [\(str. 102\)](#page-102-1) a vnější antény.

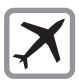

Na palubě letadla telefon vypínejte. Zajistěte jej proti neúmyslnému zapnutí [\(str. 70\).](#page-70-0)

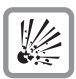

Telefon se nesmí zapínat v blízkosti čerpacích stanic, chemických zařízení nebo v oblastech, kde jsou prováděny práce s trhavinami. Mohl by rušit technická zařízení.

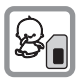

SIM-kartu lze vyjmout. Pozor! Malé děti by ji mohly spolknout.

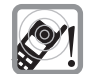

Vyzváněcí tón [\(str. 87\)](#page-87-0), potvrzovací tóny [\(str. 87\)](#page-87-1) a hlasité volání jsou reprodukovány pomocí reproduktoru ve sluchátku. Nepřikládejte telefon k uchu, pokud vyzvání nebo pokud je aktivována fukce hlasitého volání [\(str. 18\).](#page-18-3) V opačném případě může dojít k závažnému a trvalému poškození sluchu.

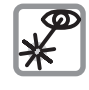

Neprohlížejte aktivované infračervené zařízení pomocí optických zvětšovacích pomůcek (produkt LED třídy 1 podle normy IEC 60825-1).

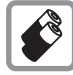

Používejte pouze doporučené akumulátory (bez rtuti) a nabíječe společnosti Siemens. V opačném případě nelze vyloučit závažné poškození zdraví a přístrojů. Může dojít například k výbuchu akumulátoru.

Telefon je možné otevřít pouze za účelem výměny akumulátoru nebo SIM-karty. Akumulátor neotvírejte za žádných okolností. Jakákoliv změna na přístroji je nedovolená a vede ke ztrátě oprávnění k provozu.

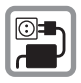

Napětí uvedené na sít'ovém konektoru (V) nesmí být překročeno.

#### **Dodržujte prosím následující pokyny:**

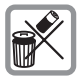

Nepoužitelné akumulátory a telefony likvidujte dle zákonných ustanovení.

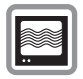

V blízkosti televizorů, radiopřijímačů a osobních počítačů může telefon způsobit rušení.

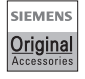

Používejte pouze originální příslušenství společnosti Siemens, abyste předešli případným škodám a porušením příslušných ustanovení.

Nesprávným použitím telefonu zaniká záruka!

# **Stručný přehled 5**

### <span id="page-5-0"></span>c **Integrovaná anténa**

Telefon zbytečně nezakrývejte nad krytem akumulátoru. Snižuje se tím kvalita příjmu

### d **Reproduktor**

### e **Symboly na displeji**

Intenzita signálu / GPRS k dispozici / stav akumulátoru

#### f **Ovládací tlačítko**

Viz další strana

### g **Zadávací tlačítka**

Číslice, písmena

### h **Mikrofon**

#### i **Tlačítko plus-minus**

- Během hovoru: nastavení hlasitosti
- V menu, seznamech, stránkách WAP: listování nahoru a dolů
- V pohotovostním režimu:
- Ò **krátké** stisknutí: zobrazení výběru profilů
- Ó**dlouhé** stisknutí: aktivace ovládání hlasem

### j **Tlačítko hlasového zápisníku**

(v pohotovostním režimu):

**Dlouhé** stisknutí: nahrávání

**Krátké** stisknutí: reprodukce

### k **Infračervené rozhraní**

(IrDA, např. pro komunikaci s počítačem, PDA nebo mobilním telefonem)

### l **Rozhraní přístroje**

Konektor pro připojení nabíječe, náhlavní soupravy apod.

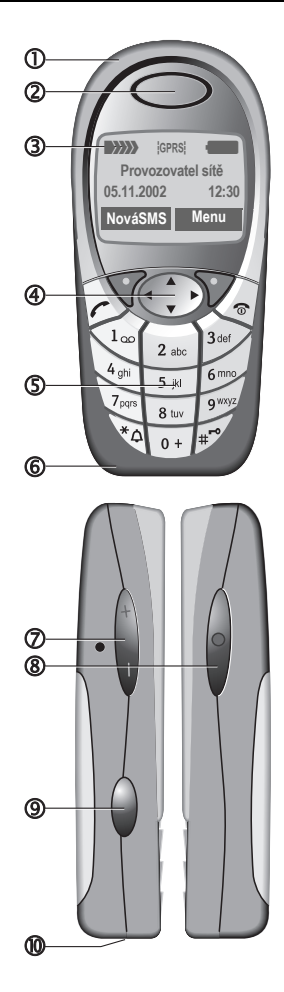

### c **Dialogová tlačítka**

Aktuální funkce těchto tlačítek se zobrazují na spodním řádku displeje jako text nebo svmbol.

### d A **Tlačítko volání**

Volba zobrazeného telefonního čísla nebo jména, přijetí volání. V pohotovostním režimu zobrazení posledních volání.

### e **Ovládací tlačítko**

V seznamech a v menu:<br>
Listování na Vyvolání fu<br>
Vyvolání fu<br>
V menu o ú<br>
V menu o ú

Vyvolání funkce.

C V menu o úroveň zpět.

G Listování nahoru a dolů.

Během hovoru:

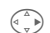

 $\begin{pmatrix} \overbrace{a} & b \\ c & d \end{pmatrix}$  Otevření menu hovoru.

V pohotovostním režimu:<br>  $\overbrace{(\overbrace{u_i})}^{\text{A}}$  Ovládání hla<br>
Otevření adr

E Ovládání hlasem.

Otevření adresáře/telefonního seznamu.

Otevření menu.<br>
((a) Devření menu.<br>
Informace (např

Informace (např. GPRS-informace).

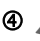

f B **Tlačítko Zap./vyp./ukončení**

- Vypnuto: **Dlouhým** stisknutím telefon zapnete.
- Během hovoru nebo v aplikaci: **Krátkým** stisknutím hovor/aplikaci ukončíte.
- V menu: **Krátkým** stisknutím se přesunete o jednu úroveň zpět.
- V pohotovostním režimu: **Dlouhým** stisknutím telefon vypnete.

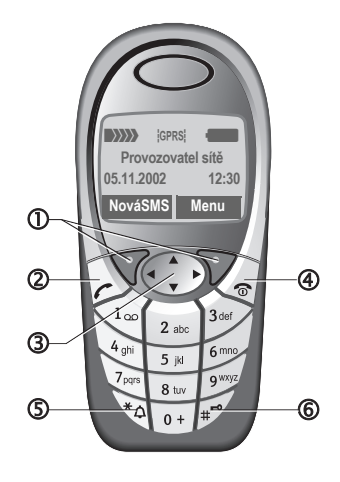

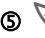

### g \* **Dlouhé stisknutí**

- V pohotovostním režimu: Zapnutí/vypnutí všech upozorňovacích tónů a vyzvánění (kromě budíku).
- U příchozího volání: Vypnutí pouze volacího tónu.
- **6**  $\widehat{H}$  Dlouhé stisknutí

**V pohotovostním režimu: Zapnutí/vypnutí blokování tlačítek.**

### <span id="page-7-1"></span><span id="page-7-0"></span>**provozu Vložení SIM karty a akumulátoru**

Od provozovatele sítě jste obdrželi SIM kartu, která obsahuje všechny důležité údaje týkající se připojení. Pokud má SIM-karta formát kreditní karty, vylomte z ní menší část a odstraňte případné zbytky plastu.

 $\bullet$  Sejměte kryt ve směru šipky  $\bullet$ nahoru.

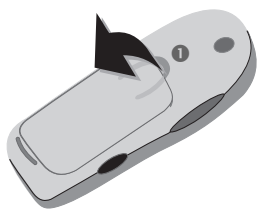

• Položte SIM kartu kontaktní plochou **dolů** do snímacího otvoru a lehkým tlakem ji zasuňte až nadoraz (dbejte na správnou orientaci zkoseného rohu <sup>@</sup>).

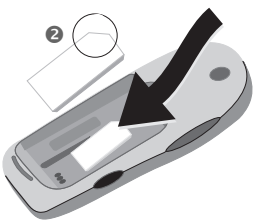

• Akumulátor vložte do telefonu ze strany <sup>3</sup> a přitlačte jej <sup>3</sup>, až zapadne.

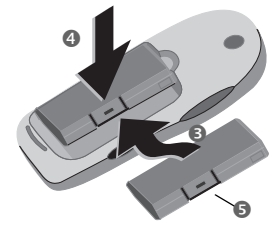

- Před vyjmutím stiskněte západku  $\bullet$  a poté akumulátor vyiměte.
- $\bullet$  Nasad'te kryt na spodním okraji  $\bullet$ a stiskněte směrem dolů @, až zapadne.

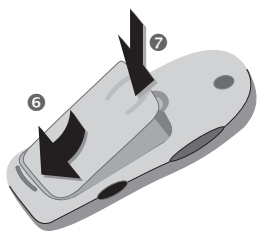

#### **Poznámka**

Před vyjmutím akumulátoru vypněte telefon!

V tomto telefonu je podporováno použití SIM karty s technologií 3 V. V případě starších SIM karet se prosím obrat'te na svého provozovatele.

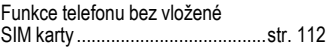

# <span id="page-8-0"></span>**Nabíjení**

Dodaný akumulátor není zcela nabitý. Zasuňte proto nabíjecí kabel do telefonu, nabíječku zapojte do elektrické zásuvky a nabíjejte alespoň **dvě hodiny**.

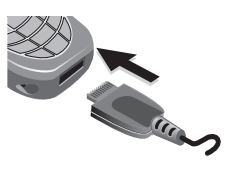

#### **Zobrazení b ěhem nabíjení**

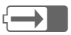

Nabíjení probíhá.

#### **Doba nabíjení**

Úplného nabití dosáhnete asi po 2 hodinách nabíjení. Nabíjení je možné pouze v prostředí s teplotou v rozmezí od 5 do 40 °C. Překročí-li teplota toto rozmezí o 5 °C nahoru či dolů, začne symbol nabíjení blikat. Napětí uvedené na sít'ovém konektoru nesmí být překročeno.

Pokud chcete využít plný výkon akumulátoru, je nutné jej alespoň pětkrát úplně nabít a zase vybít.

#### **Symbol nabíjení není zobrazen**

Pokud byl akumulátor úplně vybitý, symbol nabíjení se nezobrazí okamžitě při zapojení. Objeví se nejpozději do dvou hodin. V takovém případě je akumulátor úplně nabitý po 3 - 4 hodinách.

Používejte pouze dodanou nabíječku!

#### **Zobrazení během provozu**

Zobrazení stavu vybití během provozu (prázdný-plný):

adg

Před úplným vybitím akumulátoru zazní varovný tón. Stav nabití akumulátoru je správně zobrazen pouze je-li cyklus nabíjení a vybíjení nepřerušovaný. Proto byste neměli **bezdůvodně vyjímat akumulátor** ani **předčasně ukončovat nabíjení**, je-li to možné.

#### **Poznámka**

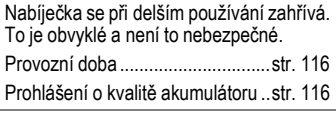

#### **Poznámka**

Displej telefonu je při dodání opatřen ochranou fólií.

#### **Tuto fólii odlepte před uvedením do provozu**.

Vzhledem ke statickému nabití přitom může občas dojít k zabarvení okrajů displeje, které však nejpozději za 10 minut samo zmizí.

### <span id="page-9-0"></span>**Zapnutí a vypnutí**

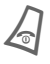

**Dlouhým** stisknutím tlačítka<br>zap./vyp./ukončení telefon zapnete nebo vypnete.

# **Vložení kódu PIN**

SIM karta může být chráněna kódem PIN o délce 4- až 8-číslic.

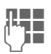

J Pomocí tlačítek s <sup>č</sup>íslicemi zadejte kód PIN. Zobrazení probíhá skrytě, chybu opravte pomocí **§Smazat§**.

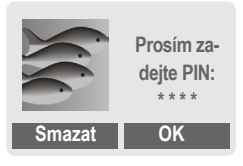

**OK** Stisknutím pravého dialogového tlačítka potvrďte zadání. Přihlášení k síti trvá několik sekund.

## <span id="page-9-1"></span>**První zapnutí**

### **Kontrast, čas/datum**

 $\widehat{A \cap B}$  Nastavte kontrast displeje. Nastavte datum a čas [\(str. 91\).](#page-91-1)

### **Telefonní seznam nebo adresář**

Můžete zvolit, zda bude standardně používán **telefonní seznam** na SIM kartě, nebo **adresář** v telefonu.

Telefonní seznam je možno zkopírovat ze SIM karty do adresáře. Tento **proces nepřerušujte**. Po dobu jeho provádění **nebudou přijímána** příchozí **volání**. Postupujte podle pokynů na displeji.

Chcete-li kopírovat ze SIM karty jen některé záznamy, označte je [\(str. 117\)](#page-117-0) a zkopírujte pomocí funkce "**Kopírov.do 9**" (menu Možnosti v telefonním seznamu, [str. 24\)](#page-24-2).

# **10 Zapnutí/vypnutí a vložení kódu PIN**

### <span id="page-10-0"></span>**Pohotovostní režim**

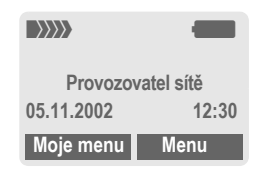

Po zobrazení jména provozovatele na displeji je telefon v **pohotovostním režimu** a **připraven k provozu**.

Levé dialogové tlačítko můžete obsadit různými funkcemi.

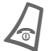

Opakovaným stisknutím tlačítka zap./vyp./ukončení se z jakékoliv situace vrátíte do pohotovostního režimu.

#### **Poznámka**

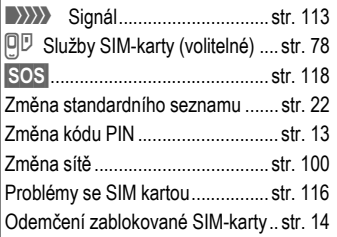

# **Úvod 11**

# <span id="page-11-1"></span><span id="page-11-0"></span>**Úvod Návod k použití**

V návodu jsou použity následující symboly:

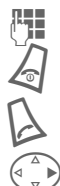

Zadání číslic nebo písmen.

Zap./vyp./ukončení.

A Volání.

Stisknutí ovládacího tlačítka na zobrazené straně.

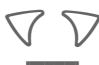

Dialogová tlačítka

**§Menu§** Zobrazení funkce dialogového tlačítka na displeji.

L Pro užívání funkce, která je závislá na provozovateli, může být nutná registrace.

## <span id="page-11-2"></span>**Ovládání menu**

Kroky potřebné pro aktivaci funkce jsou v návodu znázorněny ve **zkrácené formě**, např. vyvolání seznamu ztracených volání:

**Menu** → Seznamy → Ztrac.volání

### Postup je následující:

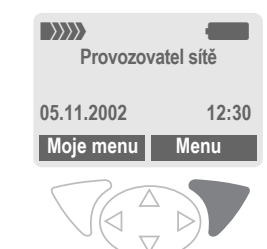

 $\bullet$ 

**§Menu§** Otevřete menu.

V pohotovostním režimu stiskněte **pravé** dialogové tlačítko.

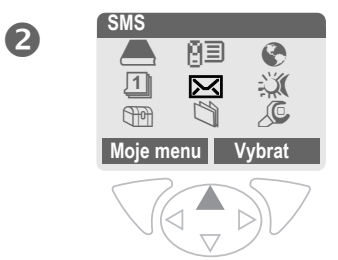

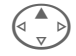

E Vyberte položku Seznamy M3.

Stiskněte ovládací tlačítko **nahoře**.

# **12 Úvod**

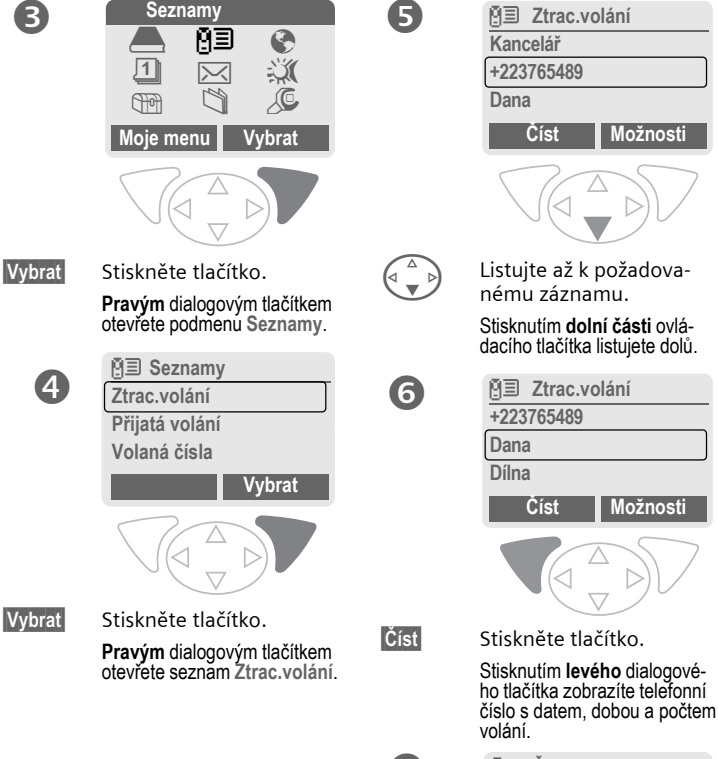

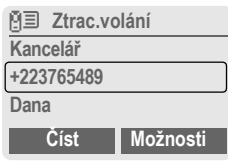

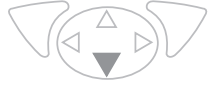

 $\left(\begin{matrix} 2 \\ 1 \end{matrix}\right)$  Listujte až k požadovanému záznamu.

> Stisknutím **dolní části** ovládacího tlačítka listujete dolů.

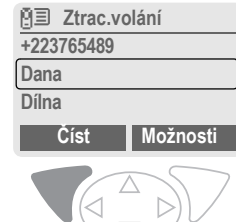

7

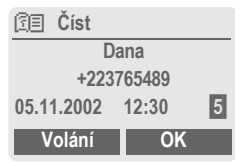

# **Zabezpečení 13**

<span id="page-13-0"></span>**Zabezpečení** Telefon a SIM karta jsou chráněny proti neoprávněnému použití pomocí několika bezpečnostních kódů.

**Uložte tyto tajné kódy na bezpečném místě tak, abyste k nim měli v případě potřeby přístup.**

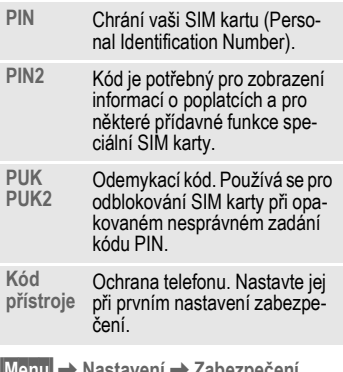

**§Menu§**K**Nastavení**K**Zabezpečení**  $\rightarrow$  Vyberte funkci

# <span id="page-13-4"></span><span id="page-13-1"></span>**Kódy**

### <span id="page-13-3"></span>**Použit PIN**

Kód PIN je standardně kontrolován po každém zapnutí telefonu. Kontrolu kódu PIN můžete vypnout, riskujete tím však neoprávněné použití telefonu. Někteří provozovatelé nepřipouštějí vypnutí kontroly.

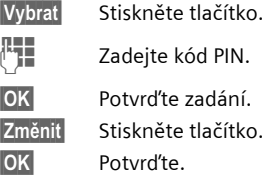

### <span id="page-13-2"></span>**Změnit PIN**

Kód PIN můžete změnit na libovolné 4-8místné číslo, které je lépe zapamatovatelné.

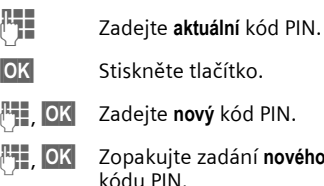

### **Změnit PIN2**

(Zobrazí se pouze, je-li kód PIN 2 k dispozici.) Postupujte stejně jako u funkce **Změnit PIN**.

### <span id="page-14-2"></span>**Změň.kód přís**

Kód, který sami určíte (4 až 8místné číslo), zadáte při prvním vyvolání funkce, jež je chráněna kódem přístroje (např. Při hlíd. dětí, [str. 21\)](#page-21-1). Kód poté platí pro všechny funkce, které chrání.

Po třech chybných údajích bude telefon zablokován. V tom případě se obrat'te na servisní středisko Siemens [\(str. 125\).](#page-125-1)

### <span id="page-14-1"></span>**Odemčení zablokované SIM-karty**

Vložíte-li třikrát po sobě nesprávný kód PIN, SIM karta bude zablokována. Zadejte podle pokynů kód MASTER PIN (PUK), který jste obdrželi spolu se SIM kartou od provozovatele sítě. V případě ztráty kódu PUK (MASTER PIN) se obrat'te na provozovatele sítě.

#### **Poznámka**

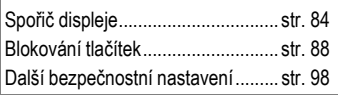

### <span id="page-14-0"></span>**Potvrzení zapnutí**

Potvrzení zapnutí je nutné i v případě, že je vypnuté použití kódu PIN ([str. 13\)](#page-13-3).

Zabrání se tak neúmyslnému zapnutí telefonu, např. při nošení v kapse nebo na palubě letadla.

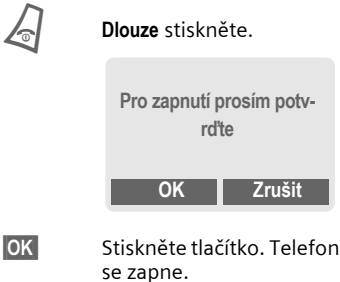

**§Zrušit§** Můžete stisknout tlačítko. Telefon se opět vypne.

<span id="page-15-0"></span>**Můj telefon** Přizpůsobte přístroj vašim osobním požadavkům.

### **Vyzvánění**

Skupinám volajících nebo událostem můžete přiřadit individuální vyzvánění [\(str. 87\).](#page-87-0)

### **Animace, spořič displeje, loga, aplikace**

Nastavíte-li následující vlastnosti telefonu dle svého přání, propůjčíte přístroji osobitý charakter.

#### **Animace**

Zvolte si spouštěcí/vypínací animaci [\(str. 85\)](#page-85-0) a individuální text pozdravu [\(str. 85\)](#page-85-1).

#### **Spořič displeje**

Zvolte si analogové hodiny nebo individuální obrázek [\(str. 84\).](#page-84-2)

#### **Logo (provozovatele)**

Zvolte si individuální obrázek (zobrazuje se v pohotovostním režimu) [\(str. 85\)](#page-85-1).

#### **Obrázek na pozadí**

Vyberte si trvalé pozadí na displeji [\(str. 84\)](#page-84-3).

#### **Aplikace**

Uložte si vlastní aplikace ze sítě Internet [\(str. 66\).](#page-66-1)

#### **Barevné schéma**

Vyberte si barevné schéma pro celkový systém obsluhy [\(str. 84\).](#page-84-4)

### **Kde najít obrázky a melodie?**

Dodatečná vyzvánění, loga animace a spořiče displeje si můžete objednat v síti Internet. Obdržíte je pomocí SMS/MMS:

**[www.my-siemens.com/ringtones](http://www.my-siemens.com/ringtones)**

**[www.my-siemens.com/logos](http://www.my-siemens.com/logos)**

**[www.my-siemens.com/screensaver](http://www.my-siemens.com/screensaver)**

#### **[www.my-siemens.com/animations](http://www.my-siemens.com/animations)**

nebo mohou být stažena pomocí služby WAP:

**wap.my-siemens.com**

### **Siemens City Portal**

Další aplikace, hry a služby pro váš mobilní telefon, např. Photo-Logo-Composer pro sestavení vlastních obrázků pro adresář, najdete na adrese:

#### **[www.my-siemens.com/city](http://www.my-siemens.com/city)**

V portálu Siemens City Portal najdete také seznam zemí, ve kterých jsou tyto služby k dispozici.

### **Moje menu**

Sestavte si vlastní menu obsahující často používané funkce, telefonní čísla nebo stránky WAP [\(str. 81\).](#page-81-1)

## <span id="page-16-1"></span><span id="page-16-0"></span>**Volání Volba číselnými tlačítky**

Telefon musí být zapnut (v pohotovostním režimu).

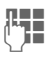

J Telefonní čísla zadávejte vždy včetně předvolby, případně včetně mezinárodního směrového kódu.

> **§Smazat§ Krátkým** stisknutím smažete poslední znak, **dlouhým** smažete celé telefonní číslo.

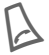

Stiskněte tlačítko. Proběhne volba zobrazeného telefonního čísla.

### <span id="page-16-2"></span>**Ukončení hovoru**

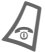

B Stiskněte **krátce** tlačítko ukončení. Hovor se ukončí. Stiskněte toto tlačítko i v případě, že váš partner zavěsil jako první.

### <span id="page-16-3"></span>**Nastavení hlasitosti**

ÒÓ Levým bočním tlačítkem nastavíte hlasitost (pouze během hovoru).

Pokud používáte sadu do auta, neovlivní nastavení hlasitosti ve sluchátku obvyklé nastavení na telefonu.

# <span id="page-16-4"></span>**Opakování volby**

Volba **naposledy** voleného telefonního čísla:

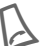

A Stiskněte **dvakrát** tlačítko.

Volba dříve volaných telefonních čísel:

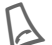

Stiskněte jednou tlačítko.

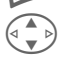

V seznamu vyberte požadované telefonní číslo a stisknutím tlačítka ...<br>volte číslo.

#### **Poznámka**

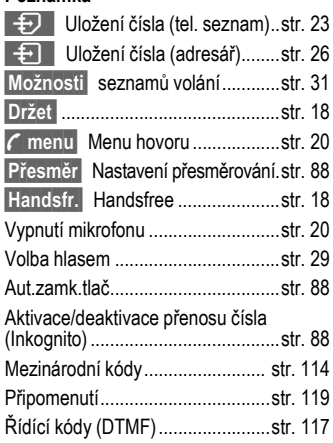

### <span id="page-17-0"></span>**Je-li obsazeno**

Pokud je volaná linka obsazena nebo je číslo nedostupné kvůli problémům se sítí, máte v závislosti na provozovateli sítě k dispozici následující funkce. Tyto funkce přeruší příchozí volání nebo jiné použití telefonu.

#### **Buď**

### **Automatické opakování volby**

**§AutOpak§** Stiskněte tlačítko. Telefonní číslo se bude volit automaticky po dobu 15 minut s rostoucími intervaly. Ukončení automatické volby:

Stiskněte tlačítko ukončení.

#### **nebo**

### **Zpětné volání**

**§Zpětné volání§** Stiskněte tlačítko. Telefon zazvoní, jakmile se obsazené spojení uvolní. Tlačítkem volání volte telefonní číslo.

### **Připomenutí**

**§Upozor.§** Stiskněte tlačítko. Po 15 minutách se ozve tón, který vám připomene, že máte znovu volit zobrazené číslo.

# <span id="page-17-1"></span>**Příjem volání**

Telefon musí být zapnut (v pohotovostním režimu). Příchozí volání má přednost před jiným používáním telefonu.

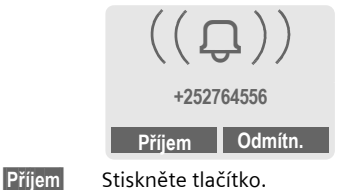

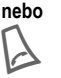

Stiskněte.

Zobrazí se telefonní číslo přijaté ze sítě. Máte-li je zaznamenáno v adresáři/telefonním seznamu, zobrazí se místo něj příslušné jméno. Namísto zvonečku jako symbolu vyzvánění lze nastavit zobrazení libovol- L ného obrázku či animace [\(str. 26\).](#page-26-3)

#### **Upozornění**

Před přiložením telefonu k uchu se ujistěte, že jste volání skutečně přijali, zabráníte tak poškození sluchu hlasitým vyzváněním.

### <span id="page-18-0"></span>**Odmítnutí volání**

**§Odmítn.§** Stiskněte tlačítko. Pokud máte nastavené přesměrování, může být volání přesměrováno [\(str. 88\).](#page-88-3)

**nebo**

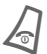

B **Krátce** stiskněte.

#### **Poznámka**

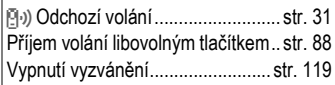

### <span id="page-18-3"></span><span id="page-18-1"></span>**Handsfree**

Během hovoru můžete využít funkce handsfree, tj. nemusíte držet telefon u ucha (např. když něco potřebujete vyhledat). Telefon můžete položit (např. na stůl) a hovor je reprodukován nahlas.

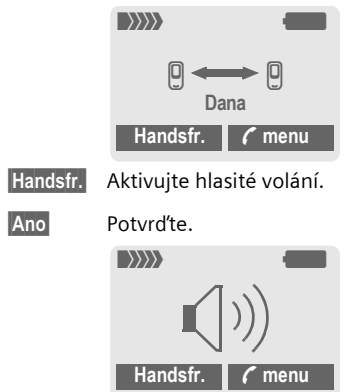

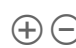

Pomocí levého bočního tlačítka nastavte hlasitost.

**§Handsfr.§** Vypněte funkci.

#### **Poznámka**

**Funkci handsfree vypněte**, než telefon opět přiložíte k uchu. Mohlo by dojít k poškození sluchu!

**y menu§** Menu hovoru ...................[str. 20](#page-20-1)

## <span id="page-18-2"></span>**Držení hovoru**

Během hovoru můžete navázat další spojení.

- **y menu§** Otevřete menu hovoru.
- **Držet** Aktuální hovor bude držen.

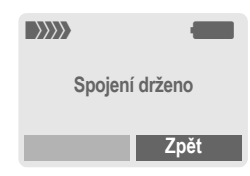

Nyní zvolte nové telefonní číslo (telefonní seznam/adresář (+).

Pokud je nové spojení navázáno:

- **y menu§** Otevřete menu.
- **Střídat** Stisknutím střídáte mezi telefonními partnery.

# <span id="page-19-0"></span>**Druhé volání/střídání** L

Pro tuto službu může být nutná registrace u provozovatele sítě a nastavení telefonu [\(str. 88\)](#page-88-6).

Obdržíte-li během hovoru další volání, zazní zvláštní upozorňovací tón. Nyní máte následující možnosti:

### **Přijetí druhého volání**

**§Střídat§** Přijmete nové volání a aktuální hovor bude čekat. Oba hovory je možné střídat podle postupu uvedeného výše.

Ukončení aktuálního hovoru:

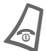

Stiskněte. Objeví se dotaz: "Zpět k drženému hovoru?"

**§Ano§** Držený hovor bude přijat.

**nebo**

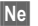

**§Ne§** Podržený hovor bude ukončen.

### **Odmítnutí nového volání**

**§Odmítn.§** Odmítnete nové volání.

#### **nebo**

**§Přesměr§** Nové volání bude přesměrováno např. do hlasové schránky.

### **Ukončení aktuálního hovoru**

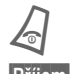

Stisknutím tlačítka ukon-<br>číte probíhající hovor.

**§Příjem§** Stisknutím tlačítka přijmete nové volání.

### <span id="page-20-0"></span>**Konference**

dri

Zavoláte postupně až pěti účastníkům konference a nakonec je zapojíte do konference. Je možné, že provozovatel sítě nepodporuje všechny funkce nebo je nutná zvláštní registrace. Po navázání spojení:

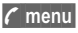

**y menu§** Otevřete menu a vyberte položku **Držet**. Aktuální hovor bude čekat.

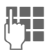

Nyní volte nové telefonní číslo. Je-li nové spojení navázáno ...

**y menu§** ... otevřete menu a vyberte položku **Konference**. Čekající hovor bude připojen.

Opakujte postup, až budou spojeni všichni účastníci konference (maximálně 5 účastníků).

### **Ukončení**

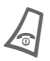

Stisknutím tlačítka ukon-<br>Čení budou **všechny** hovory konference ukončeny.

### <span id="page-20-1"></span>**Menu hovoru**

Následující funkce lze použít pouze během hovoru:

<span id="page-20-2"></span>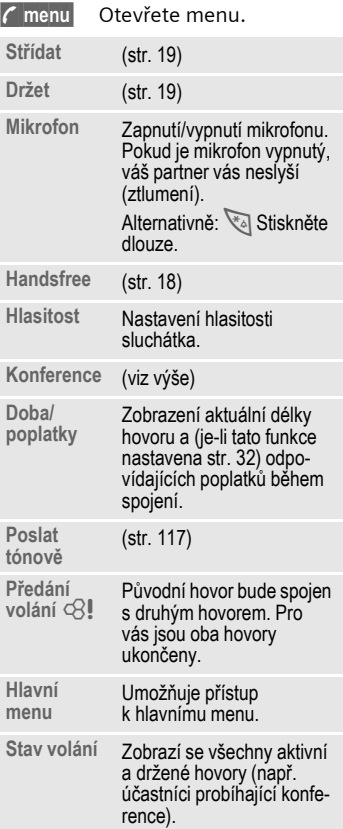

# <span id="page-21-1"></span><span id="page-21-0"></span>**Při hlíd.dětí**

Po aktivaci této funkce bude možné volit jen **jediné**, předem nastavené číslo.

### **Zapnutí**

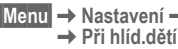

**§Menu§**K**Nastavení**K**Zabezpečení**

**§Vybrat§** Stiskněte tlačítko.

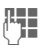

**Je zadejte kód přístroje:** 

Při první aktivaci některé zabezpečené funkce musíte zadat kód přístroje (4- až 8místný).

#### **Kód si dobře zapamatujte!**

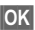

**§OK§** Potvrďte zadání.

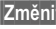

**§Změnit§** Stiskněte tlačítko.

 $E||\cdot$  Vyberte číslo z adresáře [\(str. 27\)](#page-27-1) nebo telefonního seznamu [\(str. 24\)](#page-24-3) nebo je zadejte.

**§OK§** Potvrďte výběr.

### **Použití**

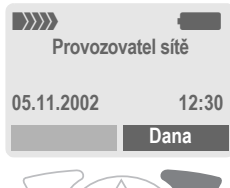

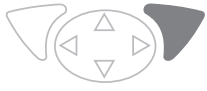

Proveďte výběr **dlouhým**  stisknutím **pravého** dialogového tlačítka (např. telefonní číslo Dany).

**Vypnutí Dlouze** stiskněte. **THE** Zadejte kód přístroje. **OK** Potvrďte zadání. **§Změnit§** Stiskněte tlačítko. **§OK§** Potvrďte výběr. **Poznámka** Změna kódu přístroje ......................[str. 14](#page-14-2)

<span id="page-22-0"></span>**§Menu§**K**Telef.seznam/Adresář** (Standardní seznam)  $\rightarrow$  Vyberte funkci.

# **Zobrazit zázn.**

Zobrazí se záznamy standardního seznamu (adresáře nebo telefonního seznamu), ze kterých můžete vybírat.

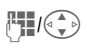

**FEI/G D** Zvolte jméno pomocí počátečního písmena

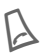

Proběhne volba záznamu.

# **<Nový záznam>**

Uložení nového záznamu do standardního seznamu.

**Telef.seznam** [\(viz str. 23\)](#page-23-3)

**Adresář** [\(viz str. 26\)](#page-26-4)

# <span id="page-22-1"></span>**Standardní seznam**

Vyberte si telefonní seznam nebo adresář jako standardní seznam.

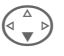

F **Telef.seznam** nebo **Adresář**.

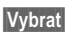

**§Vybrat§** Určete jako standardní seznam.

# **Vizitka**

Vytvořte si svoji vlastní vizitku. Můžete ji poté odeslat jako zprávu SMS nebo pomocí infračerveného portu nebo technologie Bluetooth™ na jiný telefon GSM nebo na vhodný počítač s tiskárnou.

**§Menu§**K**Telef.seznam/Adresář** K**Vizitka**

Pokud není vizitka dosud vytvořena, budete vyzváni, abyste zadali potřebné údaje.

 $\begin{pmatrix} 1 \ 1 \end{pmatrix}$  Postupujte od jednoho pole k druhému a zadávejte své údaje.

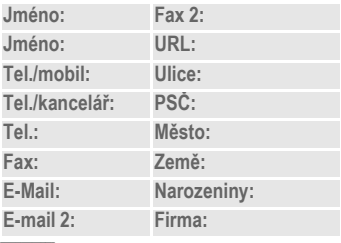

**§Uložit§** Stiskněte tlačítko.

### **Poznámka**

Obsah vizitky odpovídá mezinárodnímu standardu (vCard).

 $\overline{1}$  ,  $\overline{1}$  ,  $\overline{1}$  ,  $\overline{1}$ 

Kopírování telefonního čísla z adresáře/telefonního seznamu.

**§Možnosti§** Viz menu adresáře [\(str. 28\).](#page-28-2)

# **Skupiny**

[\(viz str. 30\)](#page-30-1)

### **Telefonní čísla střediska služeb**

[\(viz str. 118\)](#page-118-1)

<span id="page-23-3"></span><span id="page-23-0"></span>Záznamy jsou v telefonním seznamu (na SIM kartě) vedeny odděleně od adresáře. Záznamy je však možné mezi adresářem a telefonním seznamem přenášet.

# <span id="page-23-2"></span><span id="page-23-1"></span>**<Nový záznam>**

Pokud je telefonní seznam nastaven jako standardní (viz standardní seznam, [str. 22](#page-22-1)):

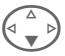

Otevřete seznam (v pohotovostním režimu)

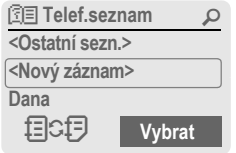

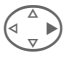

D Vyberte položku **<Nový záznam>**.

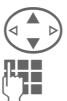

Vyberte zadávací pole.

J Vyplňte zadávací pole po-dle následujícího popisu. Max. počet znaků pro zadání je zobrazen nahoře na displeji.

### **Číslo:**

Zadejte číslo včetně předvolby.

### **Jméno:**

Zadejte jméno nebo příjmení.

### **Umístění:**

Tovární nastavení: **SIM**

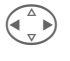

 $\begin{pmatrix} 1 \ 1 \end{pmatrix}$  Vyberte místo pro uložení – **SIM** nebo **Chráněno SIM** [\(str. 25\).](#page-25-0)

### **Záznam čís.:**

Každému telefonnímu číslu je při ukládání automaticky přiřazeno číslo záznamu. S jeho pomocí můžete volit telefonní číslo [\(str. 24\).](#page-24-4)

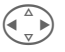

Změna čísla (pozice) záznamu.

**§Uložit§** Stiskněte a nový záznam se uloží.

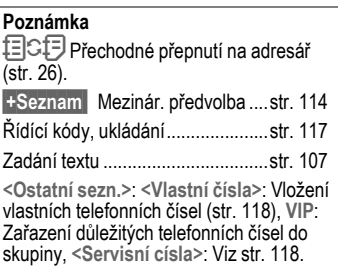

### <span id="page-24-3"></span><span id="page-24-0"></span>**Volání (vyhledání záznamu)**

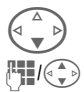

Otevřete seznam.

Zvolte jméno pomocí počátečního písmena a listujte.

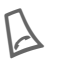

### Volte telefonní číslo.

#### **Symboly pro otevřený záznam**

 $\bullet$ , $\bullet$  Paměť [\(str. 25\)](#page-25-0)

### <span id="page-24-4"></span>**Volání podle čísla záznamu**

Každému telefonnímu číslu je při ukládání do telefonního seznamu přiřazeno číslo záznamu.

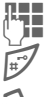

Zadejte číslo záznamu.

Stiskněte tlačítko.

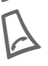

A Stiskněte tlačítko.

### <span id="page-24-1"></span>**Změna záznamu**

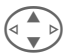

Vyberte záznam ze seznamu.

**§Možnosti§** Stiskněte tlačítko a vyberte položku **Změnit**.

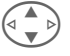

Vyberte požadované pole zadávání.

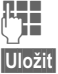

Proveďte změnu.

**§Uložit§** Stiskněte tlačítko.

### <span id="page-24-2"></span>**Telefonní seznam – menu**

Podle aktuální situace budou nabídnuty následující funkce. Některé funkce mohou být aplikovány jak na aktuální záznam, tak i na více označených záznamů:

**§Možnosti§** Otevřete menu.

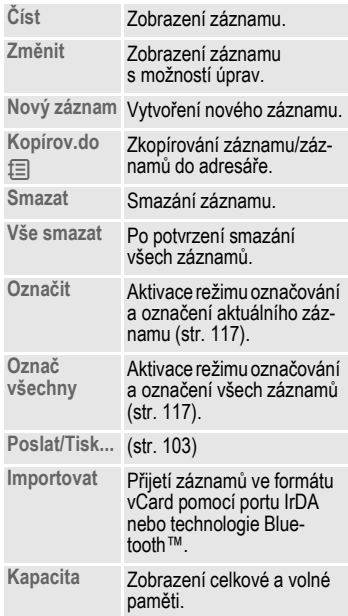

# <span id="page-25-0"></span>**Umístění:**

Záznam můžete přesunout na jiné místo v paměti.

### **SIM (standardní) (D**

Záznamy, které jsou uloženy na SIM kartě, můžete použít i v jiném telefonu GSM.

### **Chráněno SIM** ¡

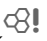

Na speciální SIM-kartě je možné uložit telefonní čísla na chráněném místě. Pro zpracování je vyžadován kód PIN 2 [\(str. 13\).](#page-13-4)

Aktivace pomocí funkce **Jen '** [\(str. 98\)](#page-98-2).

# **26 Adresář**

<span id="page-26-4"></span><span id="page-26-0"></span>**Adresář** V adresáři je možné uložit až 500 záznamů doplněných dalšími telefonními a faxovými čísly a dalšími údaji. Tyto záznamy budou v paměti telefonu vedeny odděleně od telefonního seznamu. Záznamy je však možné mezi adresářem a telefonním seznamem na SIM-kartě přenášet.

### <span id="page-26-2"></span><span id="page-26-1"></span>**<Nový záznam>**

Pokud je adresář nastaven jako standardní:

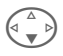

 $\left(\begin{matrix} 4 \\ 8 \end{matrix}\right)$  Otevřete adresář (v poho-<br>tovortním rožimu) tovostním režimu).

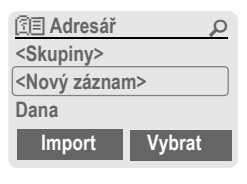

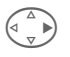

<Nový záznam> vyberte.

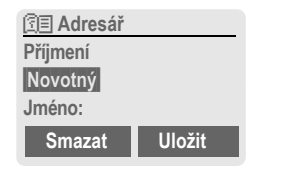

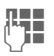

Zadejte jméno nebo příjmení.

**§Skupina§** Záznamy můžete zařadit do skupin [\(str. 30\).](#page-30-1) Vyberte **§Změnit§**.

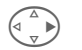

Postupně vyplňte další pole záznamu:

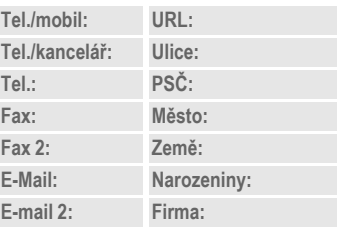

#### <span id="page-26-3"></span>**Bitmapa**

**§Vybrat§** Záznamu v adresáři můžete přiřadit obrázek. Ten se zobrazí, pokud budete voláni z příslušného telefonního čísla (viz [Card-Explorer,](#page-82-1) [str. 82\)](#page-82-1).

#### **Zadávací pole**

Můžete zvolit používaná zadávací pole.

**§Nastav.§** Stiskněte tlačítko, pak označte požadovaná zadávací pole.

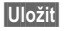

**§Uložit§** Uložte svoji volbu.

#### **Poznámka**

**<Skupiny>** Skupinové funkce [\(str. 30\)](#page-30-1).

**Narozeniny** Po zadání data narození můžete aktivovat "schránku připomínek". Poté můžete vložit datum a hodinu, které mají být připomenuty v kalendáři organizéru.

 $\Box$  Údaje zkopírovat z jiného záznamu v adresáři.

- **§Import§** Telefon umožňuje přijetí záznamů ve formátu vCard pomocí portu IrDA nebo technologie Bluetooth™ [\(str. 103\).](#page-103-2)
- **§+Seznam§** Převzetí mezinárodního směrového kódu ze seznamu [\(str. 114\).](#page-114-0)

目CF Dočasné přepnutí na telefonní seznam.

### **Synchronizace s počítačem**

Pomocí programu XTNDConnect® PC [\(str. 120\)](#page-120-1) můžete adresář synchronizovat s aplikací Outlook® nebo Lotus Notes™ .

Pomocí příkazu **Vzdál.synchr.** můžete telefon synchronizovat s organizérem, který je uložen v síti Internet [\(str. 77\)](#page-77-1).

### <span id="page-27-1"></span><span id="page-27-0"></span>**Zobrazení a změna záznamu**

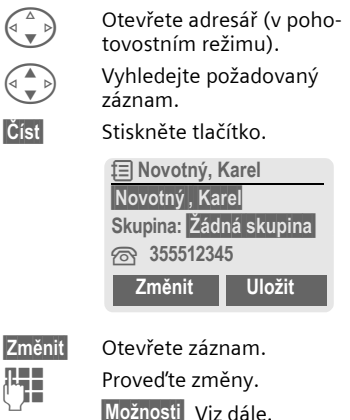

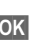

**§OK§** Uložte záznam.

### **Pravé dialogové tlačítko:**

Při procházení řádek při čtení záznamu se mění význam pravého dialogového tlačítka podle zadávacího pole. Stisknutím tohoto tlačítka se vyvolá odpovídající aplikace:

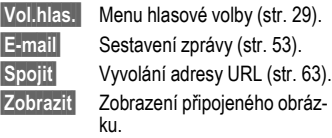

# **28 Adresář**

### <span id="page-28-0"></span>**Volání (vyhledání záznamu)**

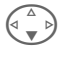

 $\left(\begin{matrix} \wedge \\ \overline{\hspace{1mm}} \end{matrix}\right)$  Otevřete adresář (v pohotovostním režimu).

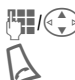

**JUGE VERVICHO Zvolte počáteční písmeno**<br>Juliana a listujte.

Proběhne volba čísla.

Pokud je v záznamu adresáře uloženo více telefonních čísel:

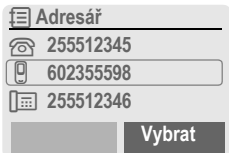

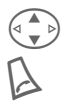

 $\left(\begin{matrix} \begin{matrix} \begin{matrix} 1 \\ 1 \end{matrix} \end{matrix} \right)$  Vyberte číslo.

Proběhne volba čísla.

### <span id="page-28-2"></span><span id="page-28-1"></span>**Adresář – menu**

Podle aktuální situace budou nabídnuty různé funkce. Ty mohou být použity jak na aktuální záznam tak i na více označených záznamů:

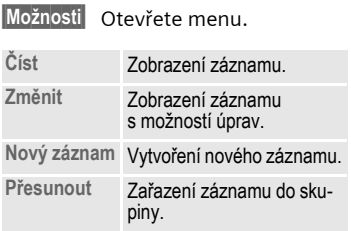

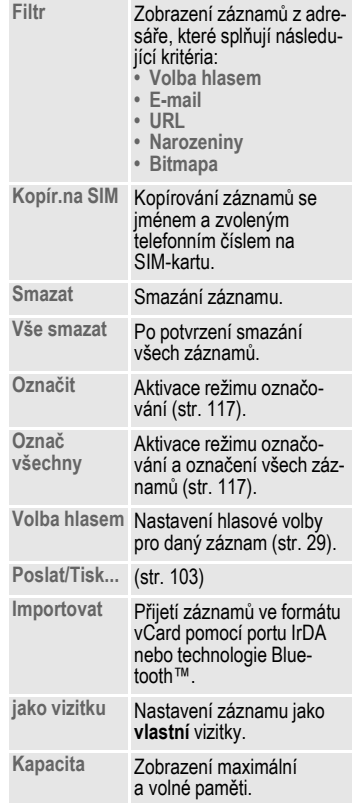

# **Adresář 29**

### <span id="page-29-1"></span><span id="page-29-0"></span>**Volba hlasem**

Pouhým vyslovením jména můžete volit telefonní číslo. V telefonu (nikoliv na SIM-kartě) je možné uložit až 20 záznamů hlasové volby pro volbu jména nebo funkce [\(str. 76\).](#page-76-1)

### **Nahrávání hlasové volby**

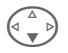

Otevřete adresář (v pohotovostním režimu).

**AH**<br>*J*(C >>> Zvolte jméno pomocí počátečního písmena a listujte.

**§Možnosti§** Otevřete menu.

**Volba hlasem** Vyberte položku.

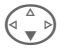

Pokud je k dispozici více telefonních čísel, jedno vyberte.

**§Nahrát§** Stiskněte tlačítko.

**§Start§** Spust'te nahrávání.

Zazní krátký signál. Nyní vyslovte jméno. Po dalším zaznění tónu/zobrazení na displeji jméno **zopakujte**. Zaznění tónu nyní signalizuje úspěšnost nahrávky, která je automaticky uložena.

### **Volba hlasem – menu**

Podle aktuální situace budou nabídnuty různé funkce.

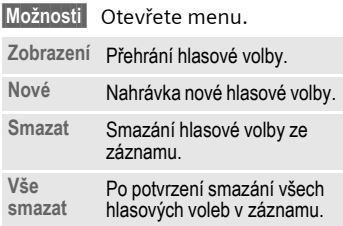

### **Volba hlasem – použití**

Ó Stiskněte **levé** boční tlačítko **dlouze v dolní části** (v pohotovostním režimu).

Nyní vyslovte jméno. Telefonní číslo bude voleno.

#### **Poznámka**

Hlučné prostředí může negativně ovlivnit rozpoznání příkazu telefonem. V případě chyby stiskněte znovu boční tlačítko a zopakujte jméno.

# **30 Skupiny**

<span id="page-30-1"></span><span id="page-30-0"></span>**Skupiny** V telefonu je nastaveno devět skupin, abyste mohli přehledně uspořádat záznamy v adresáři. Sedm skupin můžete přejmenovat.

 $|\text{Menu}|$  **→ Adresář → Skupiny** 

#### **nebo**

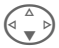

Otevřete adresář (v pohotovostním režimu).

**<Skupiny>** Vyberte skupinu (za jménem skupiny je zobrazen počet záznamů – členů).

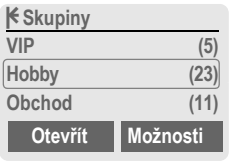

**VIP** Vyberte položku.

**§Možnosti** Otevřete menu.

**Přejmen.skup.** Vyberte položku a pojmenujte skupinu.

#### **Poznámka**

- SMS do skupiny [\(str. 44\).](#page-44-2)
- Zvláštní případy:

**Žádná skupina**: Obsahuje všechny záznamy z adresáře, které nepatří do žádné skupiny (jméno nelze měnit).

**<sup>P</sup>říjmout**: Obsahuje záznamy z adresáře ve formátu vCard přijaté prostřednictvím portu IrDA nebo SMS (jméno nelze měnit).

### **Skupiny – menu**

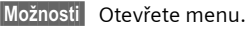

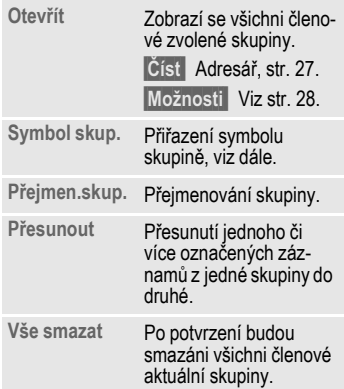

### **Symbol skup.**

Přiřaďte skupině symbol, který se zobrazí na displeji, jakmile vám zavolá některý člen skupiny.

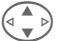

Vyberte skupinu.

**§Možnosti** Otevřete menu.

**Symbol skup.** Vyberte položku.

$$
\left(\begin{matrix} \Delta \\ \vdots \\ \Delta \end{matrix}\right)
$$

Vyberte symbol.

**§OK§** Potvrďte.

# **Seznamy 31**

<span id="page-31-0"></span>**Seznamy** Telefon uchovává v paměti poslední volená čísla pro opakovanou volbu.

**§Menu§**K**Seznamy**

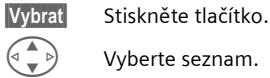

Vyberte seznam.

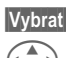

**§Vybrat§** Stiskněte tlačítko.

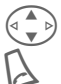

 $\widehat{\sigma(\bullet)}$  Vyberte číslo.

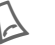

A Volte číslo.

#### **nebo**

**§Číst§** Zobrazte informace o telefonním čísle.

V každém seznamu bude uloženo 10 telefonních čísel:

### <span id="page-31-2"></span>**Ztrac.volání**

Volání, která jste nepřijali, jsou uložena pro zpětné zavolání.

 $\left[\frac{N}{2}\right]$  Symbol označující ztracené volání (v pohotovostním režimu). Stiskněte ovládací tlačítko vlevo, číslo se zobrazí.

Předpoklad: Používaná sít' podporuje funkci identifikace volajícího.

### **Přijatá volání**

RI

Zobrazí se přijatá volání. Předpoklad: Používaná sít' podporuje funkci identifikace volajícího.

### **Volaná čísla**

Rychlý přístup k naposledy voleným číslům.

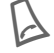

Rychlý přístup v pohotovostním režimu.

#### **Smazat sezn.**

Smazání obsahu všech seznamů volání.

#### <span id="page-31-1"></span>**Seznamy – menu**

Je-li označen některý záznam, pak lze vyvolat menu seznamů.

**§Možnosti§** Otevřete menu seznamů.

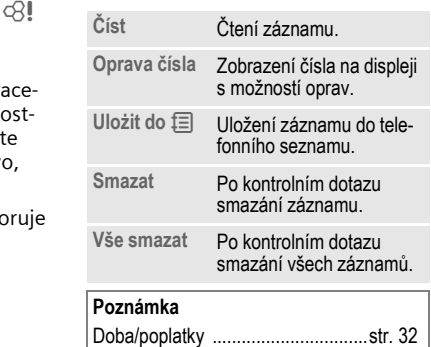

<span id="page-32-1"></span><span id="page-32-0"></span>V průběhu hovoru můžete zobrazit hovorné a délku hovoru pro různé typy hovorů, navíc můžete omezit počet jednotek pro odchozí hovory.

**Menu** → Seznamy → Doba/poplatky Vyberte požadovaný typ hovoru:

> **Poslední hovor Ostatní volání**

**Zbývá jednot.**

**§Vybrat§** Zobrazte údaje.

Po zobrazení údajů máte tyto možnosti:

**§Reset§** Vynulovat ukazatel.

**§OK§** Ukončit zobrazování.

### **Nast.poplatků**

**Menu → Seznamy → Doba/poplatky → Nast.poplatků** 

#### **Měna**

dri

(Nutná znalost kódu PIN 2)

Zadejte měnu, ve které se mají poplatky zobrazovat.

### **Osobní konto**

del

(Nutná znalost kódu PIN 2)

Zadejte cenu za jednotku/impuls.

#### **Konto**

(Nutná znalost kódu PIN 2)

Na speciálních SIM-kartách můžete vy, příp. provozovatel stanovit kredit nebo dobu, po jejímž vyčerpání bude telefon zablokován pro odchozí hovory.

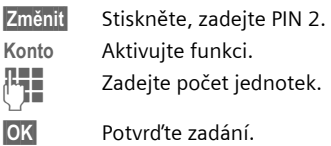

Poté potvrďte stávající kredit nebo vynulujte čítač. Vzhled displeje se při použití předplacené karty může lišit podle provozovatele.

#### **Odch+př.celk.**

Součet poplatků za příchozí a odchozí volání.

#### **Příchoz.volání**

Poplatky se zjišt'ují (počítají) také za příchozí volání.

#### **Automat.zobr.**

Délka hovoru a poplatky se zobrazují automaticky po každém hovoru.

# <span id="page-33-1"></span><span id="page-33-0"></span>**Organizér Kalendář**

**Menu** → Organizér → Kalendář

V kalendáři si můžete ukládat termíny a úkoly. K dispozici máte:

- přehled měsíce,
- přehled týdne,
- přehled dne.

Správná funkce kalendáře je podmíněna nastaveních času a data [\(str. 91\)](#page-91-2).

### **Přehled měsíce**

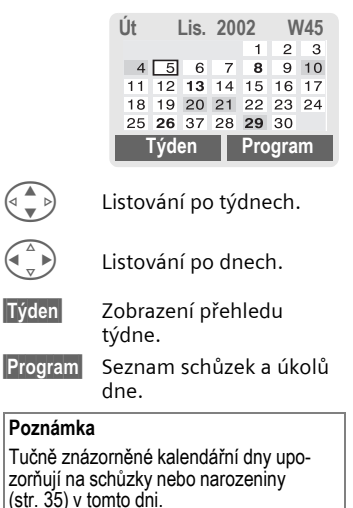

### **Přehled týdne**

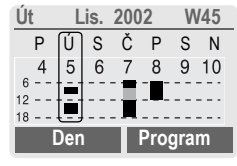

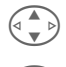

G D Listování po hodinách od 0:00 do 24:00 hod.

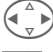

- Listování po dnech.
- 
- **§Den§** Zobrazení denního přehledu.

### **Přehled dne**

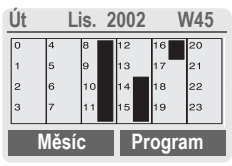

Každý den je rozdělen na šestkrát čtyři hodiny (dopoledne + odpoledne).

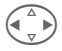

Listování po dnech.

#### **Poznámka**

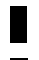

Schůzky jsou znázorněny svislým proužkem.

<sup>P</sup>řekrývání schůzek je ba- revně odlišeno.

Pomocí bočních tlačítek plus a minus můžete listovat v aktuálním přehledu po měsících nebo týdnech.

### **Program**

**§Program§** Vyberte z příslušného přehledu.

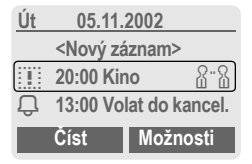

Schůzky [\(str. 35\)](#page-35-0) a připojené nebo otevřené úkoly [\(str. 37\)](#page-37-0) příslušného dne jsou v programu uspořádány chronologicky.

**<Nový záznam>**

Vytvoření nové schůzky nebo úkolu.

### **Možnosti kalendáře**

Podle zvoleného záznamu v kalendáři nebo aktuálního zobrazení organizéru jsou k dispozici různé funkce:

**§Možnosti§** Otevřete menu.

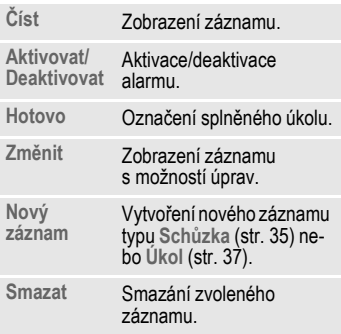

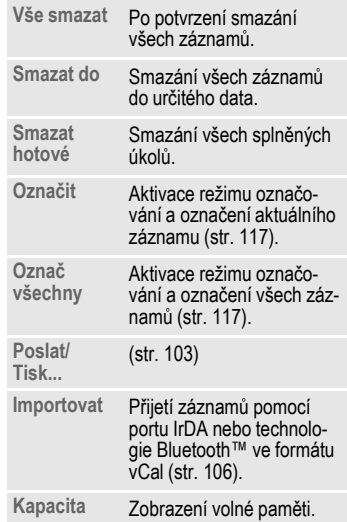

# **Organizér 35**

#### **Poznámka**

Dodatečná nastavení v kalendáři viz dále pod položkou **Nastavení**.

- Schůzka se zapnutým alarmem.
- Schůzka s vypnutým alarmem.
- o Úkol.
- $\overline{2}$ : Úkol s prioritou.
- **postají Splněný úkol.**<br>Pred úkol s překro
- Úkol s překročením termínu.

### **Synchronizace s PC**

Pomocí programu XTNDConnect® PC [\(str. 120\)](#page-120-1) můžete kalendář schůzek synchronizovat s programem Outlook® nebo Lotus Notes™ .

Pomocí **Vzdál.synchr.** můžete telefon synchronizovat s organizérem, který je uložen v síti Internet [\(str. 77\).](#page-77-1) Musíte však nastavit časové pásmo [\(str. 91\).](#page-91-3)

# **Nastavení kalendáře**

**Menu** → Organizér → Nastavení

### <span id="page-35-1"></span>**Narozeniny**

Narozeniny se jako jiné události zobrazují tučně.

### **Začátek týdne**

Nastavení dne v týdnu, který bude v měsíčním a týdenním náhledu umístěn na prvním místě vlevo.

# <span id="page-35-0"></span>**Alarmy**

**Menu** → Organizér → Alarmy

Všechny záznamy schůzek se zobrazují v chronologickém pořadí. Ztracené (nepotvrzené) alarmy se zobrazí v seznamu zmeškaných schůzek [\(str. 39\).](#page-39-0)

### **Vytvoření seznamu podle typu**

**Typy** Zobrazení možných typů schůzek.

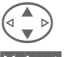

Vyberte typ schůzky.

**§Vybrat§** Zobrazí se všechny záznamy zvoleného typu.

### **Uložení nové schůzky do seznamu**

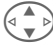

G Vyberte položku **<Nový záznam>**.

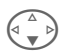

Postupně vyplňte pole záznamu alarmu.

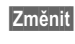

**§Změnit§** Změňte hodnoty ve výběrových polích.

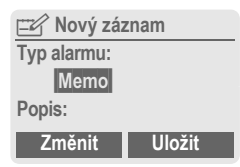
#### **Typ alarmu:**

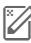

 $\mathbb{Z}$  Memo.

Popis se může skládat až z 50 znaků.

v **Volání.**  Zadejte telefonní číslo. Toto číslo se zobrazí se zazněním alarmu.

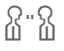

w **Setkání.**

Popis se může skládat až z 50 znaků.

<span id="page-36-0"></span>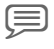

x **Hlasový zápisník.** 

Nahrání hlasové poznámky na konci procesu zadávání [\(viz též str. 40\).](#page-40-0)

#### **Popis:**

Popis pro zobrazení v programu.

#### **Místo:**

Zadání místa konání schůzky, např. zasedací místnost.

**Datum startu:** 

**Začátek v:**

**Datum-konec:**

**Konečný čas:**

#### **Alarm:**

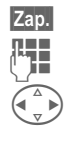

**§Zap.§** Aktivujte alarm. **Jerez – Zadání doby spuštění**<br>Doby zlazmu **nězd** sebůzku alarmu **před** schůzku.

Vyberte položku:

**Minuty, Hodiny, Dny.**

#### **Opakování:**

Zadejte interval pro opakování alarmu:

**Nic, Denně, 1 x týdně, Měsíčně, 1 x ročně.**

Zadejte parametr pro opakování:

**Navżdy, Do, Události** (počet)

Pokud zvolíte položku **1 x týdně**, můžete ještě označit určité dny v týdnu.

**§Uložit§** Uložte schůzku, alarm bude aktivován automaticky. Pokud jste zvolili typ **Hlasový zápisník**, spustí se nahrávání hlasového zápisníku [\(str. 40\).](#page-40-0)

## **Alarm**

V nastaveném okamžiku se spustí optický a akustický alarm. Promeškané alarmy se zobrazí v seznamu zmeškaných schůzek [\(str. 39\).](#page-39-0)

Typ alarmu **Memo/Setkání**: Text se zobrazí na displeji.

Typ alarmu **Volání**: Zobrazí se telefonní číslo, které můžete volat.

Typ alarmu **Hlasový zápisník:** Stisknutím pravého bočního tlačítka začne reprodukce.

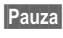

**§Pauza§** Odložení alarmu o 5 minut.

**§Vyp.§** Ukončení alarmu.

#### **Poznámka**

Alarm zazní i při vypnutém telefonu (telefon nepřejde do pohotovostního režimu). Tento alarm lze vypnout stisknutím libovolného tlačítka.

Nastavení alarmů se zobrazí na displeji:

**V** Budík.<br><sup>*⊠* Schůzl</sup>

Schůzky.

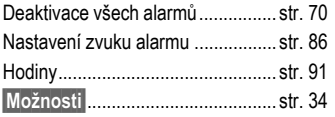

# **Úkoly**

**Menu → Organizér** → Úkoly

Úkoly se v příslušném dnu zobrazí jako alarmy. K alarmu však naproti tomu nemusíte uvést žádné datum a čas. V takovém případě se úkol objeví každý den na začátku seznamu, dokud nebude označen jako splněný.

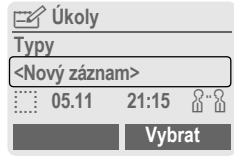

## **Zobrazení seznamu podle typu**

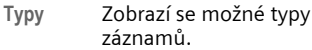

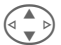

Vyberte typ záznamu.

**§Vybrat§** Zobrazí se všechny záznamy zvoleného typu.

## **Vložení nového úkolu**

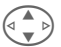

G Vyberte položku **<Nový záznam>**.

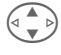

Vyberte typ úkolu (viz schůzky, [str. 35\)](#page-35-0).

#### **Popis:**

Popis pro zobrazení v seznamu.

#### **Stav:**

Vyberte položku: **Hotovo** nebo **Nevyřízeno**

#### **Priorita:**

Zvolte 1 (vysoká) až 5 (nízká), tovární nastavení 3.

#### **Poużít datum**

Pokud zvolíte **Ano**, budou vám nabídnuty následující možnosti.

#### **Platnost:**

Vložte datum a čas.

#### **Alarm:**

Zadejte dobu (0-99) a jednotku času (minuty, hodiny, dny), kdy má nastat akustické/optické upozornění na blížící se úkol.

**§Uložit§** Uložte úkol.

# **Poznámky**

**Menu → Organizér → Poznámky** Telefon můžete použít jako poznámkový blok.

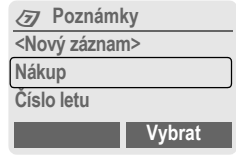

### **Nový záznam**

G Vyberte položku **<Nový záznam>**.

 $\frac{1}{2}$  Zadejte text, až 150 znaků.

**§Možnosti§** Otevřete menu.

**Uložit** Uložte záznam.

### **Zadání textu – menu**

**§Možnosti§** Otevřete menu.

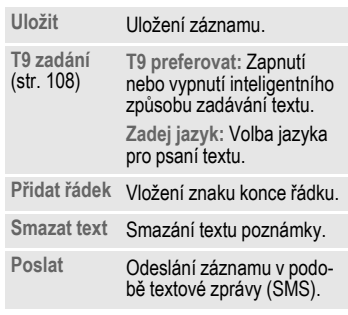

### **Zobrazení záznamu**

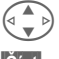

 $\triangleright$  Vyberte záznam.

**§Číst§** Otevřete poznámky.

### **Seznam poznámek – menu**

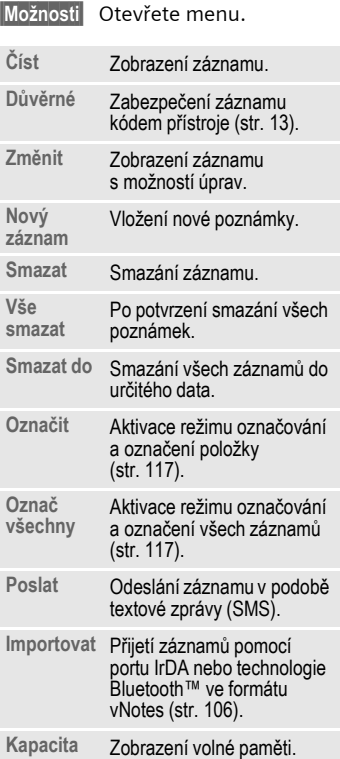

#### **Poznámka**

Chraňte důvěrná data kódem přístroje [\(str. 13\).](#page-13-0)

Zabezpečení kódem přístroje není dostatečně silné pro bezpečné ukládání přístupových hesel (kódů PIN, TAN atd.) jako poznámek.

Do organizéru můžete uložit celkem 500 záznamů (schůzek, úkolů, poznámek).

Zadání zvláštních znaků viz [str. 107](#page-107-0)

## <span id="page-39-0"></span>**Ztracené alarmy**

**Menu** → Organizér → Ztrac.alarmy Události s alarmem, na které jste nereagovali, budou zařazeny do seznamu ke kontrole.

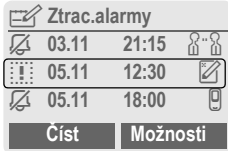

## **Ztracené alarmy – menu**

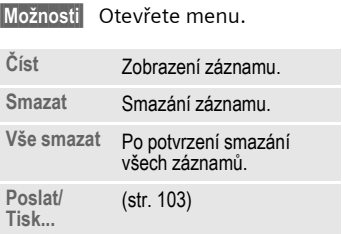

# <span id="page-40-0"></span>**Hlasový zápisník**

Hlasový zápisník můžete použít k nahrávání krátkých poznámek.

- Můžete jej používat na cestách.
- Můžete si zaznamenat poznámku jako připomínku nebo jako upozornění pro druhé.
- Můžete připojit hlasovou poznámku k termínu v kalendáři [\(str. 36\)](#page-36-0).
- Můžete nahrát hovor užitečné pro zaznamenání čísel nebo adres.

#### **Poznámka**

Použití této funkce může podléhat omezením ze zákona, zvláště pak trestněprávním předpisům.

Informujte předem partnera, že si chcete hovor zaznamenat, a se záznamem zacházeite důvěrně.

Tuto funkci můžete použít pouze se souhlasem partnera.

## **Ovládání pomocí bočních tlačítek**

Ovládání pomocí bočních tlačítek v pohotovostním režimu je rychlé a jednoduché.

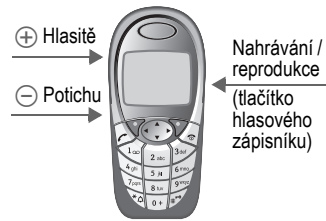

#### **Nová nahrávka**

Držte tlačítko hlasového zápisníku stisknuté po celou dobu nahrávání. Zobrazí se maximální možná doba nahrávání. Po krátkém upozorňovacím tónu se zahájí nahrávání.

#### **Pauza**

Chcete-li na chvíli přerušit nahrávání, uvolněte tlačítko hlasového zápisníku nejdéle na 10 sekund. Pokud jej znovu stisknete, můžete v nahrávání pokračovat, jinak bude záznam ukončen.

#### **Uložení**

Uvolněním tlačítka na dobu delší než 10 sekund ukončíte nahrávání.

- **§Stop§** Ukončení nahrávání. Nahrávka se automaticky uloží s uvedením času, kdy byla pořízena.
	-

**§Uložit§** Opatřete nahrávku jménem.

**§Uložit§** Uložte nahrávku.

#### **Reprodukce**

V pohotovostním režimu **krátce** stiskněte tlačítko hlasového zápisníku. Pokud menu možností obsahuje položku **Handsfree**, bude Vám nabídnuta (viz dále).

### **Ovládání pomocí dialogových tlačítek**

Nová nahrávka

**§Menu§**K**Organizér**K**Hlasový zápisník** Otevře se seznam nahrávek.

- **Nové** Vyberte položku.
- **§Nahrát§** Zahajte nahrávání. **§Pauza§** Přerušení nahrávání.
- **§Stop§** Ukončete nahrávání.

Nahrávka se automaticky uloží s uvedením času, kdy byla pořízena.

- **§Uložit§** Opatřete nahrávku jménem.
- **§Uložit§** Uložte nahrávku.

**nebo**

**§Přehrát§** Vyslechněte si nahrávku před uložením.

### **Reprodukce**

**§Menu§**K**Organizér**K**Hlasový zápisník** Otevře se seznam nahrávek.

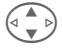

 $(\overline{\bullet}, \overline{\bullet})$  Vyberte nahrávku.

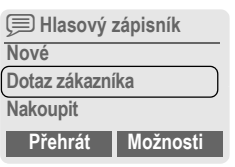

**§Přehrát§** Stiskněte tlačítko.

### **Hlasový zápisník – menu**

**§Možnosti§** Otevřete menu.

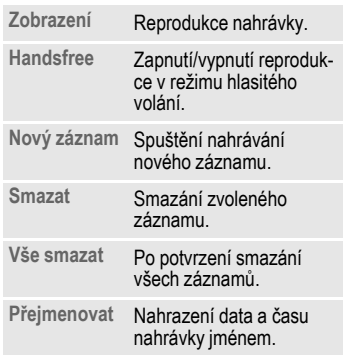

# **Časov.pásma**

**Menu → Organizér → Časov.pásma** Zadejte časové pásmo, ve kterém se právě nacházíte [\(str. 91\).](#page-91-1)

# **42 SMS**

**SMS** Telefon lze použít k přijímání a odesílání velmi dlouhých textových zpráv (o max. délce 760 znaků), které se automaticky rozdělí na několik běžných zpráv SMS (každá je však vyúčtována zvlášt').

Dodatečně můžete ke zprávě připojit obrázky a tóny.

Někteří provozovatelé sítě umožňují přenášet rovněž zprávy elektronické pošty a posílat faxy jako zprávy SMS (v případě potřeby změňte nastavení [str. 57\)](#page-57-0).

## **Psaní/posílání zpráv SMS**

**Menu** → Zprávy → Nová SMS

J Zadávání textu pomocí **funkce "T9"** [\(str. 108\)](#page-108-1)  umožňuje vytvářet dlouhé zprávy SMS pouze na

> několik stisknutí tlačítek. **§Smazat§ Krátké** stisknutí smaže jednotlivé písmeno, **dlouhé** stisknutí smaže celé slovo.

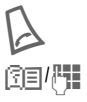

A Stiskněte tlačítko.

Zadejte telefonní číslo nebo je vyhledejte v telefonním seznamu/adresáři.

**§Skupiny§** SMS skupině [\(str. 44\).](#page-44-0)

**OK** Potvrďte zadání. Zpráva je odeslána do střediska služeb, odkud bude doručena. Odeslaná zpráva SMS bude uložena v seznamu odeslaných zpráv.

**OK** Návrat do editoru.

#### **Symboly na horním řádku displeje:**

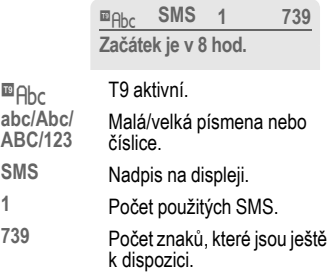

#### **Poznámka**

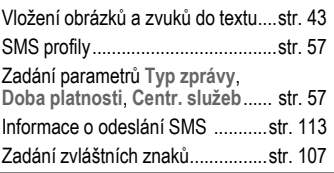

#### **Text – menu**

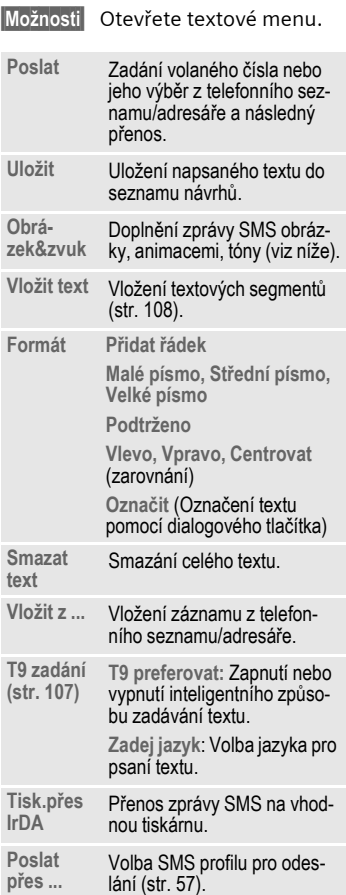

## <span id="page-43-0"></span>**Obrázek&zvuk**

Text zprávy můžete doplnit obrázky a zvuky.

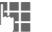

Napište text zprávy.

**§Možnosti§** Stisknutím tlačítka otevřete menu.

Vyberte položku **Obrázek&zvuk**.

Menu obsahuje tyto položky:

**Standard.anim** 

**Stand.zvuky** 

**Vlastní anim.**

**Vlastní obr.** 

**Vlastní zvuky** 

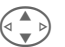

Vyberte typ položky.

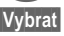

**§Vybrat§** Potvrďte zadání.

Zobrazí se první položka vybraného typu.

Listujte až k požadovanému záznamu.

U položek **Standard.anim**/**Stand.zvuky**:

**§Vybrat§** Výběr bude převzat do zprávy SMS.

U položek **Vlastní anim.**/**Vlastní obr./ Vlastní zvuky:**

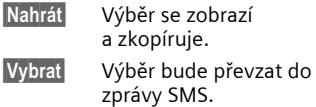

# **44 SMS**

#### **Poznámka**

Reprodukce u příjemce je možná pouze u telefonů, které podporují standard EMS [\(str. 112\)](#page-112-0).

V textu odesílané zprávy se při výběru melodie zobrazí zástupný znak.

## <span id="page-44-0"></span>**SMS do skup.**

Zprávu SMS můžete poslat skupině příjemců jako "oběžník".

**§Možnosti§** Otevřete menu.

**Poslat** Vyberte položku.

- **§Skupiny§** Stiskněte tlačítko. Adresář se otevře v režimu označování [\(str. 117\).](#page-117-0) Nyní máte následující možnosti:
- Označte jednotlivé záznamy.
- Zvolte položku **<Skupiny>**, otevřete skupinu a označte v ní jednotlivé (nebo všechny) záznamy.
- Vyberte položku **<Skupiny>**. Označí se skupina.

**§Poslat§** Stiskněte tlačítko. Zobrazí se první označený účastník. Pokud má tento účastník více telefonních čísel, můžete jedno z nich vybrat.

> **§Další§** Přeskočení příjemce zprávy.

**§Poslat§** Po potvrzení začne odesílání.

# **Čtení zpráv SMS**

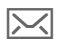

Symbol na displeji indikuje novou zprávu.

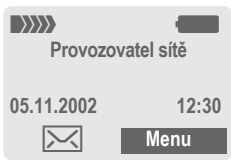

Stisknutím levého dialogového tlačítka se zpráva zobrazí.

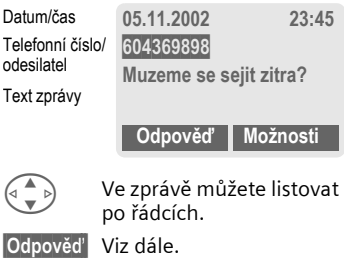

**§Možnosti§** [\(viz str. 45\)](#page-45-0).

#### **Poznámka**

Obrázky a zvuky ve zprávách SMS ..[str. 43](#page-43-0)

**D** Paměť pro zprávy je plná ......[str. 114](#page-114-0)

**§inverzní§** Použití telefonního čísla, e-mailové adresy nebo adresy WAP..............[str. 118](#page-118-0)

### **Odpověď – menu**

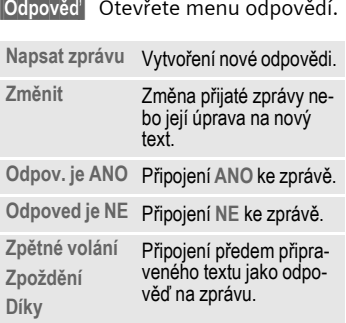

Jakmile zprávu upravíte v editoru, můžete ji uložit nebo odeslat pomocí menu **§Možnosti§**

# **Vyzvánění, loga ...**

Vyzvánění, loga, spořiče displeje a animace můžete přijímat prostřednictvím zprávy SMS, ve které bude uveden odkaz. Označte tento odkaz a stisknutím tlačítka volání [<u>/</u><br>spusťte stahování.

Ujistěte se prosím, že je nastaven profil HTTP [\(str. 68\)](#page-68-0) a přístupy [\(str. 96\)](#page-96-0).

## **Seznamy**

Všechny zprávy SMS jsou ukládány podle stavu do různých seznamů:

### **Doručeno**

**Menu → Zorávy** → Doručeno → SMS Zobrazí se seznam přijatých SMS.

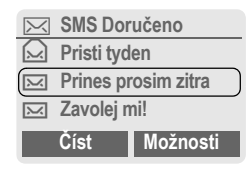

## **Návrh**

**Menu** → Zprávy → Návrh → SMS Zobrazí se seznam dosud neodeslaných SMS.

### **Neodesláno**

**Menu** → Zprávy → Neodesláno → SMS Zobrazí se seznam dosud neúplně odeslaných spojených SMS. Odeslání může být spuštěno znovu.

## **Odesláno**

**Menu** → Zprávy → Odesláno → SMS Zobrazí se seznam odeslaných SMS.

#### <span id="page-45-0"></span>**Seznamy – menu**

V závislosti na seznamu jsou dostupné různé funkce:

# **46 SMS**

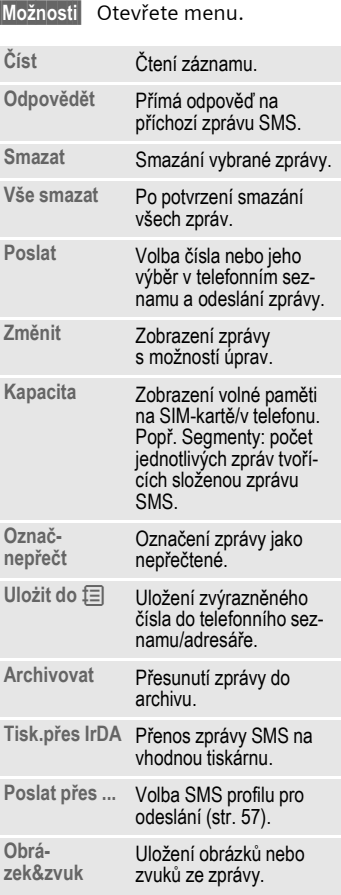

## **§Možnosti§** Otevřete menu. **Archiv**

**Menu** → Zprávy → Archiv

Zobrazí se seznam zpráv uložených v telefonu.

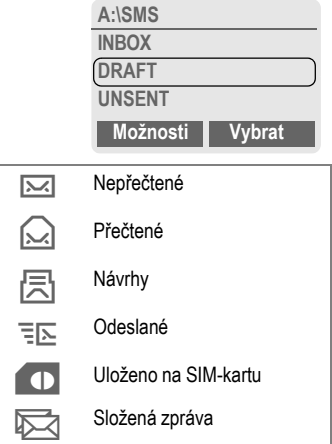

V závislosti na situaci jsou dostupné různé funkce.

## **Archiv – menu**

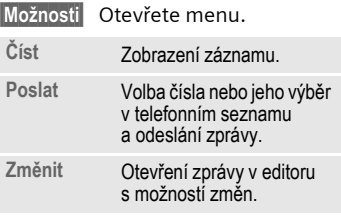

Další funkce viz **Card-Explorer**, [str. 82.](#page-82-0)

# **MMS 47**

**MMS** Služba **M**ultimedia **M**essaging **S**ervice umožňuje posílat texty, obrázky (i fotografie) a melodie v kombinované zprávě na jiný mobilní telefon nebo příjemci elektronické pošty. Všechny prvky zprávy MMS budou přehrávány postupně.

V závislosti na nastavení telefonu přijmete automaticky kompletní zprávu, popř. jen odkaz na zprávu MMS v síti s udáním odesilatele a velikosti. Tuto zprávu pak můžete stáhnout a uložit do telefonu.

Informujte se u provozovatele sítě, jestli tuto službu nabízí a zda se pro její použití budete muset zvlášt' zaregistrovat.

## **Psaní a posílání zpráv MMS**

**Menu** → Zprávy → Nová MMS

Zpráva MMS se skládá ze záhlaví s adresou a z obsahu. Zobrazí se předlohy, které můžete libovolně měnit.

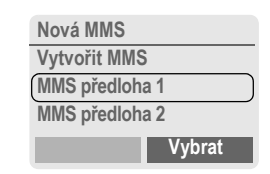

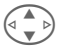

G **Vytvořit MMS** Vyberte položku.

## **Zadejte adresu MMS**

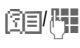

图**图 相** Komu: Telefonní číslo/emailová adresa příjemce (příjemců).

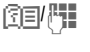

图**引码** Cc: Telefonní číslo/emailová adresa příjemce kopie.

- J **<sup>P</sup>ředmět:**Předmět zprávy (max. 40 znaků).
- Zvolte prioritu: **Nízká, Normální, Vysoká**
	- G Doba doručení: **Ano/Ne**

Pokud **Ano**, zadejte datum a čas.

- $E$  Můžete připojit vizitku.
	- Můžete převzít termín z kalendáře.
- **§Možnosti§** Hlavní menu MMS [\(str. 49\).](#page-49-0)

#### **Poznámka**

V poli adresy lze použít až 20 telefonních čísel nebo adres po 50 znacích.

# **48 MMS**

## **Sestavení obsahu zprávy MMS**

Zpráva MMS se může skládat ze sledu stránek, z nichž každá může obsahovat kombinaci textů, melodií a obrázků.

**Texty** můžete vytvořit s podporou funkce T9 [\(str. 108\).](#page-108-1)

**Obrázky** a **grafiku** můžete vytvořit pomocí dalších přístrojů (např. digitálních fotoaparátů) a připojit je ve formátu JPEG, BMP, WBMP, PNG nebo GIF. Viz také **Card-Explorer,** [str. 82](#page-82-0)**.**

**Hudba** je odesílána a přijímána jako soubor MIDI, zvuky jako soubor AMR. Můžete reprodukovat soubor o velikosti až 16 KB.

**§Možnosti§** Otevřete menu.

**Nová strana** Vyberte položku.

Pro každou stránku jsou možné následující prvky:

#### **Obrázek/animace**

**§Vložit§** Otevřete seznam obrázků pro výběr (viz také **Card-Explorer,** [str. 82\)](#page-82-0).

#### **Text**

**§Změnit§** Napište text s podporou funkce T9. Textové menu viz dále.

#### **Hudba**

**§Vložit§** Otevřete seznam melodií pro výběr (viz také **Card-Explorer** [str. 82\)](#page-82-0).

#### **Doba přehráv.**

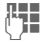

 $\mathbb{F}$  Zadejte dobu trvání pro zobrazení jednotlivých stránek (alespoň 0,1 sekundy).

 $(\dagger)(-)$  Levým bočním tlačítkem listujte po stránkách.

G Ovládacím tlačítkem listujte po řádkách.

## **Kontrola MMS**

Před odesláním můžete zprávu MMS zkontrolovat:

**§Možnosti§** Otevřete menu.

**Náhled**

Prohlédněte si jednotlivé stránky.

**Náhled** Přehrajte si na displeji celou zprávu MMS.

> Stisknutím libovolného tlačítka přehrávání ukončíte. Pomocí levého bočního tlačítka nebo ovládacího tlačítka můžete ručně listovat dále.

## **Odeslání MMS**

**§Možnosti§** Otevřete menu.

**Poslat** Vyberte položku.

### **Text – menu**

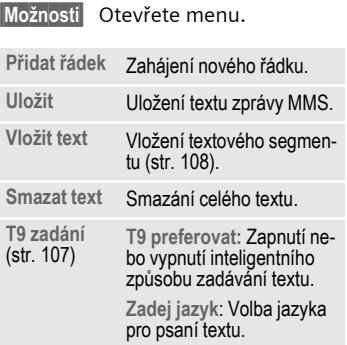

### <span id="page-49-0"></span>**MMS – menu**

V závislosti na situaci jsou dostupné různé funkce:

**§Možnosti§** Otevřete menu.

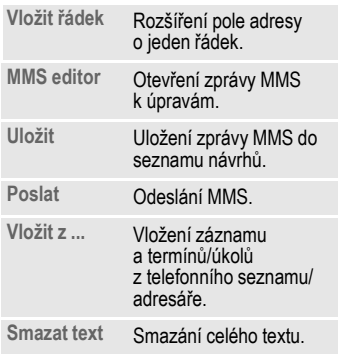

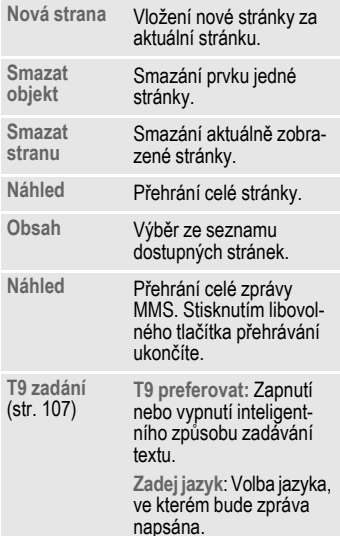

# **50 MMS**

## **Příjem/čtení zprávy MMS**

**MMS** Oznámení o přijetí MMS nebo lokální zprávy.

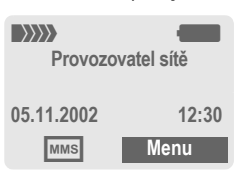

Stisknutím levého dialogového tlačítka zprávu zobrazíte.

V závislosti na nastavení [\(str. 58\)](#page-58-0) se

- přehraje celá MMS,
- otevře zpráva. Stisknutím tlačítka **§Příjem§** poté přijmete celou zprávu MMS.

Stisknutím libovolného tlačítka funkci ukončíte.

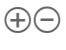

 $\Theta(\overline{\Theta})$  Levým bočním tlačítkem listujte po stránkách.

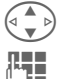

G Ovládacím tlačítkem listujte po řádkách.

Pomocí tlačítek s čísly vyvoláte jednotlivé stránky.

### **Příloha**

Jedna zpráva MMS může obsahovat více příloh.

**§Možnosti§** Otevřete menu.

**Příloha** Vyberte položku.

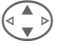

Vyberte přílohu.

**§Otevřít§** Příloha se otevře pomocí příslušné aplikace.

**§Uložit§** Příloha bude uložena do souboru.

## **Obsah**

Obrázky a melodie přijaté ve zprávě MMS můžete uložit odděleně. Stisknutím libovolného tlačítka zastavte přehrávání MMS, popř. listujte k požadované stránce.

**§Možnosti§** Otevřete menu.

**Obsah** Vyberte položku.

Další postup jako výše u příloh.

## **Seznamy**

Zprávy MMS se ukládají do různých seznamů:

## **Doručeno**

**Menu** → Zprávy → Doručeno → MMS Zobrazí se seznam doručených zpráv a oznámení MMS. Pokud chcete oznámení MMS přijmout dodatečně, otevřete položku a stiskněte tlačítko **§Příjem§**.

## **Návrh**

**Menu → Zprávy → Návrh → MMS** Zobrazí se seznam uložených návrhů.

## **Neodesláno**

**Menu → Zprávy → Neodesláno** → MMS

Zobrazí se seznam neodeslaných zpráv MMS.

## **Odesláno**

**Menu** → Zprávy → Odesláno → MMS Zobrazí se seznam odeslaných zpráv MMS.

#### **Seznamy – menu**

V závislosti na seznamu jsou dostupné různé funkce:

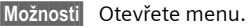

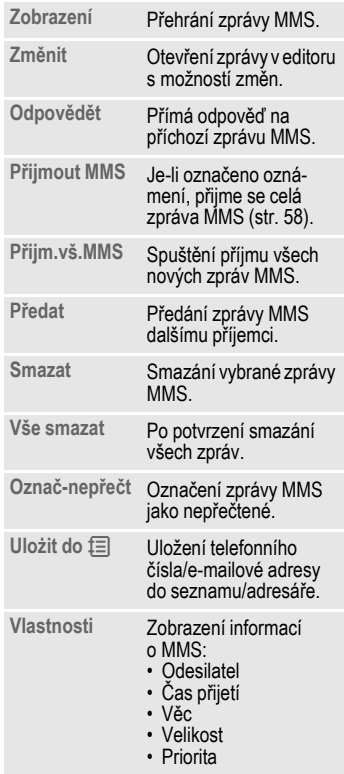

# **52 MMS**

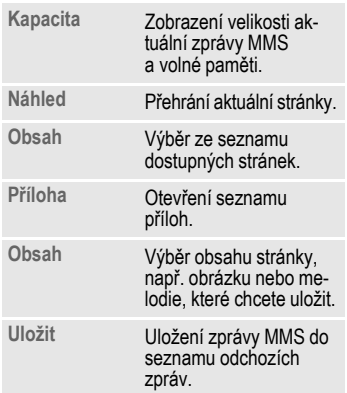

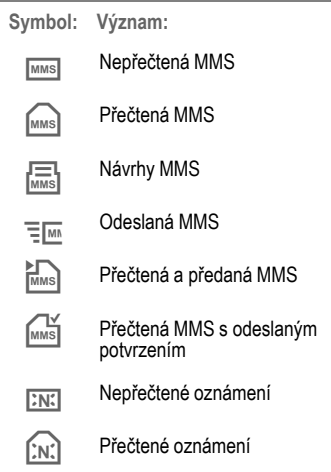

# **E-mail 53**

**E-mail** Telefon může sloužit jako klient elektronické pošty. S jeho pomocí můžete psát a přijímat e-maily.

## **Vytvoření a odeslání e-mailu**

**Menu** → Zprávy → Nový e-mail

### **Zadání adresy elektronické pošty**

**图 - Komu:E-mailová adresa** příjemce/příjemců.

> **Cc:** E-mailové adresy příjemců kopií.

> **Bcc:** E-mailové adresy příjemců slepých kopií. **Příloha:** Viz dále.

Krátkým stisknutím vložíte zvláštní symboly jako @ [\(str. 107\).](#page-107-0)

Při psaní e-mailu můžete využít funkci T9 [\(str. 108\)](#page-108-1).

- J **<sup>P</sup>ředmět:** <sup>P</sup>ředmět zprávy (až 200 znaků).
- 

**Here** Obsah: Text zprávy.

**§Možnosti§** Otevřete menu.

**Poslat** Odešlete zprávu.

## **Vložení příloh**

K e-mailu je možné připojit datový soubor, např. melodii vyzvánění [\(str. 82\).](#page-82-0)

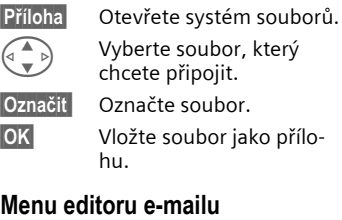

**§Možnosti§** Otevřete menu.

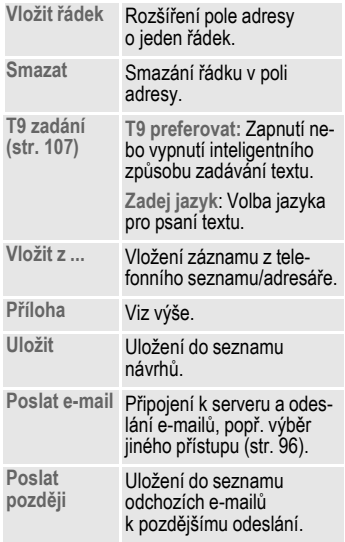

# **54 E-mail**

## **Příjem e-mailů**

**§Menu§**K**Zprávy**K**Doručeno** <sup>K</sup>**Přijm. e-mail**

Než budete moci zobrazit došlou poštu, musíte ji stáhnout ze serveru. Podle nastaveného přístupu se určí provozovatel [\(str. 96\)](#page-96-0) a všechny e-maily budou přeneseny do seznamu příchozí pošty.

#### **Poznámka**

Klient elektronické pošty přijímá kompletní zprávy včetně předmětu zprávy, obsahu a případných příloh. Můžete však omezit velikost přijímaných zpráv [\(str. 59\).](#page-59-0)

V přístroji můžete uložit až 50 e-mailových zpráv. Velikost jedné zprávy je omezena na 99 KB.

#### **Synchronizace s PC**

Pomocí programu XTNDConnect® PC [\(str. 120\)](#page-120-0) můžete přijatou a odeslanou poštu synchronizovat s aplikacemi Outlook® nebo Lotus Notes™.

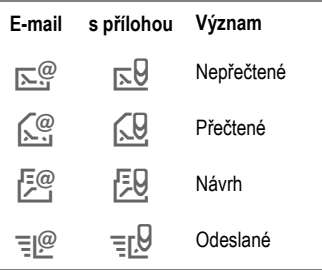

# <span id="page-54-0"></span>**Čtení nové pošty**

- **<u>Menu</u>** → Zprávy → Doručeno<br>→ E-mail
- 
- Vyberte e-mail.
- **§Číst§** E-mail se zobrazí.
- **Mastavení malé, normální** a velké velikosti písma.
- G Ovládacím tlačítkem lis-<br>tujte po řádkách.
- $\Theta(\overline{\Theta})$  Levým bočním tlačítkem listujte po stránkách.

V závislosti na označeném textu nabízí levé dialogové tlačítko různé funkce:

**E-mailové adresy/tele**fonní čísla v textu se zobrazí **§inverzně§** a mohou být uložena do adresáře.

> Zvolte telefonní číslo, popř. začněte psát novou zprávu (e-mail).

- 
- **§Uložit§** Uložení přílohy (např. obrázku).

**§Odpovědět§** Odpověď odesilateli.

- 
- **§Spojit§** Spuštění prohlížeče WAP s označenou adresou URL [\(str. 63\).](#page-63-0)

## **Číst – menu**

V závislosti na situaci jsou dostupné různé funkce.

**§Možnosti§** Otevřete menu.

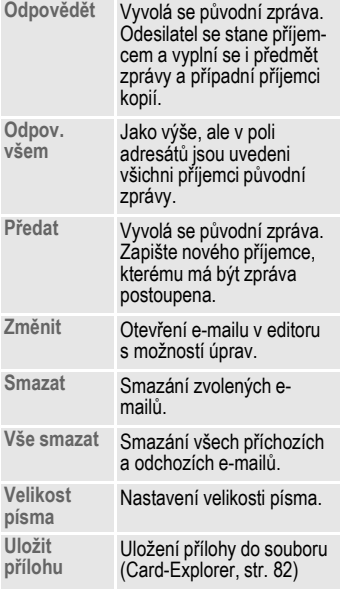

## **Seznamy**

E-maily se ukládají do různých seznamů:

## **Doručeno**

**<u>Menu</u>** → Zprávy → Doručeno<br>→ E-mail

Zobrazí se seznam došlých e-mailů.

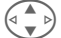

 $\left(\begin{matrix} \bullet & \bullet \\ \bullet & \bullet \end{matrix}\right)$  Vyberte e-mail.

**§Číst§** E-mail se zobrazí.

## **Návrh**

**Menu** → Zprávy → Návrh → E-mail Zobrazí se seznam návrhů e-mailů.

## **Neodesláno**

**§Menu§**K**Zprávy**K**Neodesláno** K**E-mail**

Zobrazí se seznam dosud neodeslaných e-mailů.

**Menu** → Zprávy → Neodesláno **→ Poslat e-mail** 

Odeslání všech připravených e-mailů na server.

**Menu** → Zprávy → Neodesláno K**Posl./přij.mail**

Odeslání všech připravených e-mailů na server a přijetí všech nových e-mailů.

### **Odesláno**

**§Menu§**K**Zprávy**K**Odesláno**  $\rightarrow$  E-mail

Zobrazí se seznam odeslaných e-mailů.

#### **Seznamy – menu**

V závislosti na seznamu jsou dostupné různé funkce:

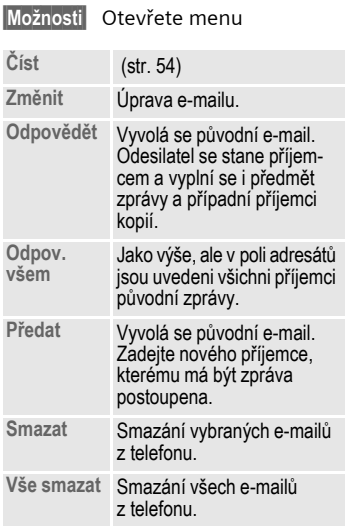

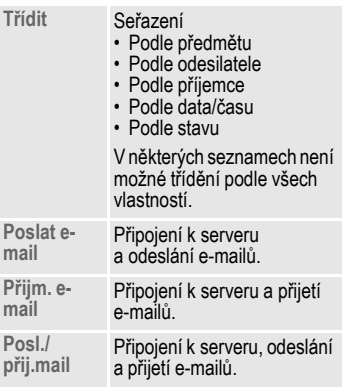

# **Profily zpráv 57**

#### <span id="page-57-0"></span>**Profily SMS Menu** → Zprávy → Nastavení → SMS Může být definováno až 5 SMS profilů. V nich jsou stanoveny vlastnosti pro odeslání zprávy SMS. Počáteční nastavení odpovídá vložené SIM

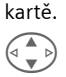

 $\left( \begin{matrix} 0 & \infty \end{matrix} \right)$  Vyberte profil.

**§Možnosti§** Otevřete menu.

**Změnit nastav** Vyberte položku.

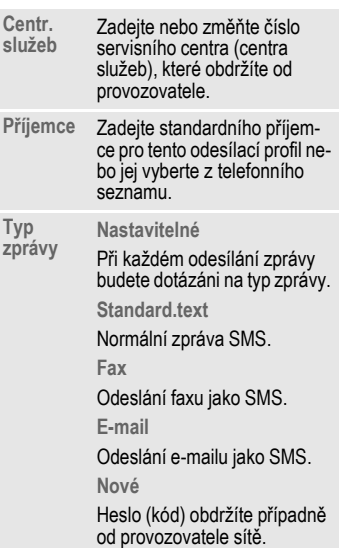

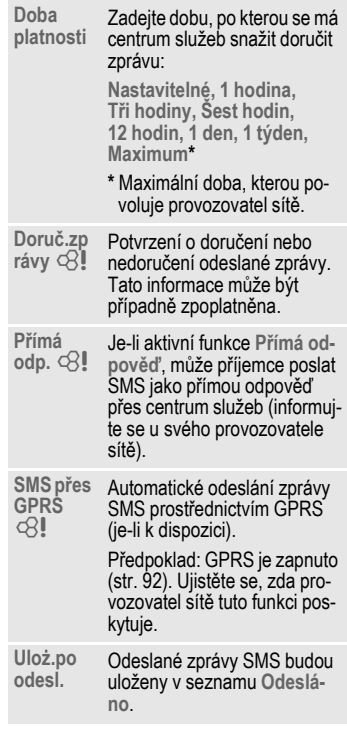

## **Aktivace profilu**

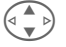

Vyberte profil.

**§Aktivov.§** Stisknutím tlačítka profil aktivujte.

# **58 Profily zpráv**

## <span id="page-58-0"></span>**Profily MMS**

**Menu → Zprávy → Nastavení → MMS** 

Můžete nastavit více profilů MMS. V nich jsou stanoveny vlastnosti pro odesílání zpráv MMS.

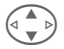

Vyberte profil.

**§Možnosti§** Otevřete menu.

**Změnit nastav** Vyberte položku.

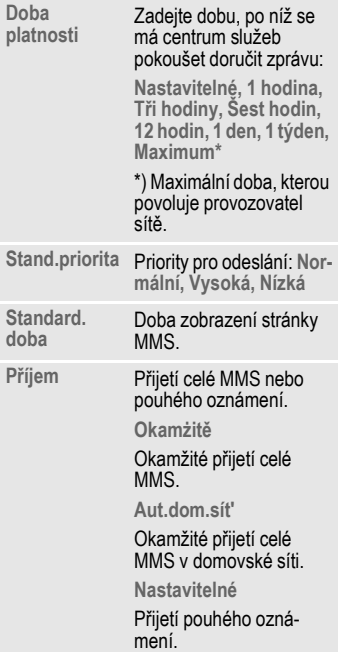

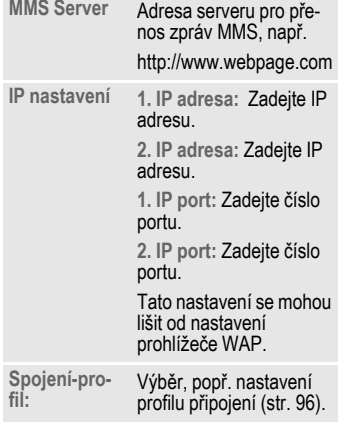

#### **Aktivace profilu**

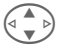

Vyberte profil.

**§Aktivov.§** Stisknutím tlačítka profil aktivujte.

# **Profily zpráv 59**

## **Profily E-mailů**

**Menu** → Zprávy → Nastavení  $\rightarrow$  **E-mail** → Vyberte funkci.

Před použitím musíte nastavit parametry elektronické pošty a přístupu k serveru. Tyto údaje už mohou být v přístroji uloženy. V opačném případě je získáte od provozovatele. Viz také sít' Internet na adrese:

#### **[www.my-siemens.com/s55](http://www.my-siemens.com/s55)**

#### **Poznámka**

Provozovatel musí podporovat následující protokoly, aby byla možná výměna dat s poštovním serverem:

POP3, IMAP4 a SMTP popř. eSMTP.

E-maily budou přenášeny v kódování MIME.

Šifrování přenosu e-mailu (SSL, APOP) není v současné době podporováno.

### <span id="page-59-0"></span>**E-mail - přístup**

Můžete definovat 5 přístupových profilů. Pokud nejsou k profilu definována žádná přístupová data, zobrazí se zadávací formulář. Případně:

**§Možnosti§** Stiskněte tlačítko.

**Změnit nastav** vyberte položku, poté:

#### **Użiv.nastavení**

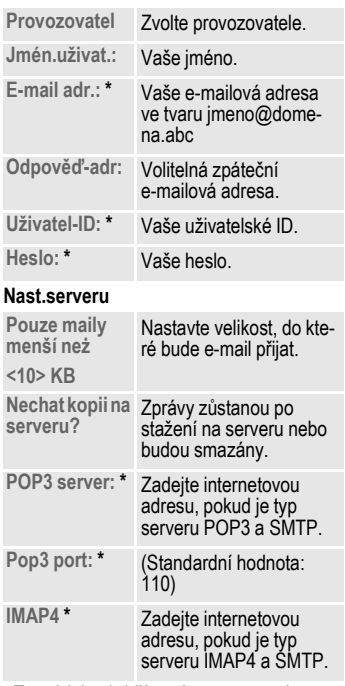

**\*** Tyto údaje obdržíte od provozovatele.

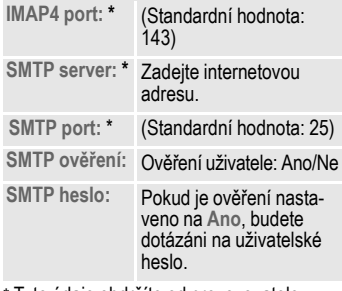

**\*** Tyto údaje obdržíte od provozovatele.

**OK** Uložte a aktivujte nastavení.

#### **Celk.nastavení**

Zadání předvolené e-mailové adresy pro příjemce slepé kopie.

#### **Aktivace profilu**

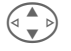

 $\begin{pmatrix} \overline{a} \\ \overline{b} \end{pmatrix}$  Vyberte profil.

**§Aktivov.§** Stisknutím tlačítka aktivujete profil.

#### **Menu** → Zprávy → Nastavení **→ Hlasová zpráva**

Většina provozovatelů služeb poskytuje externí hlasový záznamník. V této hlasové schránce pro vás může volající zanechat zprávu v těchto případech:

- telefon je vypnutý nebo není schopen přijmout volání,
- nechcete přijmout příchozí volání,
- právě voláte (a funkce **Druhé volání** není aktivní, [str. 19\)](#page-19-0).

Pokud není funkce hlasové schránky přímo součástí sady dodané provozovatelem sítě, budete se muset zaregistrovat a provést nastavení ručně. V důsledku rozdílů mezi jednotlivými provozovateli se může přesný postup poněkud lišit od následujícího popisu.

### **Nastavení:**

RI

Od provozovatele získáte dvě telefonní čísla:

#### **Nastavení čísla hlasové schránky**

Na toto telefonní číslo voláte, chcete-li vyslechnout uložené hlasové zprávy.

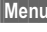

**] → Z**právy → Nastavení **→ Hlasová zpráva** 

**ি∃/ F Zadejte nebo změňte tele**fonní číslo nebo je vyberte z telefonního seznamu/ adresáře.

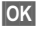

**§OK§** Potvrďte.

#### **Nastavení čísla přesměrování do hlasové schránky**

Na toto číslo (číslo hlasové schránky) budou volání přesměrována.

- **Menu** → Nastavení → Telefon **→ Přesměrov.** 
	- **→ např. Nehlásí se → Nastavit**

Zadejte číslo přesměrování do hlasové schránky.

**OK** Stisknutím tlačítka se provede nastavení sítě. Po několika sekundách je přesměrování potvrzeno.

Další informace o přesměrování viz [str. 88.](#page-88-0)

## **Přehrávání**

Nová hlasová zpráva může být oznámena některým z těchto způsobů:

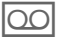

 $\mathfrak{Q}$  Symbolem a signálem.

#### **nebo**

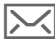

Textovou zprávou upozorňující na hlasovou zprávu.

#### **nebo**

Voláním s automatickým upozorněním.

Zavolejte do své hlasové schránky a vyslechněte zprávu.

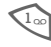

1 **Dlouze** stiskněte tlačítko (popř. zadejte číslo hlasové schránky). Podle provozovatele potvrďte stisknutím **§OK§** nebo **§Mailbox§**.

Mimo domovskou sít' bude možná nutno volit jiné číslo hlasové schránky a k vyslechnutí zadat heslo.

dsi

**Menu** → Zprávy → Lokální zprávy Někteří provozovatelé nabízejí informační služby (informační kanály). Pokud jsou aktivovány informační služby, budete dostávat zprávy týkající se témat aktivovaných pomocí volby "**Seznam témat**".

#### **Příjem**

Zapnutí a vypnutí příjmu lokálních zpráv. Pokud je funkce aktivována, zkracuje se doba pohotovostního režimu telefonu.

#### **Číst nov.zpráv**

Zobrazení všech nepřečtených lokálních zpráv.

#### **Seznam témat**

Do tohoto osobního seznamu můžete vložit libovolné množství témat z rejstříku témat (**Téma.vyzved.**). 10 témat můžete zadat s číslem kanálu (kódem) a případně se jménem.

#### **Nové téma**

**Nové téma** Vyberte položku.

- Pokud není k dispozici rejstřík témat (**Téma.vyzved.**), zadejte téma pomocí čísla kanálu a potvrďte stisknutím tlačítka **§OK§**.
- Pokud byl rejstřík témat již převeden, vyberte téma a potvrďte stisknutím tlačítka **§OK§**.

#### **Výběr ze seznamu**

**§Možnosti§** Otevřete menu seznamů.

Zvolené téma můžete zobrazit, aktivovat či deaktivovat, upravit nebo smazat.

#### **Automat.zobr.**

Lokální zprávy se zobrazují v pohotovostním režimu, delší texty jsou automaticky prolistovány. Toto zobrazení můžete zapnout nebo vypnout pro všechny nebo jen pro nové zprávy.

Automatické přepínání na zobrazení celé stránky:

#, poté stiskněte **§Číst CB§**.

#### **Téma.vyzved.**

del

Objeví se seznam témat, ze kterých si můžete vybrat. Pokud se rejstřík neobjeví, musíte čísla kanálů (kódy) zadat ručně (**Seznam témat**). Informujte se prosím u svého provozovatele sítě.

## **CB-jazyk**

Můžete si vybrat, zda budete přijímat zprávy informačních služeb v určitém jazyce nebo ve všech jazycích.

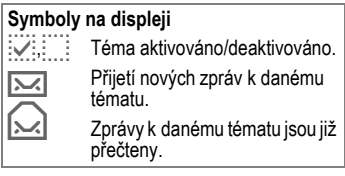

## <span id="page-63-0"></span>**va Internetový prohlíže<sup>č</sup> (WAP)**

Prostřednictvím telefonu máte přístup k nejnovějším informacím sítě Internet na stránkách WAP, které jsou speciálně přizpůsobeny zobrazovacím možnostem telefonu. Kromě toho si můžete do telefonu uložit hry a aplikace. Pro přístup k síti Internet může být vyžadována registrace u provozovatele sítě.

### **Přístup k internetu**

di

**Menu** → Surfov./zábava → Internet Vyvoláním funkce aktivujete prohlížeč. Funkce dialogových tlačítek se mění v závislosti na internetové stránce, např. Odkaz nebo Menu. Obsah menu je rovněž proměnný. Obsah displeje po připojení k Internetu si můžete nastavit (v menu prohlížeče, viz **Prohlíž.-menu**, **Nastavení**, **Začít s...**, [str. 64\)](#page-64-0).

Zobrazí se např. úvodní menu:

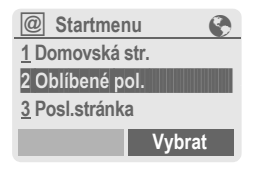

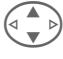

Vyberte požadovanou funkci.

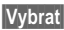

**§Vybrat§** Potvrďte.

## **Úvodní menu**

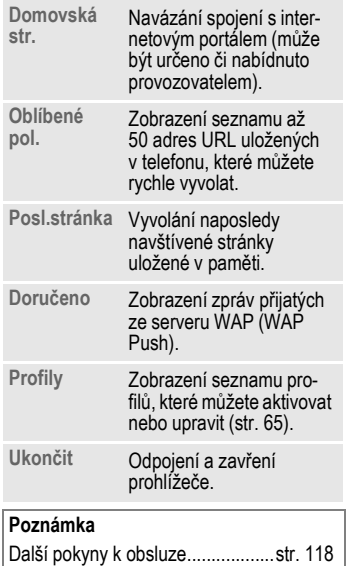

## **Ukončení spojení**

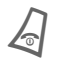

B **Dlouhým** stisknutím spojení ukončete a zavřete prohlížeč.

## **Prohlíž.-menu**

Je-li prohlížeč aktivován, můžete vyvolat menu následujícím způsobem:

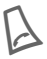

Stiskněte.

#### **nebo**

 $\begin{array}{cc} \begin{pmatrix} \bullet & \bullet \\ \bullet & \bullet \end{pmatrix} & \begin{array}{c} \hline \end{array} & \begin{array}{c} \hline \end{array} & \begin{array}{c} \hline \end{array} & \begin{array}{c} \hline \end{array} & \begin{array}{c} \hline \end{array} & \begin{array}{c} \hline \end{array} & \begin{array}{c} \hline \end{array} & \begin{array}{c} \hline \end{array} & \begin{array}{c} \hline \end{array} & \begin{array}{c} \hline \end{array} & \begin{array}{c} \hline \end{array} & \begin{array}{c} \hline \end{$ 

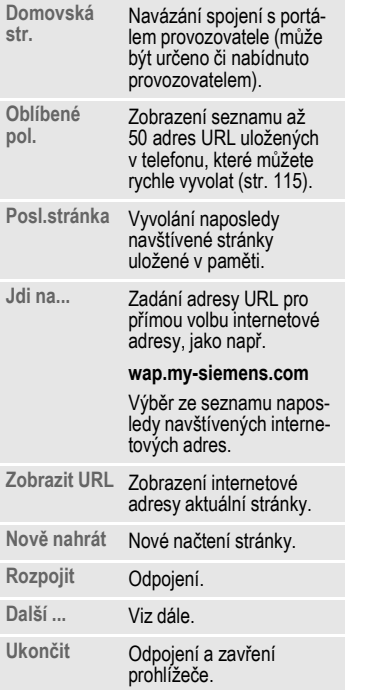

### **Další ...**

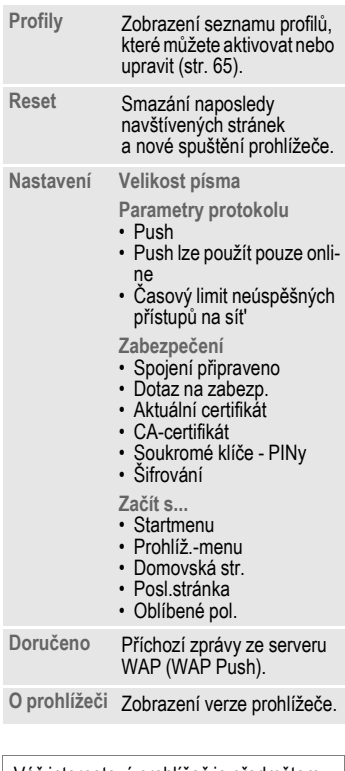

<span id="page-64-0"></span>Váš internetový prohlížeč je předmětem licence:

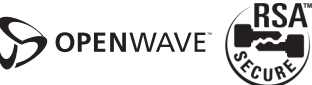

# **Surfov./zábava 65**

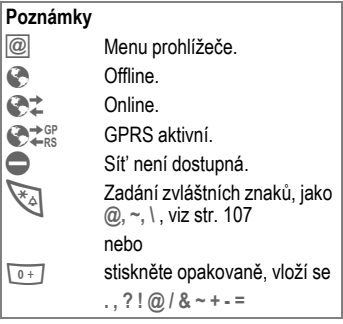

## <span id="page-65-0"></span>**Profily WAP**

**Menu** → Surfov./zábava → Internet **→ Profily** 

Příprava telefonu pro přístup k síti Internet závisí na příslušném provozovateli sítě:

- Provozovatel již provedl nastavení. Můžete ihned začít.
- Přístupové profily jsou již nastaveny pro několik provozovatelů. Vyberte tedy profil a aktivujte jej.
- Přístupový profil musí být nastaven ručně.

Informujte se prosím u svého provozovatele.

#### **Aktivace profilu WAP**

Profil můžete vybrat před každým přístupem k Internetu.

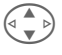

Vyberte profil.

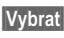

**§Vybrat§** Aktivujte jej. Aktuální profil se označí.

### **Nastavení profilů WAP**

Můžete nastavit až 5 profilů WAP (některé mohou být pevně nastaveny provozovatelem). Položky se mohou u jednotlivých provozovatelů lišit:

$$
\bigodot
$$

Vyberte profil.

**§Změnit§** Otevřete jej, abyste mohli provést nastavení.

**Jméno profilu:** 

Zadejte nebo změňte jméno.

**Param. WAP**

d31

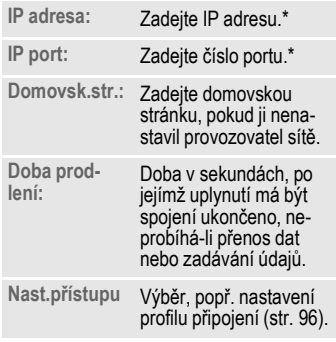

\* v závislosti na provozovateli sítě můžete zadat druhou IP adresu a druhé číslo portu.

**§Uložit§** Uložte nastavení.

# **Hry & další**

Do telefonu můžete uložit hry a další aplikace. Vhodné aplikace můžete vyhledat na Internetu.

Vyberte si hru/aplikaci a proces stažení může začít. Po skončení procesu vám bude aplikace k dispozici.

Většina aplikací obsahuje návod k použití.

#### **Poznámka**

Ke stažení aplikací je nutné provést konfiguraci profilu WAP [\(str. 65\),](#page-65-0) HTTP [\(str. 68\)](#page-68-1)  a přístupu [\(str. 96\).](#page-96-0)

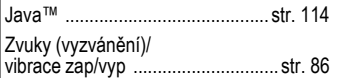

Aplikace a hry najdete na adrese:

#### **wap.my-siemens.com**

nebo na Internetu na adrese:

**[www.my-siemens.com/city](http://www.my-siemens.com/city)** 

## **Hry a aplikace**

Aplikace a odkazy uložené v telefonu najdete ve složce:

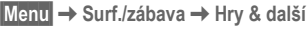

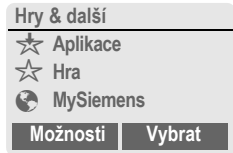

V závislosti na označeném záznamu jsou dostupné různé funkce:

#### § **Spouštění her/aplikací offline**

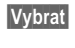

**§Vybrat§** Spustitelná aplikace může být spuštěna ihned.

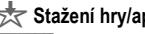

- Stažení hry/aplikace online
- **§Vybrat§** Pouze odkazy na aplikace [\(str. 113\);](#page-113-1) aplikaci je nejprve nutné stáhnout.

#### É **Vyvolání odkazu, surfování online**

**Internet** Bude vyvolána zvolená internetová adresa.

## **Příjem informací**

Informace přijatá prostřednictvím **zprávy SMS**, která např. potřebuje již instalovanou aplikaci, se zobrazí na displeji symbolem  $\frac{1}{\sqrt{2}}$ . Stisknutím ovládacího tlačítka (vlevo) spustíte příslušnou aplikaci a zpracování informace.

#### **Poznámka**

U mnoha her se používá následující ovládání (virtuální joystick):

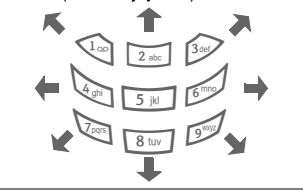

## **Hry & další – menu**

Všechny funkce, které potřebujete k práci s aplikacemi a složkami najdete v menu Možnosti:

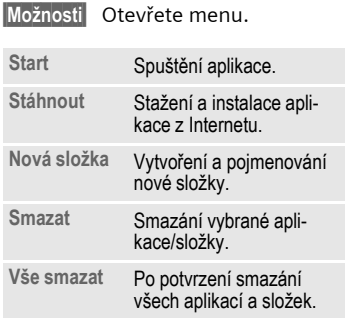

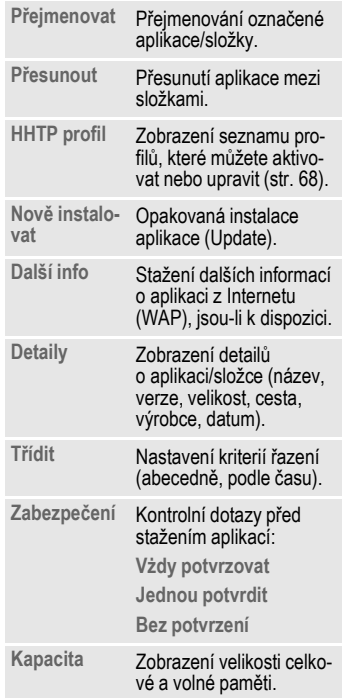

## <span id="page-68-1"></span><span id="page-68-0"></span>**HHTP profil**

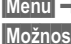

**Menu → Surf./zábava → Hry & další §Možnosti§** Otevřete menu.

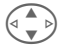

 $\widehat{C(\mathcal{A})}$  Vyberte položku **HHTP profil**.

Nastavení telefonu závisí na příslušném provozovateli:

- Provozovatel již provedl nastavení. Můžete ihned začít.
- Provozovatel již nastavil přístupové profily. Vyberte tedy profil a aktivujte jej.
- Přístupový profil musí být nastaven ručně.

#### **Informujte se prosím u svého provozovatele.**

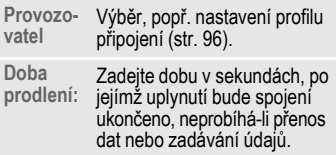

Pomocí služby WAP můžete stahovat aplikace z Internetu. Stávající software vašeho přístroje s profilem Java™ není nahráváním a prováděním aplikací ovlivněn ani pozměněn. Společnost Siemens v žádném případě nepřebírá záruku nebo zodpovědnost za zákazníkem dodatečně stažené aplikace a za software, který nebyl součástí původního obsahu při dodání. Totéž platí pro funkce, které byly teprve dodatečně poskytnuty na podnět zákazníka. Kupující nese veškeré riziko spojené se ztrátou, poškozením nebo vadou přístroje nebo aplikací a softwaru a obecně zodpovídá za všechny škody a důsledky způsobené těmito aplikacemi a softwarem. V případě výměny/nového dodání, popř. při opravě přístroje nezůstanou z technických důvodů zachovány aplikace tohoto druhu a software nebo určité funkce, které byly poskytnuty dodatečně. V takových případech se zákazníkovi doporučuje opětovné stažení nebo vyžádání aplikace. Společnost Siemens v žádném případě neručí za to, že nové stažení nebo poskytnutí aplikace bude možné nebo bezplatné.

# **Profily 69**

Pomocí profilu přístroje můžete nastavit několik parametrů vyvoláním **jediné** funkce, abyste přístroj např. přizpůsobili úrovni zvuku okolního prostředí.

• Standardně je připraveno pět profilů s předvolbami, tyto předvolby lze však změnit:

> **Norm.prostř.: Tiché prostř.: Hlučné prostř: Car Kit**

**Náhlavní soup.**

- Dva profily můžete nastavit individuálně (**<Prázdné>**).
- Nastavení speciálního profilu **Mód Letadlo** je pevné a nelze je měnit [\(str. 70\).](#page-70-1)

## **Aktivovat**

**§Menu§**K**Profily**

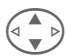

Zvolte standardní nebo osobní profil.

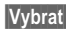

**§Vybrat§** Aktivujte profil.

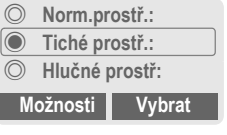

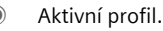

## **Nastavení**

Můžete upravit standardní profil nebo vytvořit nový osobní profil:

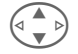

Vyberte profil.

**§Možnosti§** Otevřete menu.

**Změnit nastav** Vyberte položku.

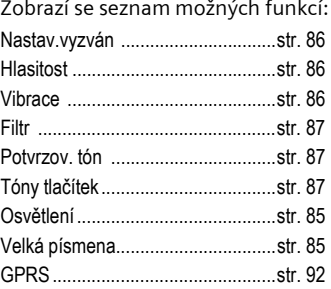

Po dokončení nastavení jedné funkce přejděte zpět do menu profilu a upravte další nastavení.

#### **Profily – menu**

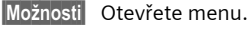

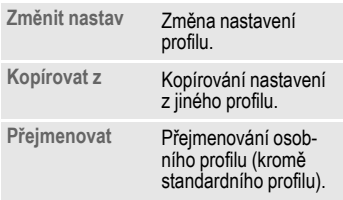

## **Car Kit**

Profil se po vložení telefonu do držáku automaticky aktivuje pouze ve spojení s originální sadou Siemens [\(str. 129\)](#page-129-0) určenou k vestavění do auta [\(str. 102\).](#page-102-0)

## **Náhlavní soup.**

Profil se při používání náhlavní soupravy [\(str. 102\)](#page-102-1) automaticky aktivuje pouze ve spojení s originální náhlavní soupravou Siemens [\(str. 128\)](#page-128-0).

# <span id="page-70-1"></span><span id="page-70-0"></span>**Mód Letadlo**

Všechny alarmy (termíny, budík) jsou vypnuty. Tento profil **nelze změnit.**  Telefon se výběrem profilu vypne.

### **Aktivovat**

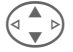

G Listujte až k položce **Mód Letadlo**.

**§Vybrat§** Aktivujte profil.

Výběr profilu je nutné potvrdit.

Telefon se automaticky vypne.

## **Běžný provoz**

Při návratu do normálního provozu se po příštím zapnutí opět aktivuje dříve nastavený profil.

## **Extra Budík**

**Menu → Extra** → Vyberte funkci.

Budík zazvoní v nastavený čas i v případě, že je telefon vypnutý.

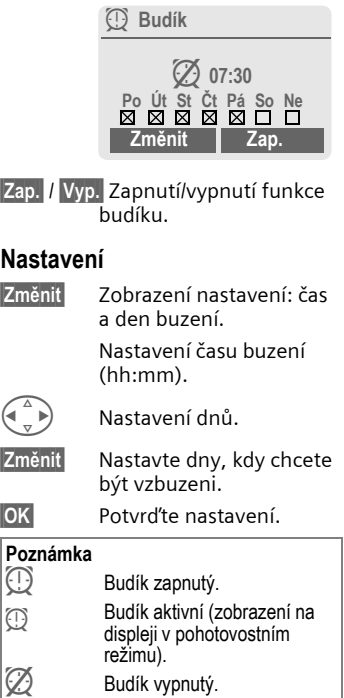

# **Kalkulačka**

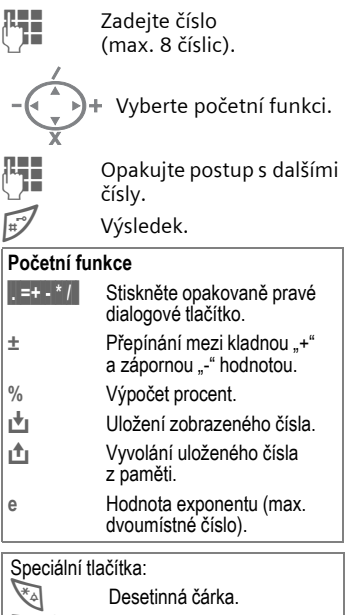

0 <sup>S</sup>čítání (**dlouze** stiskněte).
# **Přepočet kurzu měny**

**§Menu§**K**Extra**K**Přepočet kurzu měny** Můžete přepočítávat tři různé měny.

## **Zadání měny**

Pokud ještě není zadána žádná měna, stiskněte při prvním zadávání **§OK§**.

#### **Jinak:**

**§Možnosti§** Otevřete menu

**Nový záznam** Vyberte položku, poté:

- **Pouze euro měny (pevný kurs):**
- 
- **§Seznam§** Stiskněte tlačítko a vyberte první euro měnu.
- 

**§Vybrat§§** Potvrďte výběr.

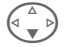

Vyberte další pole.

**§Seznam§** Stiskněte tlačítko a vyberte druhou euro měnu.

**§Vybrat§** Potvrďte výběr.

**§OK§** Potvrďte výběr.

- **Jiné měny (nastavitelný kurs):**
- 
- **Je zadejte označení pro** měnu.

**§OK§** Potvrďte výběr.

Zadejte kurz. Uložte pomocí **§Možnosti§** a **§OK§**.

#### **Početní funkce**

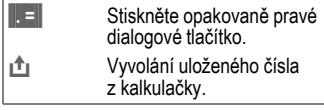

## **Převod**

Můžete provádět všechny kombinace přepočtu měny pro zadané měny.

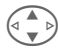

Vyberte dvojici měn ze seznamu.

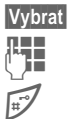

**§Vybrat§** Potvrďte výběr.

Zadejte částku (max. 12místné číslo).

Výsledek.

**§Opakov.§** Opakování převodu s jinými údaji.

## **Přepočet kurzu – menu**

**§Možnosti§** Otevřete menu. **Start** Zadání hodnoty pro převod. **Nový záz-**Nový záz-<br>nam **Změnit** Změna dvojice měn. **Smazat** Smazání dvojice měn. **Vše smazat** Po potvrzení smazání všech dvojic měn.

# **Stopky**

**Menu** → Extra → Stopky

Funkce stopek umožňuje odečíst a uložit dva mezičasy.

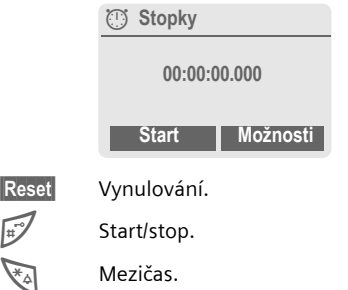

#### **Ovládání pomocí bočních tlačítek:**

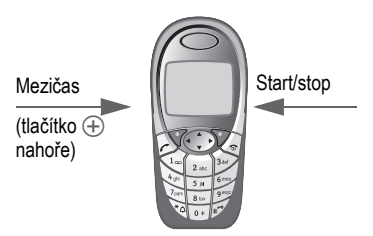

### **Stopky – menu**

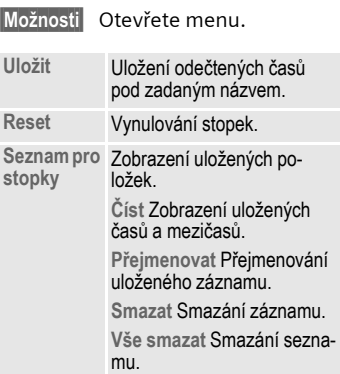

# **Odpočítávání**

**<b>Manu</b> → <b>Extra → Odpočítávání</b>** 

Odměřuje se nastavený interval. Poslední tři sekundy jsou signalizovány akusticky. Na konci zazní zvláštní signalizační tón.

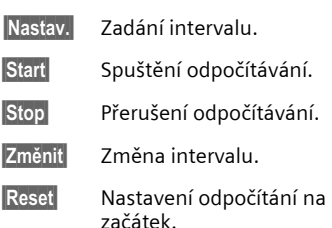

# <span id="page-74-0"></span>**Kamera (příslušenství)**

Snímky, které jste pořídili pomocí fotoaparátu "QuickPic-Camera IOP-500" [\(str. 128\),](#page-128-0) si můžete v telefonu okamžitě prohlédnout, můžete je uložit nebo odeslat.

Jsou možné dva formáty snímků:

- Menší rozlišení: QQVGA 160×120 obrazových bodů, velikost paměti pro odeslání jako obrázku MMS 6 KB [\(str. 47\).](#page-47-0)
- Vysoké rozlišení: VGA 640×480 obrazových bodů, velikost paměti pro jeden obrázek až 40 KB, např. k dalšímu zpracování na PC. Pro zobrazení na displeji se ke každému snímku VGA vytvoří také obrázek QQVGA.
- **§Kamera§** Stiskněte tlačítko, je-li fotoaparát připojen (v pohotovostním režimu).

#### **nebo**

**Menu → Extra** → Kamera

Nejprve se zobrazí počet zbývajících snímků (v závislosti na nastaveném rozlišení).

**§OK§** Potvrďte výběr.

Zobrazí se naposledy pořízený snímek.

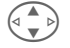

Procházení snímků.

## **Snímek**

Zpracování snímku si vyžádá několik sekund (zvláště při vysokém rozlišení).

Ò Stiskněte levé boční tlačítko znovu. Bude pořízen další snímek, který se zobrazí na displeji a bude automaticky uložen.

## **Blesk**

Funkci blesku můžete zapnout/ vypnout v menu možností.

Je-li funkce zapnutá, objeví se před zachycením snímku požadavek na nabití blesku:

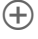

Ò Stiskněte **krátce** levé boční tlačítko, blesk se nabije.

 $\left( \begin{matrix} + \end{matrix} \right)$  Stiskněte levé boční tlačítko znovu a snímek bude pořízen s bleskem.

#### **Poznámka**

Fotografování bez blesku, je-li zapnutá funkce **Poużít blesk**:

Ò Stiskněte **dlouze** levé boční tlačítko. Nabíjení blesku se přeskočí a snímek bude pořízen ihned.

#### **Kamera – menu**

**§Možnosti§** Otevřete menu.

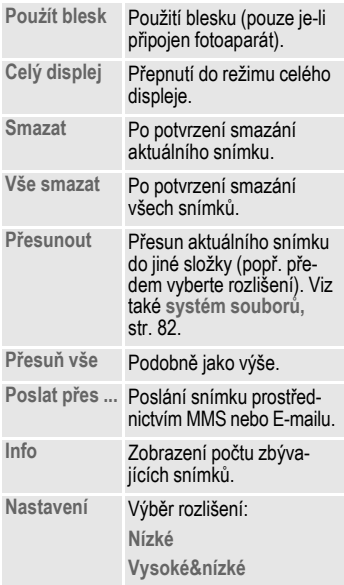

#### **Poznámka**

Je-li pamět' plná nebo kamera není připojená:

**§Smazat§** Smažte aktuálně zobrazený snímek.

# **Ovládání hlasem**

Vyslovením příkazu můžete spustit předem nastavené funkce. Až 20 jmen či funkcí můžete volit, resp. spustit vyslovením jména či názvu funkce. Záznamy volby hlasem se ukládají v telefonu (nikoliv na SIM-kartě).

## **Záznam**

**Menu** → Extra → Ovládání hlasem

Zobrazí se seznam s možnými funk-

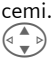

Vyberte funkci.

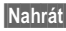

**§Nahrát§** Stiskněte tlačítko.

**§Ano§** Potvrďte vybranou funkci.

**§Start§** Spust'te nahrávání.

Zazní krátký signál. Nyní vyslovte vhodný příkaz a po výzvě jej **zopakujte**.

## **Použití**

Ó **Dlouze** stiskněte **dolní část levého** bočního tlačítka (v pohotovostním režimu).

Zazní akustický signál (pípnutí) a na displeji se objeví upozornění. Nyní vyslovte název funkce.

Hlučné prostředí může negativně ovlivnit rozpoznání příkazu telefonem.

## **Ovládání hlasem – menu**

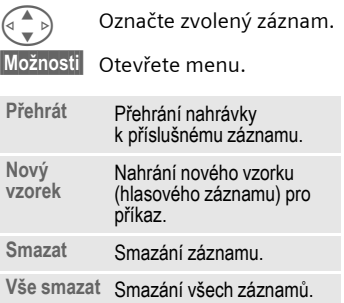

# **Vzdálená synchronizace**

**Menu** → Extra → Vzdál.synchr.

Díky této funkci máte i na cestách přístup k externě uloženým datům (adresy, kalendář, atd.) a můžete je synchronizovat s daty v telefonu. Data mohou být uložena např. ve firemním počítači nebo v síti Internet.

## **Synchronizuji**

**§Synchr.§** Vyberte počítač a spust'te synchronizaci.

## **Nastavení synchronizace**

**§Nastav.§** Otevřete nastavení.

#### **Synchr.profil**

Můžete definovat několik profilů.

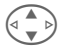

Vyberte profil.

**§Možnosti§** Otevřete menu.

**Změnit** Vyberte položku.

Označení oblastí, které mají být synchronizovány:

**Adresy**

**Kalendář**

**Úkoly**

**Poznámky**

#### **Nast.serveru**

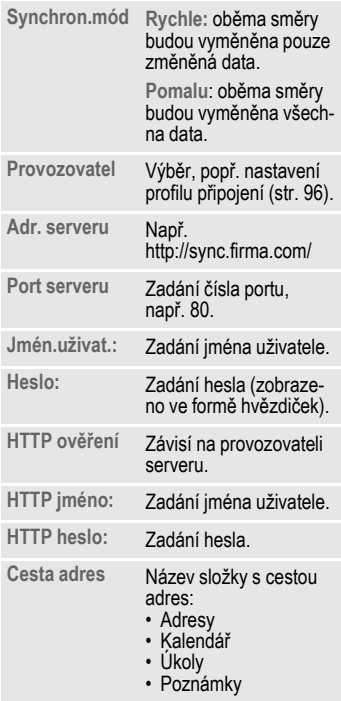

**§Uložit§** Uložte nastavení.

#### **Aktivace profilu vzdálené synchronizace**

**Synchr.-nast.** Vyberte položku.

**Synchr.profil** Vyberte položku.

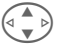

Vyberte profil.

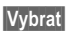

**§Vybrat§** Aktivujte výběr. Aktuální profil se označí.

# **Slużby SIM (možnosti)** L

Provozovatel sítě může prostřednictvím SIM-karty nabízet speciální aplikace (např. bankovní služby – GSM Banking, burzovní informace atd.).

Pokud máte odpovídající SIM-kartu, zobrazí se služby SIM-karty pod názvem "Extra" v hlavním menu, popř. přímo nad levým dialogovým tlačítkem.

Symbol služeb SIM-karty.

Tyto služby jsou u mnohých aplikací nabídnuty v menu.

**§Menu§**K**Extra**K**Slużby SIM**

Prostřednictvím služeb SIM karty může telefon bez problémů pracovat i s dalšími službami, které se objeví v nabídce provozovatele sítě až v budoucnosti. Další informace získáte od svého provozovatele sítě.

# **Tlačítka přímé volby 79**

<span id="page-79-1"></span><span id="page-79-0"></span>Levému dialogovému tlačítku a tlačítkům číslic 2 až 9 (tlačítkům rychlé volby) můžete přiřadit důležitá telefonní čísla nebo některé funkce. Volbu telefonního čísla, případně spuštění funkce lze pak provést stisknutím jediného tlačítka.

#### **Poznámka**

Poskytovatel služeb mohl levé dialogové tlačítko již obsadit některou funkcí (např. číslem služeb " $\mathbb{P} \mathbb{P}$  SIM-karty"). Někdy nelze obsazení tlačítek měnit.

Levé dialogové tlačítko může být také automaticky dočasně nastaveno pro přístup k nové zprávě $|\nabla$ / $|\nabla$ .

Možná obsazení tlačítek jsou např.:

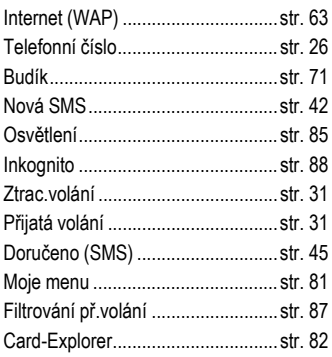

# **Levé dialogové tlačítko**

Pro účel přímé volby může být levé dialogové tlačítko obsazeno funkcí nebo telefonním číslem.

### **Změna**

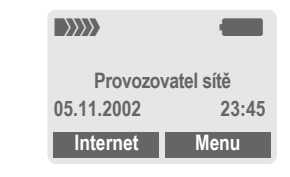

**§Internet§ Krátce** stiskněte.

**§Změnit§** Vyhledejte aplikaci v seznamu.

- Přiřaďte dialogovému tlačítku novou funkci (např. **NováSMS**).
- Zvláštním případem je **Telefon. číslo**. Vyberte jméno ze seznamu/ adresáře (např. "Dana") a přiřaďte je dialogovému tlačítku.
- **§Vybrat§** Nastavení potvrďte.

## **Použití**

Obsazení tlačítka telefonním číslem účastníka "Dana" zde slouží pouze jako příklad.

**§Dana§ Dlouze** stiskněte.

# **Tlačítka přímé volby**

Při přímé volbě lze použít tlačítka číslic 2 až 9 jako tlačítka rychlé volby. Možná přiřazení viz [str. 79.](#page-79-0) Tlačítko s číslicí 1 je rezervováno pro volání do hlasové schránky [\(str. 61\).](#page-61-0)

## **Změna**

V pohotovostním režimu:

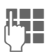

J Stiskněte tlačítko s <sup>č</sup>íslem (2- 9). Není-li číslo již obsazeno:

**§Nastav.§** Stiskněte tlačítko.

#### **nebo**

**§NováSMS§ Krátce** stiskněte (je-li např. obsazeno funkcí **NováSMS**).

**§Změnit§** Vyhledejte funkci v seznamu.

> Zvláštní případ **Telefon. číslo**. Vyberte jméno z telefonního seznamu/ adresáře a přiřaďte je tlačítku.

> Zvláštní případ **Oblíbené pol.** Ze záložky vyberte adresu URL a přiřaďte ji tlačítku.

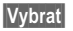

**§Vybrat§** Nastavení potvrďte.

## **Použití**

Výběr uloženého telefonního čísla nebo spuštění přiřazené funkce (např. **NováSMS**).

V pohotovostním režimu:

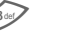

3 **Krátce** stiskněte.

Na displeji se namísto funkce pravého dialogového tlačítka zobrazí obsazení tlačítka 3, např.:

**§NováSMS§ Dlouze** stiskněte.

#### **nebo jen**

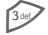

3 **Dlouze** stiskněte.

## <span id="page-81-0"></span>**Moje menu §Menu§**K**Moje menu**

Sestavte si vlastní menu obsahující často používané funkce, telefonní čísla nebo stránky WAP.

Nabízí se seznam 10 možných položek, který však můžete libovolně změnit.

#### **Poznámka**

Pro rychlý přístup z pohotovostního režimu můžete uložit funkci **Moje menu** na levé dialogové tlačítko [\(str. 79\).](#page-79-1)

# **Aktivovat**

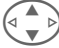

Vyberte požadovaný záznam.

**§Vybrat§** Stiskněte tlačítko.

#### **nebo**

**§Možnosti§** Stiskněte tlačítko.

**Aktivovat** Vyberte položku.

**§Vybrat§** Stiskněte tlačítko.

#### **nebo**

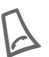

Je-li vybranou položkou<br>telefonní číslo, lze je volit pomocí tlačítka volání.

# **Změnit nastav**

Každou nastavenou položku (1-10) lze nahradit jinou volitelnou položkou, která je pro seznam **Moje menu** k dispozici.

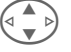

Vyberte požadovanou položku.

**§Možnosti§** Stiskněte tlačítko.

**Změnit nastav** Vyberte položku.

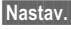

**§Nastav.§** Stiskněte tlačítko.

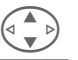

G Vyberte ze seznamu **novou** položku.

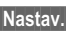

**§Nastav.§** Stiskněte tlačítko.

Je-li novou vybranou položkou telefonní číslo nebo oblíbená stránka WAP, otevře se odpovídající aplikace.

# **Vše resetovat**

**§Možnosti§** Stiskněte tlačítko.

**Vše resetovat** Vyberte položku.

Po potvrzovacím dotazu a zadání kódu přístroje se obnoví výchozí nastavení.

<span id="page-82-0"></span>Při práci se soubory na kartě můžete používat systém souborů podobně, jako na počítači. V systému souborů jsou k pro různé datové typy založeny vlastní složky:

**§Menu§**K**Card-Explorer**

Zobrazí se seznam existujících složek a souborů.

Seznam můžete procházet pomocí ovládacího tlačítka:

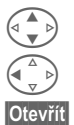

G Listování nahoru a dolů.

Zavření složky.

**§Otevřít§** Otevření složky, popř. otevření souboru pomocí příslušné aplikace

**nebo**

V případě neznámého typu souboru:

**§Označit§** Označení souboru.

## **Struktura složek**

V systému souborů jsou pro různé datové typy vytvořeny zvláštní složky:

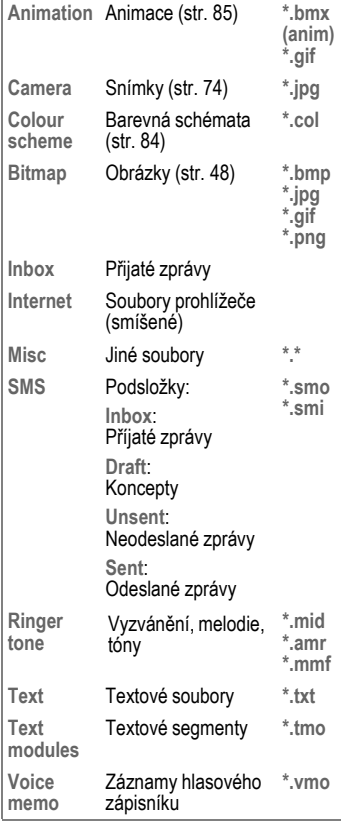

## **Systém souborů – menu**

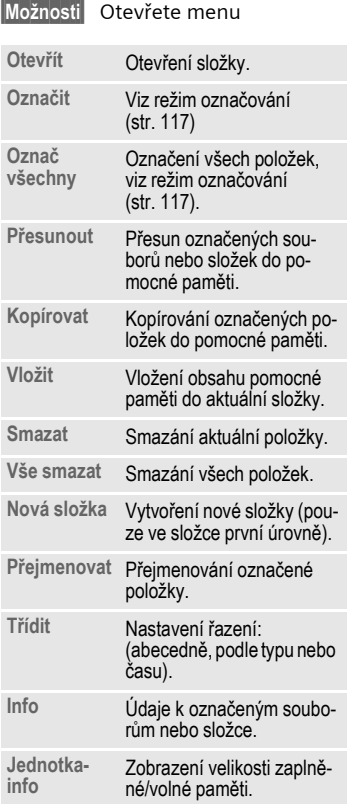

# **Nastavení Zobrazit**

**Menu** → Nastavení → Zobrazit  $\rightarrow$  Vyberte funkci.

## **Jazyk**

Nastavení jazyka displejových textů. Automaticky bude nastaven jazyk, který používá provozovatel sítě ve vaší zemi. Je-li náhodou nastaven jazyk, kterému nerozumíte, lze následujícím zadáním (v pohotovostním režimu) nastavit v telefonu opět jazyk domovského provozovatele:

 $* #0000#$ 

## **T9 zadání**

#### **T9 preferovat**

Zapnutí/vypnutí inteligentního zadávání textu.

### **Zadej jazyk**

Volba jazyka pro psaní textu. Jazyky pro inteligentní zadávání textů pomocí funkce T9 jsou označeny symbolem **T9**.

## **Pozadí**

Nastavení grafiky pozadí na displeji.

## **Operátor**

Zvolte grafiku, která se zobrazí namísto loga provozovatele.

## <span id="page-84-0"></span>**Barev.Schém.**

Volba barevných schémat pro celý systém ovládání.

#### **Aktivace barevného schématu**

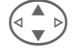

Vyberte barevné schéma.

**§Vybrat§** Aktivujte výběr.

#### **Nahrání barevného schématu**

Do seznamu pro výběr můžete uložit až tři barevná schémata, která jste např. nahráli prostřednictvím WAP.

**§Možnosti** Otevřete menu.

**Nahrát** Vyberte barevné schéma.

## **Spořič displeje**

Spořič displeje zobrazí po uplynutí nastavené doby na displeji obrázek. Funkce se ukončí příchozím voláním a stisknutím libovolného tlačítka.

#### **Poznámka**

Loga, spořiče displeje a animace můžete přijímat také prostřednictvím zpráv SMS [\(str. 42\),](#page-42-1) MMS [\(str. 47\)](#page-47-1) nebo služby WAP [\(str. 63\).](#page-63-0) Viz také **Mů[j telefon](#page-15-0)** [\(str. 15\)](#page-15-0).

# **Nastavení 85**

## **Spořič displeje – menu**

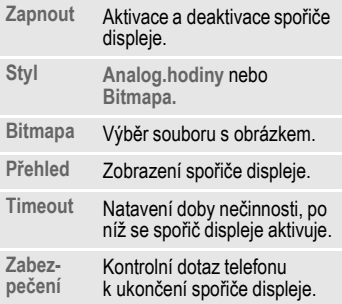

## <span id="page-85-1"></span>**Anim.poStartu**

Vyberte animaci, která se zobrazí po zapnutí telefonu.

## **Anim.u vypn.**

Vyberte animaci, která se zobrazí při vypnutí telefonu.

## **Vlast. pozdrav**

Zadejte text pozdravu, který se po zapnutí zobrazí namísto animace.

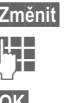

**§Změnit§** Zapnutí nebo vypnutí.

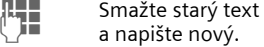

**§OK§** Změnu potvrďte.

## **Velká písmena**

Můžete volit mezi dvěma velikostmi písma zobrazovaného na displeji.

## <span id="page-85-0"></span>**Osvětlení**

Vypnutí/zapnutí osvětlení displeje nebo nastavení na "automatiku" (vypnuté osvětlení prodlužuje dobu pohotovostního režimu).

## **Kontrast**

Nastavení kontrastu displeje.

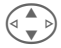

 $\left(\begin{matrix} \bullet & \bullet \\ \bullet & \bullet \end{matrix}\right)$  Pro nastavení kontrastu stiskněte několikrát tlačítko nahoře/dole.

# **Vyzván./Tóny**

**Menu** → Nastavení → Vyzván./Tóny  $\rightarrow$  Vyberte funkci.

Vyzvánění a tóny si můžete nastavit dle svých přání a požadavků.

## **Nastav.vyzván**

- **Zap.**/**Vyp.** Zapnutí/vypnutí všech tónů.
- **Pípnutí** Omezení vyzvánění na pouhé pípnutí.

#### **Poznámka**

- **Q**∏ Symbol na displeji: Krátký upozorňovací tón.
- Symbol na displeji: Vyzvánění vypnuto.

Vypnutí vyzvánění.........................[str. 119](#page-119-0)

### **Vibrace**

Můžete se vyhnout rušivému vyzvánění a aktivovat místo něj vibrace. Tento typ upozornění lze nastavit také jako doplňkový k běžnému vyzvánění (např. v hlučném prostředí). Během nabíjení akumulátoru je tato funkce deaktivována.

Vibrační vyzvánění je automaticky zapnuto, pokud nastavíte maximální hlasitost vyzvánění. Telefon vás tak varuje, abyste jej **nepříkládali k uchu před ukončením vyzvánění**. Mohlo by dojít k poškození sluchu.

## **Hlasitost**

Hlasitost můžete nastavit pro různá volání a funkce zvlášt'.

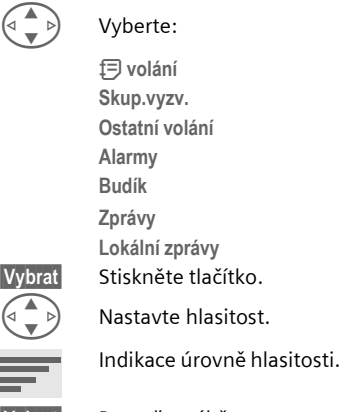

**§Vybrat§** Potvrďte výběr.

#### **Poznámka**

Před přiložením telefonu k uchu se ujistěte, že jste volání skutečně přijali, zabráníte tak poškození sluchu hlasitým vyzváněním.

Pokud jsou pro telefon registrována dvě nezávislá telefonní čísla, můžete pro ně použít odlišná nastavení [\(str. 112\).](#page-112-0)

**Menu** → Nastavení → Vyzván./Tóny  $\rightarrow$  Vyberte funkci.

## **Melodie**

Vyzvánění můžete nastavit pro různá volání a funkce zvlášt'.

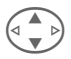

Vyberte položku:

**d volání**

**Skup.vyzv. Ostatní volání**

**Alarmy**

**Budík**

**Zprávy**

**Lokální zprávy**

**§Vybrat§** Stiskněte tlačítko.

Vyberte vyzvánění.

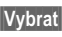

**§Vybrat§** Potvrďte výběr.

#### **Poznámka**

Melodii vyzvánění můžete přijmout prostřednictvím zprávy **SMS** [\(str. 42\)](#page-42-1) nebo nahrát pomocí služby **WAP** [\(str. 63\).](#page-63-0) Viz také **Mů[j telefon](#page-15-0)** [\(str. 15\).](#page-15-0)

## <span id="page-87-0"></span>**Filtr**

di

Při tomto nastavení jsou akusticky signalizována pouze volání z telefonních čísel, která jsou uložena v telefonním seznamu/adresáři, příp. ve skupině VIP. Ostatní volání jsou pouze zobrazována na displeji.

Pokud volání nepřijmete, je přesměrováno do hlasové schránky (je-li nastavena, [str. 88\)](#page-88-1).

# **Poznámka**

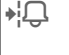

Symbol na displeji: Filtr příchozích volání nastaven.

## **Tóny tlačítek**

Nastavte druh akustického potvrzení stisku tlačítek:

**Cvaknutí** nebo **Tón** nebo **Bez zvuku.**

## **Minutové píp.**

Během hovoru slyšíte každou minutu pípnutí jako signalizaci délky hovoru.

### **Potvrzov. tón**

Nastavení potvrzovacích a varovných tónů:

**Zap.**/**Vyp.** Zapnutí a vypnutí potvrzovacích tónů.

- **Rozšířen** Pokud tuto položku aktivujete, zazní potvrzovací a varovný tón např. v těchto situacích:
- dosažení konce menu,
- dosažení maximální délky textu,
- přerušení spojení.

# **Tlačítka**

**Kastavení → Tlačítka**  $\rightarrow$  Vyberte funkci.

## **Libovolným tl.**

Příchozí volání můžete přijímat pomocí libovolného tlačítka (kromě tlačítka /a).

## **Aut.zamk.tlač.**

Automatické zamykání tlačítek je aktivováno automaticky, pokud v pohotovostním režimu po dobu jedné minuty není stisknuto žádné tlačítko. Chrání před neúmyslným stisknutím tlačítek telefonu. Jste však stále dosažitelní a můžete také volit čísla tísňového volání.

Funkci blokování lze ovládat také přímo z klávesnice.

Postupujte takto:

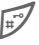

# **Dlouze** stiskněte.

## **Tóny tlačítek**

Nastavte druh akustického potvrzení stisku tlačítek:

**Cvaknutí** nebo **Tón** nebo **Bez zvuku**

## **Telefon**

```
Menu → Nastavení → Telefon
\rightarrow Vyberte funkci.
```
## **Druhé volání**

del

del

Pokud se pro tuto službu zaregistrujete, můžete zjistit, zda je nastavena, a můžete ji zapnout nebo vypnout [\(viz též str. 19\).](#page-19-0)

## <span id="page-88-0"></span>**Inkognito**

Za předpokladu, že vaše sít' a sít' volaného účastníka umožňuje zobrazení čísla volajícího, vidí volaný na displeji svého telefonu vaše telefonní číslo.

Chcete-li zobrazení svého telefonního čísla potlačit, můžete aktivovat režim "Inkognito", a to buď pro jedno příští volání, nebo pro všechna budoucí volání. Pro tento režim se případně musíte u provozovatele zvlášt' zaregistrovat.

## <span id="page-88-1"></span>**Přesměrování**

Můžete nastavit podmínky, za kterých budou volání přesměrována do vaší hlasové schránky nebo na jiné telefonní číslo.

#### **Nastavení přesměrování (příklad):**

Podmínky přesměrování mohou být např.:

# **Nastavení 89**

#### **Nehlásí se**

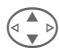

dri

G Vyberte položku **Nehlásí se**.

(Podmínky **Když nedosaž.**, **Když se nehl.**, **Když obsazen** viz vpravo)

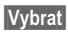

**§Vybrat§** Stiskněte tlačítko.

**Nastavit** Vyberte položku.

**Jerez Exadejte cílové telefonní**<br>Ján – Šísla kam mají být valár číslo, kam mají být volání přesměrována (pokud ještě není zadáno).

#### **nebo**

**·** *T* Vyberte toto číslo z adresáře/telefonního seznamu nebo vyberte položku **§Mailbox§**.

**OK** Potvrďte výběr. Po krátké prodlevě přijde potvrzení ze sítě.

#### **Všechna volání**

del

Všechna volání budou přesměrována.

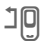

 $\mathbf{I} \mathbf{P}$  Symbol se v pohotovostním režimuzobrazí nahoře na displeji .

#### **Když nedosaž.**

Volání jsou přesměrována na cílové číslo, pokud je telefon mimo dosah sítě.

#### **Když se nehl.**

Volání je po určité prodlevě přesměrováno na cílové číslo. Prodlevu lze nastavit až na 30 s (interval 5, 10, 15 až 30 s).

#### **Když obsazen**

Volání je přesměrováno, pokud máte právě obsazeno, tj. vedete jiný hovor. Je-li aktivována funkce **Druhé volání** [\(str. 19\),](#page-19-0) uslyšíte upozorňovací tón.

#### **Příjem faxu**

R

Faxová volání jsou přesměrována na telefonní číslo s připojeným faxovým přístrojem.

#### **Příjem dat**

del

Datová volání jsou přesměrována na telefonní číslo s připojeným počítačem.

#### **Zjistit stav**

Pomocí této volby zjistíte aktuální stav přesměrování a nastavené podmínky pro přesměrování.

Po krátké pauze se zobrazí aktuální informace (odpověď sítě).

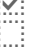

p Podmínka nastavena.

Nenastavena.

**Paris Stav neznámý (např.** při nové SIM kartě).

# **90 Nastavení**

dri

#### **Odstranit vše**

Všechna přesměrování se smažou.

#### **Poznámka**

Uvědomte si, prosím (např. při výměně SIM karty), že informace o přesměrování jsou uloženy na síti, nikoliv v telefonu.

#### **Kontrola nebo smazání podmínky**

Nejdříve podmínku vyberte.

**§Vybrat§** Stiskněte tlačítko.

**Zjistit stav** Vyberte položku.

#### **nebo**

**Smazat** Vyberte položku.

#### **Obnovení přesměrování**

Poslední cíl přesměrování je uložen. Postupujte jako při nastavení přesměrování. Zobrazí se uložené telefonní číslo. Potvrďte telefonní číslo.

#### **Změna čísla pro přesměrování**

Postupujte jako u položky "Nastavení přesměrování". Jakmile se zobrazí uložené telefonní číslo, postupujte takto:

**§Smazat§** Stiskněte tlačítko. Telefonní číslo se smaže.

Zadejte nové telefonní číslo a potvrďte je.

 $[$ **Menu → Nastavení → Telefon**  $\rightarrow$  Vyberte funkci.

### **Továr.nastav.**

Nastavení telefonu se vrátí do továrního nastavení (netýká se SIM karty a nastavení sítě).

Alternativní zadání v pohotovostním režimu: **\* # 9 9 9 9 #** A

## **Formát.pamět'**

(Chráněno kódem přístroje)

Pamět' systému souborů se zformátuje a **všechna** uložená data se smažou, včetně např. adresáře, vyzvánění, záznamů v organizéru atd. Důležitá data předem uložte [\(str. 120\).](#page-120-0)

 $|\text{Menu}|$  **→ Nastavení** → Telefon  $\rightarrow$  Vyberte funkci.

## **Čís.přístroje**

Pomocí této funkce lze zobrazit identifikační číslo telefonu (IMEI). Tato informace může být důležitá pro servisní službu.

Můžete také v pohotovostním režimu zadat kód: **\* # 0 6 #**

Dotaz na verzi softwaru viz [str. 118.](#page-118-0)

## **Aut.vyp.telef.**

Telefon můžete nastavit tak, aby se každý den vypnul v určenou dobu.

#### **Aktivace**

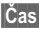

**§Čas§** Stiskněte tlačítko.

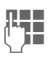

Zadejte čas (ve 24hodinovém formátu).

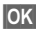

**§OK§** Potvrďte.

#### **Deaktivace:**

**§Manuál.§** Stiskněte tlačítko.

**§OK§** Potvrďte výběr.

# **Hodiny**

**Menu** → Nastavení → Hodiny  $\rightarrow$  Vyberte funkci.

## **Čas/Datum**

Po prvním zapnutí telefonu bude třeba nastavit správný čas.

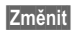

**§Změnit§** Stiskněte tlačítko.

**THE** Nejprve zadejte datum (den/měsíc/rok), potom čas (ve 24hodinovém formátu včetně sekund).

#### **Poznámka**

Pokud akumulátor vyjmete na delší dobu než 30 s, bude nutné znovu nastavit přesný čas.

Nastavení data:

DD den (2 číslice) MM: měsíc (2 číslice) RRRR: rok (4 číslice)

## **Časová pásma**

Zadejte časové pásmo, ve kterém se právě nacházíte.

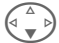

Vyberte ze seznamu požadované časové pásmo ...

**§Nastav.§** ... a nastavte je.

**§Možnosti§** Otevřete menu.

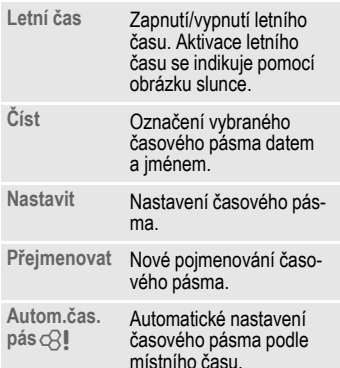

## **Datum-formát**

**DD.MM.RRRR** nebo **MM/DD/RRRR**

## **Automat.zobr.**

Zapnutí a vypnutí zobrazení času v pohotovostním režimu.

## **Buddhist.rok**

Můžete si přepnout na zobrazení buddhistického data (není dostupné u všech přístrojů).

# **Datové spojení**

**Menu → Nastavení → Datové spojení**  $\rightarrow$  Vyberte funkci.

## <span id="page-92-0"></span>**GPRS**

dri

(**G**eneral **P**acket **R**adio **S**ervice)

GPRS je způsob, jak rychleji přenášet data prostřednictvím sítě pro mobilní radiokomunikaci. Použijete-li GPRS, můžete být při dostatečné kapacitě sítě trvale připojeni k Internetu. Provozovatel Vám zaúčtuje pouze skutečnou dobu přenosu.

Tato služba ještě není podporována všemi provozovateli.

**§Ano§** / **§Ne§** Zapnutí/vypnutí funkce GPRS.

Zobrazení na displeji:

- GPRS Aktivní a k dispozici.
- $|GPRS|$  Zařazeno do mobilní telefonní sítě.
- **GPRS** Spojení krátkodobě přerušeno.

## **GPRS info**

Zobrazení informací o připojení.

**§Menu§**K**Nastavení** K**Datové spojení**  $\rightarrow$  Vyberte funkci.

## <span id="page-93-0"></span>**IrDA**

Telefon disponuje infračerveným rozhraním. Pomocí tohoto rozhraní si můžete vyměňovat data (záznamy v adresáři, vizitky, zprávy SMS, data z organizéru) s jinými přístroji s infračerveným rozhraním.

Infračervené okénko se nachází na levé straně telefonu. Vzdálenost mezi oběma přístroji nesmí být větší než 30 cm. Infračervená okénka obou přístrojů by měla být co nejpřesněji nasměrována proti sobě.

**§Změnit§** Zapnutí/vypnutí IrDA.

Indikace na displeji:

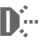

Rozhraní je zapnuto.

**Dom** Během přenosu.

Pokud je aktivní port IrDA, technologie Bluetooth™ je deaktivována a naopak.

## <span id="page-93-1"></span>**Bluetooth™ (BT)**

Bluetooth™ je rádiové datové spojení na krátké vzdálenosti. Pomocí funkce **Poslat/Tisk...** v menu možností příslušné aplikace můžete posílat data tímto způsobem [\(str. 104\).](#page-104-0)

Můžete zapnout a vypnout funkci Bluetooth™, přidělit telefonu jméno pro sít' Bluetooth™ a upravovat seznam známých přístrojů Bluetooth™.

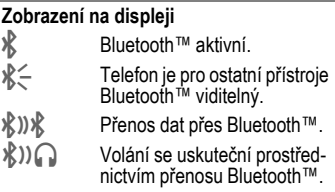

#### **Bluetooth**

Pokud chcete navázat spojení Bluetooth™ mezi vaším přístrojem a jinými přístroji Bluetooth™, musí být funkce Bluetooth™ aktivní.

**§Změnit§** Zapnutí a vypnutí. **Moje BT-jméno:** Telefon můžete pojmenovat už při prvním zapnutí.

Pokud je aktivní technologie Bluetooth™, je port IrDA deaktivován a naopak.

#### **Pro ostat.vidit**

Pokud je tato funkce aktivní, přenáší se na dotaz jiných BT-přístrojů adresa přístroje, popř. BT-název Vašeho telefonu. Váš telefon je pro ostatní přístroje Bluetooth "viditelný". V tomto případě můžete přijímat a odesílat data.

**§Změnit§** Stiskněte tlačítko.

**Viditelnost nastav. na: Vyp**

Váš telefon je pro ostatní přístroje "neviditelný". Známé přístroje, jako Bluetooth™ Headset nebo Car Kit fungují dále.

**Automaticky:** Váš telefon je pro ostatní přístroje na několik minut "viditelný". Poté následuje dotaz, má-li být "viditelnosť" zachována.

**Viditelnost nastav. na: Zap**

Váš telefon je pro ostatní přístroje Bluetooth "viditelný", dokud je tato funkce aktivní.

**§Možnosti** Otevřete menu.

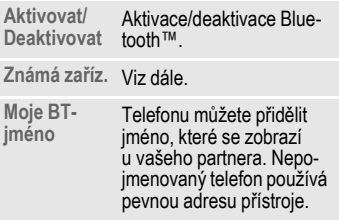

**Známá zaříz.**

V tomto seznamu můžete uložit až 10 přístrojů, se kterými často komunikujete. Tím se zjednoduší sestavení spojení při odesílání [\(str. 104\).](#page-104-0)

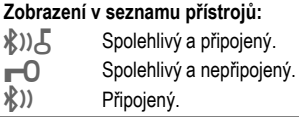

#### **Vložení nového přístroje do seznamu:**

- **§Menu§**K**Nastavení → Datové spojení → Bluetooth**
- **§Možnosti§** Otevřete menu.

**Známá zaříz.** Vyberte položku. Zobrazí se seznam známých přístrojů.

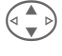

G **<Nový záznam>** Vyberte položku.

#### **Buď**

**§Vybrat§** Zobrazí se seznam přístrojů, se kterými jste byli naposledy spojeni.

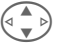

Vyberte záznam a potvrďte výběr tlačítkem **§Vybrat§**.

#### **nebo**

**§Příslušenství§** Budou vyhledány náhlavní soupravy a zařízení, která pro spojení Bluetooth™ používají "protokol hlasitého volání", např. Car Kit, některá PC. Počet nalezených přístrojů (až 10) se zobrazí.

> **§Číst§** Zobrazení dosud nalezených přístrojů. Pokud hledaný přístroj není na seznamu, opakujte postup pomocí voleb **§Možnosti§** a **§Opakov.§**.

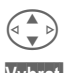

Vyberte přístroj.

**Vybrat§** Přístroj bude ihned zařazen do seznamu.

#### **nebo**

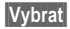

**§Vybrat§** Zobrazí se výzva k zadání hesla.

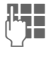

Zadejte heslo náhlavní soupravy.

**OK** Potvrďte zadání. Přístroj bude uložen do seznamu známých přístrojů jako spolehlivý.

#### **Poznámka**

Požadavek hesla závisí na nastavení druhého BT-přístroje.

V seznamu může být současně jen jedna náhlavní souprava a jedna sada Car Kit.

#### **Seznamy – menu**

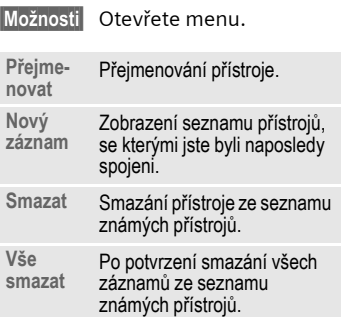

## <span id="page-96-0"></span>**Datové služby**

- **<b>Menu** $→ Nastavení → Datové spojení$ 
	- **→ Datové služby**
	- $\rightarrow$  Vyberte funkci.

Pro aplikace **MMS, Wap** a **Mail,Java,Rms**  musí být nastaven a aktivován alespoň jeden profil pro spojení.

Zadejte údaje, popř. proveďte nastavení, pokud již nebylo provedeno přednastavení (informace získáte od svého provozovatele):

#### **CSD-nastavení**

(Circuit Switched Data)

**§Možnosti** Otevřete menu.

**§Změnit§** Vyberte položku.

**§Uložit§** Uložte nastavení. **Dial-up číslo:** Zadání čísla ISP.

**Typ spojení:** Výběr ISDN nebo analogového připojení.

**Jmén.uživat.:** Zadání jména uživatele.

**Heslo:** Zadání hesla (zobrazeno ve formě hvězdiček).

**DNS1 / DNS2:** (volitelné).

**§Uložit§** Uložte nastavení.

#### **GPRS-data**

(General Packet Radio Service)

Zde můžete pro profil nastavit přenos GPRS a změnit jeho parametry. Přenos GPRS můžete použít teprve po celkovém zapnutí GPRS [\(str. 92\).](#page-92-0)

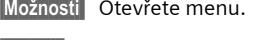

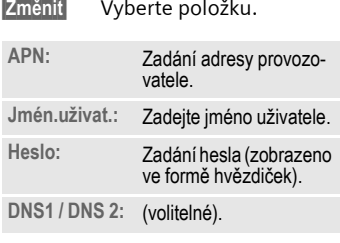

**§Menu§**K**Nastavení**K**Datové spojení → Datové služby**  $\rightarrow$  Vyberte funkci.

### **Faxový a datový provoz s počítačem**

Pomocí telefonu a připojeného osobního počítače můžete přijímat a odesílat faxy a data. Pro datovou a faxovou komunikaci musí být na počítači instalován vhodný software a počítač musí být připojen k telefonu.

Pro použití datových a faxových služeb musíte být zaregistrováni u provozovatele. Možnosti faxového/datového příjmu závisí na síti. Informujte se prosím u svého provozovatele sítě.

**§Změnit§** Nastavte požadovaný režim.

#### **Příj.fax/data**

del

Od svého provozovatele sítě jste obdrželi telefonní číslo pro telefon a případně též pro fax a data.

Volání je signalizováno speciálním tónem a na displeji se zobrazí informace o typu volání (fax nebo data).

Na počítači spust'te komunikační program pro příjem faxu nebo datovou komunikaci.

#### **Posl.řeč/fax**

Aby bylo možné přepnout z hlasového do faxového režimu, musíte tuto funkci zapnout na telefonu ještě **před** přenosem. R.

Během sestavování spojení se objeví na dobu 2 sekund toto dialogové tlačítko:

**§Řeč/fax§** Po přepnutí do faxového režimu **Posl.řeč/fax** budete moci odeslat fax.

#### **Příj.řeč/fax**

(**Pouze** nemáte-li k dispozici žádné speciální číslo pro přenos faxu nebo dat).

Spust'te požadovaný komunikační program na počítači a funkci na telefonu zapněte **během** hovoru (počítač převezme spojení).

#### **Ukončení přenosu**

Ukončete přenos pomocí softwaru na počítači a/nebo stiskněte tlačítko  $\mathbb{Z}$ 

### **Autentifikace**

**§Změnit§** Zapněte kódování protokolu WAP (CHAP: Challenge Authentication Procedure) nebo je vypněte (PAP: Personal Authentication Procedure).

# **Zabezpečení**

**§Menu§**K**Nastavení**K**Zabezpečení**   $\rightarrow$  Vyberte funkci

Telefon a SIM karta jsou chráněny proti neoprávněnému použití pomocí několika kódů.

## **Kódy**

**Použit PIN, Změnit PIN, Změnit PIN2, Změň.kód přís** [\(str. 13\).](#page-13-0)

## **Při hlíd.dětí**

(Chráněno kódem přístroje)

Po aktivaci této funkce bude možné volit **jen jediné** číslo. Toto číslo vytočíte **dlouhým** stisknutím pravého dialogového tlačítka [\(str. 21\).](#page-21-0)

## **Jen '**

d?l

(Chráněno kódem PIN 2)

Tímto způsobem lze odchozí volání omezit pouze na telefonní čísla uložená v seznamu. Zadáte-li do seznamu oblastní předvolby, lze je doplnit příslušnými telefonními čísly a volit.

Pokud SIM-karta nepodporuje kód PIN2, může být také **celý** telefonní seznam chráněn kódem přístroje [\(str. 23\)](#page-23-0).

**§Menu§**K**Nastavení**K**Zabezpečení**   $\rightarrow$  Vyberte funkci

## **Jen posled.10**

del

(Chráněno kódem přístroje)

Volání je omezeno na seznam naposledy volených čísel [\(str. 31\).](#page-31-2) Tento seznam můžete zaplnit čísly vhodnými pro tuto příležitost: Smažte seznam a uložte do něj "nové položky": vždy po volbě tel. čísla přerušte volání ještě před uskutečněním spojení.

## **Jen tato SIM**

del

(Chráněno kódem přístroje)

Zadáním kódu přístroje můžete svázat telefon se SIM-kartou. Bez znalosti kódu přístroje není provoz s **jinou** SIM-kartou možný.

Pokud chcete používat telefon s jinou SIM-kartou, zadejte po dotazu na kód PIN kód přístroje.

# **Nastavení 99**

del

## **Blokované sítě**

Tato funkce omezuje použití vaší SIM karty v síti (funkce není podporována všemi provozovateli). Zabezpečení sestává ze 4místného hesla, které obdržíte od provozovatele sítě. Pro každý typ funkce omezení v síti je třeba se zaregistrovat u provozovatele.

#### **Všechna odch.**

Jsou blokována všechna odchozí volání (s výjimkou tísňového volání 112).

#### **Odch.mezinár.**

Jsou povolena pouze vnitrostátní volání.

#### **Odch.mn.kr.do**

Odchozí mezistátní volání jsou blokována. Jsou povolena pouze volání do domovské země.

#### **Všechn.přích.**

Telefon je blokován pro všechna příchozí volání (podobnou funkci má přesměrování všech volání do hlasové schránky).

#### **Když roaming**

Pokud se nacházíte mimo dosah své domovské sítě, telefon je zablokován pro příjem všech příchozích volání. Tím je zajištěno, že vám v této situaci nevznikají žádné náklady.

#### **Kontrol.stavu**

V rámci zjištění stavu pro nastavená blokování sítě se mohou zobrazit následující údaje:

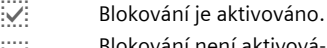

Blokování není aktivováno.

**Paris Stavinení znám (např. při** vložení nové SIM karty).

#### **Odstranit vše**

Všechna nastavená blokování sítě budou odstraněna. Pro tuto funkci musíte zadat heslo, které obdržíte od provozovatele.

## **Sít'**

**Menu** → Nastavení → Sít'  $\rightarrow$  Vyberte funkci.

## **Linka**

d?l

Tato funkce se zobrazí pouze, je-li podporována provozovatelem. Pro telefon musí být registrována **dvě nezávislá** telefonní čísla.

#### **Vybrat**

Vyberte telefonní číslo, které chcete používat.

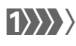

(1) Zobrazení aktivního telefonního čísla.

#### **Poznámka**

Nastavení pro telefonní čísla......... [str. 112](#page-112-0)

#### **Blokovat linku**

(Chráněno kódem přístroje)

Použití telefonu můžete omezit na jediné telefonní číslo.

## **Info o síti**

Tato funkce slouží k zobrazení seznamu dostupných sítí GSM.

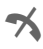

**T**ímto symbolem jsou označeni provozovatelé, kteří nepřipouštějí použití vaší SIM karty.

**Menu** → Nastavení → Sít'  $\rightarrow$  Vyberte funkci.

## **Změnit sít'**

Hledání sítě bude zahájeno znovu. Použití této funkce má smysl, pokud se ocitnete **mimo dosah** své domovské sítě nebo pokud se chcete přihlásit k **jiné** síti. Seznam dostupných sítí bude znovu vytvořen, pokud je aktivní funkce **Automat.sít'**.

## **Automat.sít'**

Funkce může být zapnutá nebo vypnutá, viz též **Změnit sít'** výše. Je-li funkce "Automat. sít" zapnutá, vybere se sít', která je na dalším místě vašeho seznamu preferovaných poskytovatelů služeb. V opačném případě můžete vybrat jinou sít' ručně ze seznamu dostupných sítí GSM.

## **Preferov.sít'**

V tomto seznamu jsou uloženi provozovatelé, které preferujete vedle svého domovského provozovatele (např. pokud je k dispozici více cenově odlišných sítí).

#### **Poznámka**

Pokud není intenzita signálu preferované sítě po zapnutí dostačující, může se telefon připojit k jiné síti. To se může změnit buď při příštím zapnutí, nebo pokud ručně zvolíte jinou síť.

Zobrazení provozovatelů sítí:

**§Seznam§** Zobrazte seznam preferovaných sítí.

Vytvoření nové položky:

• Vyberte prázdný řádek, stiskněte **§Zadání§**, zvolte položku ze seznamu provozovatelů sítí a potvrďte.

Změna nebo smazání položky:

• Vyberte položku, stiskněte **§Změnit§**, zvolte jinou položku ze seznamu provozovatelů sítí a potvrďte **nebo** stiskněte **§Smazat§**.

## **Vybrat pásmo**

del

Vyberte jednu z možností: GSM 900, GSM 1 800 nebo GSM 1900.

## **Rychlé hledání**

Pokud aktivujete tuto funkci, proběhne přihlášení telefonu do sítě po zapnutí rychleji než obvykle. Úměrně tomu se však snižuje provozní doba telefonu.

**Menu** → Nastavení → Sít'  $\rightarrow$  Vyberte funkci.

## **Uživatel.skup.**

del

Vytváření skupin uživatelů pomocí této služby závisí na provozovateli. Tito uživatelé mají např. přístup k interním (firemním) informacím nebo pro ně platí zvláštní tarify. Podrobné údaje vám poskytne provozovatel.

#### **Aktivovat**

Zapnutí nebo vypnutí funkce. Chcete-li telefon používat běžným způsobem, musí být funkce "skupiny uživatelů" vypnuta (kód přístroje, [str. 13\)](#page-13-0).

#### **Vybrat skup.**

Můžete vybírat jiné skupiny, nejen preferovanou skupinu (viz níže), a můžete rovněž zadávat další skupiny. Kódy jednotlivých skupin získáte u provozovatele.

#### **Všechny odch.**

Mimo blokování sítě skupiny uživatelů zde můžete nastavit, zda jsou povolena odchozí volání mimo skupinu. Pokud je funkce vypnuta, budou povolena pouze volání v rámci skupiny.

#### **Preferov.sít'**

Pokud je funkce zapnuta, lze uskutečnit pouze volání v rámci této standardní skupiny uživatelů (záleží na konfiguraci sítě).

# **Příslušenství**

**§Menu§**K**Nastavení**K**Příslušenství**  $\rightarrow$  Vyberte funkci.

## **Car Kit**

Pouze ve spojení s originálním sadou Siemens určenou k vestavění do auta [\(str. 129\).](#page-129-0) Po vložení telefonu do držáku se profil aktivuje automaticky.

#### **Měnitelná nastavení**

**Autom.příjem** 

(tovární nastavení: vypnuto)

Volání jsou automaticky přijata po několika sekundách. Hrozí nežádoucí vyslechnutí volání třetí osobou!

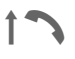

Symbol zobrazený na displeji.

**Aut.vyp.telef.**

(tovární nastavení: 2 hodiny)

Telefon je napájen z auta. Dobu od vypnutí zapalování do vypnutí telefonu lze nastavit.

#### **Automatická nastavení:**

- trvalé podsvícení: zapnuto,
- blokování tlačítek: vypnuto,
- nabíjení akumulátorů telefonu,
- automatická aktivace profilu Car Kit vložením telefonu do držáku.

## **Náhlavní soup.**

Pouze ve spojení s originální náhlavní soupravou Siemens [\(str. 128\).](#page-128-1) Po zapojení náhlavní soupravy je profil aktivován automaticky.

#### **Měnitelná nastavení**

**Autom.příjem** 

(tovární nastavení: vypnuto)

Volání jsou automaticky přijata po několika sekundách (pokud není vyzvánění vypnuté nebo nastavené na krátký upozorňovací tón). Při telefonování s náhlavní soupravou si ji nasaďte.

Hrozí nežádoucí vyslechnutí volání třetí osobou!

#### **Automatické nastavení**

Přijetí hovoru tlačítkem volání nebo tlačítkem PTT (Push-To-Talk), rovněž při aktivovaném blokování tlačítek.

#### **Automatický příjem volání**

V případě nezpozorovaného volání hrozí nebezpečí nežádoucího vyslechnutí hovoru volajícím!

Telefon nabízí více možností, jak různými cestami odesílat nebo tisknout text nebo data. Přístup k těmto funkcím vám bude nabídnut v menu možností příslušné aplikace. Položky v menu se mohou lišit v závislosti na aplikaci.

# **Infračervený port (IrDA)**

#### **Prostřednictvím portu IrDA**

Možné použití:

**Poslat/Tisk. → IrDA** 

**§Poslat§** Data budou odeslána zvoleným způsobem.

**§Tisk§** Data budou odeslána na připojenou tiskárnu.

#### **Vše přes IrDA**

Možné použití:

 $Postat/Tisk... → Vše přes IrDA$ 

Všechny záznamy v telefonním seznamu/adresáři a organizéru budou odeslány nebo vytištěny přes infračervené rozhraní.

**§Poslat§** Viz výše.

**§Tisk§** Viz výše.

Nastavení režimu importu u přijímajícího telefonu [\(str. 106\).](#page-106-0)

#### **Příjem prostřednictvím portu IrDA**

Zapnutí portu IrDA pro příjem [\(str. 93\).](#page-93-0)

# **104 Tisk. přes ... / Poslat přes ....**

## <span id="page-104-0"></span>**Bluetooth™**

Bluetooth™ využívá rádiové spojení k přenosu na krátké vzdálenosti. Umožňuje bezdrátovou komunikaci mezi různými přístroji, vybavenými technologií Bluetooth™, jako jsou telefony, telefonické příslušenství, tiskárny a PC.

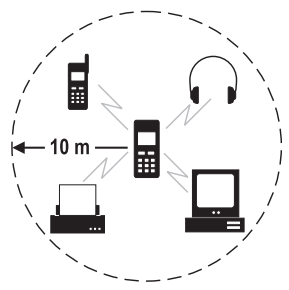

Každý přístroj Bluetooth™ má jednoznačnou adresu a jméno. Tím je zajištěno spojení správných komunikujících partnerů. Koncepce zabezpečení je založena na hesle, které si oba přístroje vymění při prvním spojení. Poté mohou být tyto "spolehlivé" přístroje přijaty do seznamu. Tím odpadá při příštích spojení dotaz na heslo. Nastavení viz [str. 93](#page-93-1)

#### **Poznámka**

V některých zemích mohou existovat omezení při používání přístrojů s technologií Bluetooth™. Informujte se prosím na příslušných úřadech.

### **Posílání prostřednictvím přenosu Bluetooth™**

#### **Poslat/Tisk. → Bluetooth**

Pokud přenos Bluetooth™ nebyl dosud aktivován, potvrďte dotaz stisknutím tlačítka **§Ano§**. Popř. bude ještě nutné deaktivovat port IrDA (nastavení viz [str. 93\)](#page-93-1).

Nyní vám budou nabídnuty následující možnosti:

#### **Známá zaříz.**

Zobrazí se seznam známých přístrojů. Tuto funkci použijte, pokud víte, že hledaný přístroj je v dosahu pro příjem.

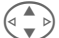

Vyberte přístroj.

**§Vybrat§** Odešlete.

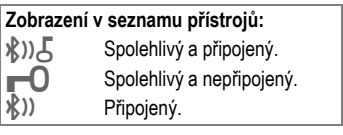

#### **Hledám zař.**

Vyhledávání přístrojů Bluetooth™. Právě nalezený přístroj se zobrazí na displeji.

• Hledaný přístroj je nalezen:

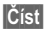

**§Číst§** Hledání se ukončí a zobrazí se dosud nalezené přístroje.

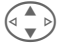

Vyberte přístroj.

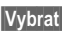

**§Vybrat§** Odešlete.

• Pokud je nalezeno více než 10 přístrojů:

Hledání bude ukončeno, je-li nalezeno 10 přístrojů. Pokud hledaný přístroj není v zobrazeném seznamu:

**§Možnosti§** Otevřete menu.

- **opakovat** Hledání se zopakuje. Pokud byl hledaný přístroj nalezen, pokračujte podle výše uvedeného postupu.
- Překročení časového limitu:

Po dosažení maximálního časového limitu bude vyhledávání ukončeno.

#### **Adr.zařízení**

Pokud chcete sestavit spojení, můžete přímo zadat adresu přijímacího přístroje.

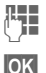

**Herche Zadejte adresu přístroje.** 

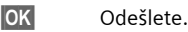

#### **Poslední spoj.**

Zobrazí se seznam přístrojů, se kterými jste byli naposledy spojeni.

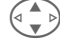

Vyberte přístroj.

**§OK§** Odešlete.

#### **Příjem prostřednictvím přenosu Bluetooth™**

Přenos Bluetooth™ musí být zapnutý [\(str. 93\).](#page-93-1) Přijaté soubory budou zobrazeny symbolem nad levým dialogovým tlačítkem.

• Známý přístroj:

Pokud se při odesílání jedná o přístroj, který je zanesen v seznamu známých přístrojů, proběhne ihned příjem dat.

• Neznámý přístroj:

V případě neznámého přístroje může být nutné zadání hesla. Toto heslo nebude uloženo a může být nově dohodnuto při každém spojení.

**Julie 19 Zadejte heslo.** 

**OK** Spust'te příjem.

Neznámý přístroj může být zařazen do seznamu známých přístrojů.

**OK** Potvrďte dotaz. **Zobrazení na displeji k**<br>Kanadia Bluetooth™ aktivní.<br>Telefon je pro ostatr Telefon je pro ostatní přístroje Bluetooth™ viditelný. á <sup>P</sup>řenos dat přes Bluetooth™. **∦**)) Volání se uskuteční prostřednictvím přenosu Bluetooth™.

# **SMS**

Záznam z telefonního seznamu/ adresáře a schůzky lze odeslat na jiný vhodný mobilní telefon jako zprávu SMS.

Větší objekty budou podle potřeby rozděleny do několika zpráv SMS, které budou odeslány jako složená zpráva.

# **SMS jako text**

Vizitky, záznamy z adresáře a schůzky můžete posílat jako text prostřednictvím zpráv SMS (případně dojde k rozdělení textu na více zpráv SMS).

# <span id="page-106-0"></span>**Importovat**

Povolení přenosu pro možný příjem **několika** objektů po sobě prostřednictvím portu IrDA nebo technologie Bluetooth™.

# **Datové objekty**

Soubory přijaté prostřednictvím technologie Bluetooth™, portu IrDA nebo zprávy SMS budou uloženy v systému souborů [\(str. 82\).](#page-82-0)

## **Zadání textu Zadání textu bez funkce T9**

Opakovaně tiskněte tlačítka s čísly, dokud se neobjeví požadovaný znak. Po krátké prodlevě se kurzor přesune na další pozici. Příklad:

- 
- 2 Jedním **krátkým stisknutím** napíšete písmeno **a**, dvojím stisknutím **b** atd. První písmeno každého jména se automaticky napíše velké.

#### **Dlouhým stisknutím** napíšete číslici.

- **Ä,ä/1-9** Písmena s přehláskou a číslice jsou zařazena za příslušná písmena.
- **§Smazat Krátkým stisknutím** smažete znak před kurzorem, **dlouhým stisknutím** celé slovo.

Ovládání kurzoru (dopředu/zpět).

# **Krátké stisknutí:** Přepínání mezi režimy: **abc, Abc, T9abc, T9Abc, 123**. Stav se zobrazuje nahoře na displeji.

> **Dlouhé stisknutí:** Zobrazí se všechny režimy zadání.

\* **Krátké stisknutí:** Volba zvláštních znaků [\(str. 107\).](#page-107-0)

> **Dlouhé stisknutí:** Otevření menu zadávání.

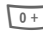

#### 0 **Vícenásobné stisknutí**:

**. , ? ! ' " 0 - ( ) @ / : \_**

**Dlouhé stisknutí:** Zadání 0.

 $\mathbb{R}^{\mathbb{R}}$  Stisknutím napíšete mezeru. Dvojí stisknutí = přeskočení na další řádek.

# <span id="page-107-0"></span>**Zvláštní znaky**

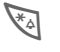

\* **Krátce** stiskněte. Zobrazí se tabulka znaků:

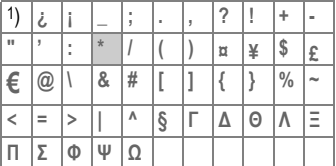

1) přesun o jeden řádek

Vyberte kurzorem znak.

**§Vybrat§** Stiskněte tlačítko.

# **Zadávání – menu**

Při zadávání textu:

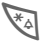

\* **Dlouze** stiskněte. Objeví se menu zadávání: **Formát** (jen SMS)

**Zadej jazyk**

**Označit**

**Kopírovat/Vložit**
## <span id="page-108-3"></span>**Předdef.text**

V přístroji je možné uložit textové segmenty, kterými můžete doplnit zprávy.

## **Vytvoření textových segmentů**

**§Menu§**K**Zprávy**K**Předdef.text**

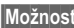

**§Možnosti§ Nový záznam** Vyberte položku.

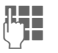

**Hetal** Napište textový segment.

**§Možnosti§ Uložit** Vyberte položku.

Potvrďte nabídnutý název nebo zadejte nový a poté segment uložte stisknutím tlačítka **§OK§**.

## **Použití textových segmentů**

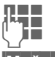

**Julie 19. literalistisk**<br>**Julie 19. literalistisko kráľov**a 19. literatúra 19. literatúra 19. literatúra 19. literatúra 19. literalistisko<br>Julie 19. literatúra 19. literatúra 19. literatúra 19. literatúra 19. literatúra 1

**§Možnosti§** Otevřete textové menu.

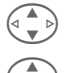

Vyberte položku Vložit text.

Vyberte textový segment ze seznamu.

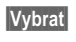

**§Vybrat§** Potvrďte. Zobrazí se textový segment.

**§Vybrat§** Potvrďte. Textový segment se vloží vpravo od kurzoru.

## <span id="page-108-2"></span><span id="page-108-1"></span>**Zadání textu pomocí funkce T9**

Funkce "T9" odhaduje výběr správného slova ze zadání jednotlivých tlačítek porovnáváním možných kombinací s obsáhlým slovníkem.

## **Zapnutí/vypnutí funkce T9**

**§Možnosti§** Otevřete textové menu.

**T9 zadání** Vyberte položku.

**T9 preferovat** Vyberte položku.

**§Změnit§** Zapněte funkci T9.

## <span id="page-108-0"></span>**Výběr jazyka funkce T9**

Jazyk, ve kterém chcete psát zprávu, můžete zvolit.

**§Možnosti§** Otevřete textové menu.

**T9 zadání** Vyberte položku.

**Zadej jazyk** Vyberte položku.

**§Vybrat§§** Potvrďte, nový jazyk bude nastaven. Jazyky pro inteligentní zadávání textů pomocí funkce T9 jsou označeny symbolem **T9**.

#### **Jazykové verze funkce T9**

Pokud chcete stáhnout slovník v jiném jazyce, najdete velký výběr slovníků a odpovídající pokyny k instalaci v síti Internet na adrese:

#### **[www.my-siemens.com/t9](http://www.my-siemens.com/t9)**

### **Psaní s využitím funkce T9**

V průběhu zadávání se zadávané slovo mění.

#### **Proto pište celé slovo až do konce a nevšímejte si displeje.**

Tlačítka, pod kterými je uvedeno příslušné písmeno, tiskněte pouze jednou, např. slovo "hotel":

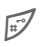

# Krátkým stisknutím zapněte režim **T9Abc** a pak stiskněte tlačítka:

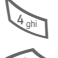

 $4 \text{ cm}$  6  $\frac{1}{4}$  6  $\frac{1}{4}$  8 tv

 $\bigcap_{\alpha\in\mathbb{N}}$  Slovo ukončíte mezerou.

V textu zadávejte pouze písmena bez akcentů, např. A namísto Á, funkce T9 doplní správný tvar.

#### **Poznámka**

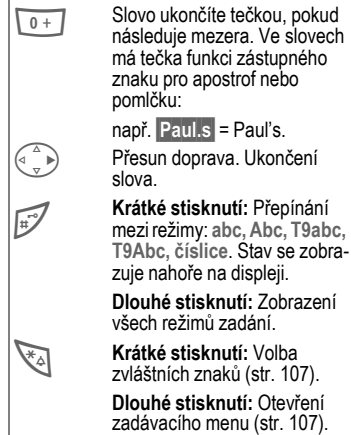

### <span id="page-109-0"></span>**Slova navržená funkcí T9**

Pokud je ve slovníku nalezeno více možných slov pro zadanou posloupnost tlačítek, zobrazí se jako první návrh nejčastěji používané slovo. Pokud toto slovo neodpovídá slovu, které chcete napsat, může být správný další návrh.

Slovo musí být zobrazeno **§inverzně§**. Poté

d**řef a** Stiskněte znovu tlačítko.<br>Zobrazené slovo bude nahrazeno jiným slovem. Pokud je tento návrh také nesprávný,

» stiskněte znovu tlačítko. Tento postup opakujte, dokud se nezobrazí správné slovo.

Pokud požadované slovo není ve slovníku, můžete je také zapsat s vypnutou funkcí T9.

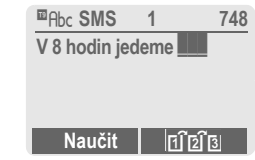

Chcete-li přidat slovo do slovníku:

**§Naučit§** Vyberte položku.

Poslední návrh je smazán a můžete zadat slovo bez podpory funkce T9. Stisknutím tlačítka **§Uložit§** bude zadané slovo automaticky přidáno do slovníku.

### **Oprava slova**

Píšete-li **s pomocí** funkce T9:

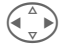

 $\bigodot$  Přecházejte po slovech<br>doleva či doprava, dokud nebude **§zvýrazněno** požadované slovo.

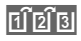

**FILEI BLOVA navržená funkcí T9** znovu prolistujte.

**§Smazat§** Stisknutím smažete písmeno vlevo od kurzoru **a** zobrazíte nová možná slova.

Píšete-li **bez pomoci** funkce T9:

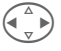

Přecházejte po znacích doleva či doprava.

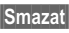

**§Smazat§** Stisknutím smažete písmeno vlevo od kurzoru.

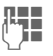

Symboly se vloží na místo kurzoru.

#### **Poznámka**

Jednotlivá písmena ve slově navrženém funkcí T9 nelze upravit bez předchozího vypnutí této funkce. Většinou bývá snazší napsat celé slovo znovu.

Použití registrované obchodní známky T9® Text Input je chráněno následujícími patenty: U.S. Pat. č. 5, 818, 437, 5, 953, 541, 5, 187, 480, 5, 945, 928, a 6, 011, 554; Canadian Pat. č. 1,331,057; United Kingdom Pat. č. 2238414B; Hong Kong Standard Pat.č. HK0940329; Republic of Singapore Pat. č. 51383; Euro.Pat. č. 0 842 463 (96927260.8) DE/DK, FI, FR, IT, NL, PT, ES, SE, GB; a další patenty jsou projednávány v různých státech.

# **Symboly na displeji (výběr) 111**

<span id="page-111-2"></span><span id="page-111-1"></span><span id="page-111-0"></span>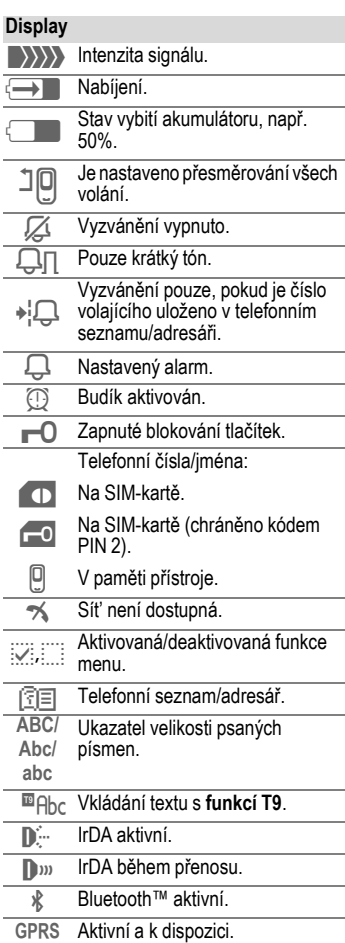

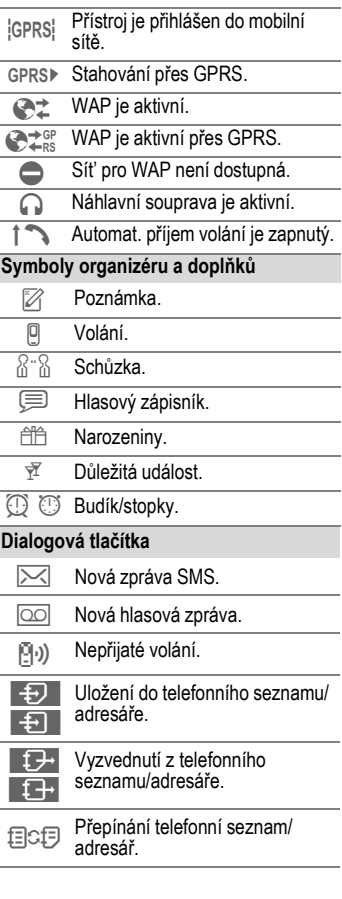

## <span id="page-112-3"></span>**Bez SIM-karty**

Pokud zapnete telefon **bez** SIM-karty, můžete použít pouze některé funkce.

**§Menu§** Stiskněte dialogové tlačítko. Zobrazí se dostupné funkce.

**§SOS§** Tísňové volání, SOS.

## <span id="page-112-1"></span>**CSD**

#### **(C**ircuit **S**witched **D**ata)

Přenos dat se uskutečňuje prostřednictvím datového připojení k předem nastavenému připojovacímu bodu provozovatele sítě nebo poskytovatele služeb. Toto spojení lze použít pro výměnu dat, např. pro přístup k Internetu, pro stažení her a aplikací nebo pro využití služeb WAP.

Po celou dobu připojení, kdy využíváte služby nebo si z Internetu stahujete aplikace, vám vznikají náklady podle ceníku provozovatele sítě nebo poskytovatele služeb.

#### **Doplnění telefonního čísla v seznamu/adresáři**

Pokud ukládáte telefonní číslo do seznamu/adresáře, můžete číslice nahradit otazníky "?".

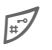

# **Dlouze** stiskněte.

Tyto zástupné znaky musíte doplnit před volbou.

Pokud chcete volat, vyberte telefonní číslo ze seznamu/adresáře:

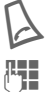

Stiskněte tlačítko.

 $\mathbb{H}$  Nahraďte znaky "?" číslicemi.

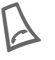

Stiskněte tlačítko, telefonní číslo bude voleno.

## **Dvě telefonní čísla**

RI

Pro každé telefonní číslo lze použít určité nastavení (např. melodii, přesměrování atd.). Nejprve přepněte na požadované telefonní číslo.

Postup při změně čísla/linky v pohotovostním režimu:

 $\begin{array}{|l|l|} \hline 0 & + \\ \hline \end{array}$  Stiskněte tlačítko.<br>Linka 1 Stiskněte tlačítko.

**Stiskněte tlačítko.** 

## <span id="page-112-2"></span><span id="page-112-0"></span>**EMS**

(**E**nhanced **M**essaging **S**ervice)

Pomocí této služby můžete posílat kromě (formátovaných) textů také

- obrázky (bitmapy) až do  $32 \times 32$ pixelů (černobílé),
- melodie,
- animace (sekvence 4 obrázků) 8 × 8 a 16 × 16 pixelů (černobílé).

Výše uvedené prvky mohou být poslány pomocí zprávy SMS společně nebo jednotlivě.

Pomocí služby EMS mohou být posílány obrázky a melodie také jako spořič displeje a vyzvánění.

Tak mohou vznikat zprávy, které přesáhnou délku jediné SMS. V takovém případě proběhne spojení jednotlivých zpráv do jediné zprávy.

## <span id="page-113-0"></span>**GPRS**

di

### (**G**eneral **P**acket **R**adio **S**ervice)

GPRS je nový způsob, jak rychleji přenášet data prostřednictvím sítě pro mobilní radiokomunikaci. Použijete-li GPRS, můžete být při dostatečné kapacitě sítě trvale připojeni k Internetu.

Tato služba ještě není podporována všemi provozovateli.

## <span id="page-113-1"></span>**HTTP**

(**H**yper**t**ext **T**ransfer **P**rotocol)

HTTP je označení pro jeden z protokolů, kterým se přenášejí data v síti Internet. Prostřednictvím protokolu HTTP si můžete z internetu do telefonu nahrávat aplikace a hry (Hry & další, [str. 66](#page-66-0)) a vícehlasé (polyfonní) vyzvánění. Konfigurace parametrů HTTP se provádí pomocí profilu HTTP [\(str. 68\)](#page-68-0).

## **Informace o odeslání SMS**

Není-li možné předat zprávu středisku služeb, přístroj vám nabídne možnost odeslání opakovat. Pokud se nezdaří ani druhý pokus o odeslání, obrat'te se na provozovatele služeb.

Oznámení **Zpráva odeslána!** indikuje pouze, že zpráva byla převedena do střediska služeb. Toto středisko se po určitou dobu pokouší zprávu doručit.

Viz také kapitolu "Doba platnosti" [str. 57.](#page-57-0)

### <span id="page-113-2"></span>**Intenzita signálu**

 $\{\}\rangle\}\}$  Silný signál.

**DESTAD Slabý signál může snížit** kvalitu hovoru nebo může způsobit přerušení hovoru. Vyhledejte místo se silnějším signálem.

## $JAD \nlessgtr a JAR \nlessgtr$

Při použití profilu Java™ se mohou vyskytnout tři druhy souborů:

#### <span id="page-113-3"></span>**Soubor JAD (Java Descriptor)**

Tyto soubory obsahují informace o aplikaci (soubory JAR) a adresy pro stažení. Aktivací souboru JAD dojde k připojení k Internetu a k nahrání spustitelné aplikace.

#### **Soubor JAR (archiv Java)**

Tento soubor obsahuje spustitelnou aplikaci. Aktivací souboru JAR se spustí aplikace.

#### **Kombinované soubory**

Tyto soubory vznikají nahráním souborů JAR prostřednictvím souborů JAD. V tomto případě se soubor JAD připojí k souboru JAR. Symbol na displeji je stejný jako u souboru JAR.

S profilem Java™ souvisí následující symboly:

¦ Soubor JAD § Soubor JAR

## <span id="page-114-0"></span>**Java**™

Profil Java™ vám dává možnost využívat velké množství her a aplikací pro váš telefon. Tyto aplikace si můžete stáhnout z Internetu a nainstalovat do telefonu. Po instalaci je možné aplikaci spustit. Dbejte prosím vždy příslušných pokynů.

Společnost Siemens nemůže v souvislosti s aplikacemi Java zaručit, že stažená a instalovaná aplikace bude na vašem telefonu fungovat (viz také [str. 68\)](#page-68-1).

## <span id="page-114-1"></span>**Mezinárodní směrový kód**

Ve vašem telefonu je uloženo mnoho mezinárodních směrových kódů. V pohotovostním režimu (u telefonního seznamu není třeba používat tlačítko (0+):

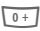

0 **Dlouze** stiskněte, až se objeví symbol "+". Tím nahradíte počáteční nuly mezinárodního směrového čísla.

### **§+Seznam** Stiskněte tlačítko.

Vyberte zemi. Její mezinárodní směrové číslo se objeví na displeji. Doplňte meziměstské směrové číslo (v mnoha zemích bez úvodní číslice 0) a stiskněte tlačítko volání.

## **Mimo domovskou sít'**

Nacházíte-li se mimo dosah své domovské sítě, telefon automaticky vybere jinou sít' GSM [\(str. 100\).](#page-100-0)

## **Nastavení přesměrování**

#### **§Přesměr§**

Volání je přesměrováno např. do hlasové schránky, pokud je přesměrování **Když obsazen** aktivováno [\(str. 88\)](#page-88-0) a funkce **Druhé volání** [\(str. 88\)](#page-88-1) je zapnutá.

## <span id="page-114-2"></span>T **Pamět' pro zprávy je plná**

Pokud bliká symbol zprávy, je pamět' SIM-karty plná. Nemůžete přijímat **žádné** další zprávy. Starší zprávy smažte nebo archivujte [\(str. 46\).](#page-46-0)

## <span id="page-114-3"></span>**Použití WAP**

### **Začít s...**

Určete, které funkce se mají zobrazit na displeji po připojení k Internetu:

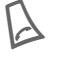

Stisknutím tlačítka otevřete menu prohlížeče.

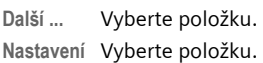

#### **Začít s...** Vyberte položku, poté vyberte ze seznamu:

**Startmenu**

**Prohlíž.-menu**

**Domovská str.**

**Posl.stránka**

**Oblíbené pol.**

#### **Zadání internetové adresy (URL)**

Je-li na displeji zobrazena stránka WAP (online nebo offline):

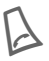

Stisknutím tlačítka otevřete menu prohlížeče.

**Jít na URL** Vyberte položku.

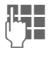

J**I II. z**adejte adresu URL<br>∪II. a potvrďte ji. Naváže se spojení.

#### **Změna domovské stránky**

Adresa domovské stránky je zadána v parametrech WAP [\(str. 65\).](#page-65-0)

Je-li na displeji zobrazena stránka WAP (online nebo offline):

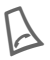

Stisknutím tlačítka otevřete menu prohlížeče.

- **Další ...** Stiskněte.
- **Profily** Vyberte položku.

Vyberte profil, např.:

**e-Commerce** Zvýrazněte položku.

**§Změnit§** Stisknutím tlačítka zobrazíte zadávací formulář.

**Param. WAP** Vyberte, poté vyberte položku **Domovská str.**

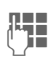

**JLHH – Zadejte novou adresu.<br>UHH – Přejděte na konec za**dávacího formuláře.

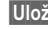

**§Uložit§** Stiskněte tlačítko.

#### **Záložka (URL)**

dri

Seznam záložek může obsahovat až 10 záznamů, popř. složek. Každá složka může opět obsahovat záložky nebo další složky.

#### **Uložení:**

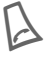

Stisknutím tlačítka otevřete menu prohlížeče.

**Oblíbené pol.** Vyberte položku.

**Online** (uložení):

**Přidat** Aktuální adresa WAP bude převzata jako záložka.

**Offline** (uložení):

**(Prázdné)** Vyberte položku.

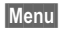

**§Menu§** Otevřete menu.

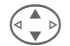

G Vyberte položku **Nový záznam**, zadejte jméno/název a adresu URL a potvrďte.

**§Uložit§** Stiskněte tlačítko.

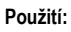

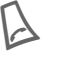

Stisknutím tlačítka otevřete menu prohlížeče.

**Oblíbené pol.** Vyberte položku.

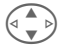

Vyberte záložku/složku.

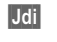

**§Jdi§** Vyhledaná záložka bude zvolena.

### **Problémy se SIM kartou**

<span id="page-116-6"></span>Vložili jste SIM-kartu. Přesto se objevilo hlášení:

**Prosím vložte SIM kartu!**

Zkontrolujte prosím, jestli je karta vložena **správně** nebo jestli nejsou znečistěné kontakty, popř. je očistěte suchým hadříkem. Pokud je karta poškozená, obrat'te se prosím na svého provozovatele sítě.

Viz také kapitolu "Otázky a odpovědi" [str. 122.](#page-122-0)

## <span id="page-116-0"></span>**Prohlášení o kvalitě akumulátoru**

Kapacita akumulátoru mobilního telefonu se snižuje s každým nabitím a vybitím. Kapacita se pozvolna snižuje také skladováním při vysokých či velmi nízkých teplotách. Tím může dojít k výraznému snížení pohotovostní doby telefonu i po úplném nabití akumulátoru.

V každém případě je však akumulátor uzpůsoben k tomu, aby mohl být nabíjen a vybíjen nejméně po dobu šesti měsíců od koupi telefonu. Pokud po uplynutí šesti měsíců výrazně poklesne výkonnost akumulátoru, doporučujeme jej vyměnit. Používejte prosím pouze originální akumulátory Siemens.

## <span id="page-116-5"></span><span id="page-116-4"></span><span id="page-116-1"></span>**Provozní doba**

Plně nabitý akumulátor vydrží 60 až 300 hodin v pohotovostním režimu nebo 100 až 360 minut nepřetržitého hovoru.

<span id="page-116-2"></span>Provozní doba závisí na způsobu používání telefonu:

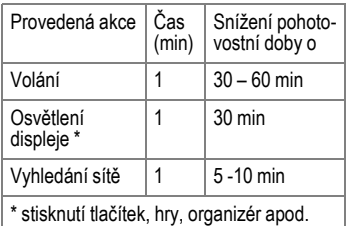

Extrémní zahřátí telefonu výrazně snižuje pohotovostní dobu. Nevystavujte proto telefon přímému slunečnímu záření ani jej nepokládejte na topení.

### <span id="page-116-3"></span>**Přímá volba z menu**

Všechny funkce menu jsou interně číslovány. Příslušné číslice se zobrazí v horní části displeje. Postupným zadáním těchto číslic můžete přímo zvolit požadovanou funkci.

Např. napsání nové zprávy SMS:

**§Menu§** Stiskněte tlačítko.

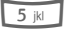

5 Vyberte funkci **Zprávy**.

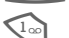

1 Vyberte funkci **Nová SMS**.

### <span id="page-117-2"></span>**Režim označování**

V případě některých aplikací (např. adresáře) můžete v seznamu označit jeden nebo více záznamů, aby zvolená funkce mohla být provedena společně.

**§Možnosti§** Otevřete menu.

**Označit** Aktivujte režim označování.

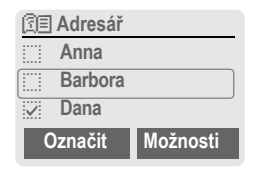

Pokud jste vybrali **neoznačený** záznam, můžete jej označit:

**§Označit§** Označíte aktuální záznam.

Pokud jste vybrali **označený** záznam, můžete označení zrušit:

**§Zruš.zn.§** Zrušte označení aktuál-

ního záznamu.

Režim označování v menu možností:

**§Možnosti§** Otevřete menu.

**Označ všechny** Označení všech záznamů.

**Zrušit výběr** Zrušení označení u všech označených záznamů.

## <span id="page-117-0"></span>**Řídicí kódy (tóny DTMF)**

#### <span id="page-117-1"></span>**Poslat tónově**

Řídicí kódy (číslice tónové volby), např. k dálkovému ovládání záznamníku, můžete zadat během aktuálního spojení. Toto zadání je odesláno přímo tónově jako řídicí kódy.

**y menu§** Otevřete menu hovoru.

**Poslat tónově** Vyberte položku.

#### **Uložení do telefonního seznamu**

Uložte telefonní čísla **a** řídicí kódy (tóny DTMF ) do seznamu/adresáře jako běžný záznam.

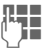

**THE** Zadejte telefonní číslo.

 $\overline{0+1}$  Držte tlačítko, dokud se na displeji neobjeví znak "+" (tak vytvoříte pauzu nutnou pro zřízení spoiení).

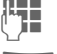

**J –** Zadejte řídicí kód (číslice).

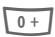

 $\overline{0+1}$  V případě potřeby zadejte další pauzy o délce 3 sekundy pro spolehlivé zpracování číslic u příjemce.

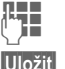

Zadejte jméno.

**§Uložit§** Stiskněte tlačítko.

Můžete také uložit řídicí kódy (číslice) bez telefonního čísla a odeslat je během hovoru.

## **SMS Push**

Pomocí této funkce můžete přímo vyvolat internetovou adresu (URL) z přijaté zprávy SMS. Adresa se po označení zobrazí inverzně. Stisknutím tlačítka volání se automaticky spustí prohlížeč WAP a vyvolá se označená internetová adresa.

#### **Telefonní číslo nebo adresa URL ve zprávě SMS**

Telefonní čísla zobrazená v textu **§inverzně§** mohou být volena nebo uložena do seznamu/adresáře. Také internetové adresy URL můžete vyvolat přímo nebo můžete sestavit HTTP spojení. Musíte však nastavit a aktivovat profil HTTP [\(str. 68\),](#page-68-0) popř. WAP [\(str. 65\)](#page-65-0).

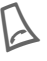

Stisknutím tlačítka zvolíte<br>telefonní číslo nebo adresu URL.

## **Telefonní čísla střediska služeb**

V telefonním seznamu (**<Ostatní sezn.>**, **<Servisní císla>**, [str. 23](#page-23-0)) jsou uložena čísla vložená provozovatelem sítě. Umožňují přístup k místním nebo národním informačním a servisním službám provozovatele.

## <span id="page-118-1"></span><span id="page-118-0"></span>**Tísňové volání (SOS)**

#### **Používejte pouze v případě nouze!**

Pomocí dialogového tlačítka **§SOS§** můžete uskutečnit tísňové volání v síti i bez vložené SIM karty, resp. bez zadání kódu PIN (v některých zemích to není možné).

## <span id="page-118-2"></span>**Verze softwaru**

Následujícím postupem zobrazíte v pohotovostním režimu verzi softwaru telefonu:

<span id="page-118-3"></span>**\* # 0 6 #** , poté stiskněte tlačítko **§Info§**.

## **Vlastní čísla**

Tato funkce umožňuje zadání "vlastních" telefonních čísel do seznamu (např. číslo faxu). Vlastní telefonní čísla je možné změnit, smazat nebo poslat jako zprávu SMS.

### **WAP**

(**W**ireless **A**pplication **P**rotocol)

WAP je technický standard, který slouží k propojování mobilních sítí a internetu. WAP umožňuje mobilní surfování v internetu pomocí telefon, stahování her a aplikací a využívání služeb WAP jako je zasílání zpráv, informací či burzovních kurzů.

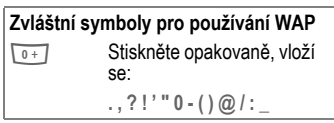

## **Zapnutí/vypnutí tónů**

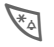

\* **Dlouze** stiskněte.

#### **V pohotovostním režimu**

V pohotovostním režimu můžete vypnout **všechny** signalizační tóny a vyzvánění a opět je zapnout

#### **Během volání**

Vypnutí vyzvánění pro **aktuální** volán/ alarm (nelze použít, je-li aktivní funkce "libovolným tlačítkem", [str. 88\)](#page-88-2). Přijetím nebo odmítnutím volání funkci ukončíte.

- Informace o volání bude nadále zobrazena na displeji.
- Nastavení vibrací a ostatních funkcí zůstane nedotčeno.
- Nastavení zvuků se nezmění.

Vypnutím telefonu se funkce ukončí.

### **Zápisník na telefonní čísla**

Během hovoru můžete pomocí tlačítek zadávat telefonní číslo. Toto zadávání slyší Váš partner. Po ukončení spojení můžete číslo uložit nebo na ně zavolat.

<span id="page-120-2"></span>**Siemens Data Suite** je softwarový balíček obsažený na disku CD-ROM, pomocí kterého lze rozšířit funkčnost vašeho telefonu společně s počítačem PC se systémem Windows®. Telefon a PC lze propojit pomocí infračerveného portu (IrDA), technologie Bluetooth™ nebo datového kabelu.

**Siemens Data Suite** obsahuje moduly, které jsou stručně popsané níže. Podrobné informace najdete v elektronické nápovědě na disku CD-ROM.

## <span id="page-120-1"></span>**Program Data Exchange**

Po instalaci programu pro výměnu dat (Data Exchange) se v Průzkumníku systému Windows® vytvoří nová jednotka pro mobilní telefon, která zpřístupňuje obsah systému souborů [\(str. 82\)](#page-82-0) vašeho telefonu.

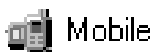

K dispozici jsou následující možnosti:

- Přístup k datům aplikací v telefonu a pohodlná synchronizace s počítačem metodou "táhni a pust".
- Konverze hlasových poznámek do formátu WAV.

#### **Pozor!**

<sup>P</sup>řed přístupem k systému souborů se ujistěte, že nebudou smazány žádné soubory, které jsou zapotřebí k běhu aplikací telefonu, např. složka "Licences".

## <span id="page-120-4"></span><span id="page-120-3"></span>**Synchronizace (XTNDConnect® PC)**

Pomocí tohoto modulu můžete synchronizovat organizér v telefonu s počítačem. Software podporuje automatickou synchronizaci telefonu s aplikacemi Outlook® a Lotus Notes™.

Podrobný seznam podporovaných verzí PIM najdete v elektronické nápovědě **Siemens Data Suite**.

## <span id="page-120-0"></span>**Bitmapový editor**

Pomocí bitmapového editoru můžete:

- Vytvořit grafiku, která se zobrazí namísto loga provozovatele [\(str. 85\).](#page-85-0)
- Vytvořit spořič displeje [\(str. 84\)](#page-84-0) na počítači a přenést jej do telefonu.

## <span id="page-121-3"></span>**Správa kontaktů**

Pomocí správy kontaktů můžete uspořádat kontakty v adresáři a telefonním seznamu vašeho telefonu a navíc je můžete synchronizovat s jinými telefony (také s přístrojem Gigaset) nebo s programem Outlook® ve vašem počítači.

Můžete vytvářet, mazat nebo měnit záznamy na počítači a kopírovat je do telefonu. Pokud nemáte v počítači instalovaný program Outlook®, můžete textovou databázi importovat nebo exportovat.

## <span id="page-121-2"></span>**Messenger**

Pomocí programu Messenger můžete na počítači pohodlně pracovat s textovými zprávami (SMS):

- Uložte zprávy SMS do počítače a uvolněte tak pamět' telefonu.
- Zprávy můžete vytvářet na počítači a odesílat prostřednictvím telefonu.
- Ve zprávě SMS mohou být vloženy obrázky, vyzvánění nebo animace podle standardu EMS [\(str. 112\)](#page-112-0).

## <span id="page-121-0"></span>**Editor vyzvánění**

Pomocí editoru vyzvánění můžete vytvořit vlastní melodii vyzvánění (soubor MIDI).

## <span id="page-121-1"></span>**GPRS asistent**

GPRS asistent umožňuje využít spojení GPRS z počítače. Můžete se tak pomocí laptopu a telefonu připojit k síti Internet i na cestách.

<span id="page-122-0"></span>**povědi** Budete-li mít při používání přístroje nějaké otázky, obrat'te se na naši službu na adrese **[www.my-siemens.com/customercare](http://www.my-siemens.com/customercare)**. Kromě toho jsou nejčastější otázky a odpovědi shrnuty v této kapitole.

<span id="page-122-2"></span><span id="page-122-1"></span>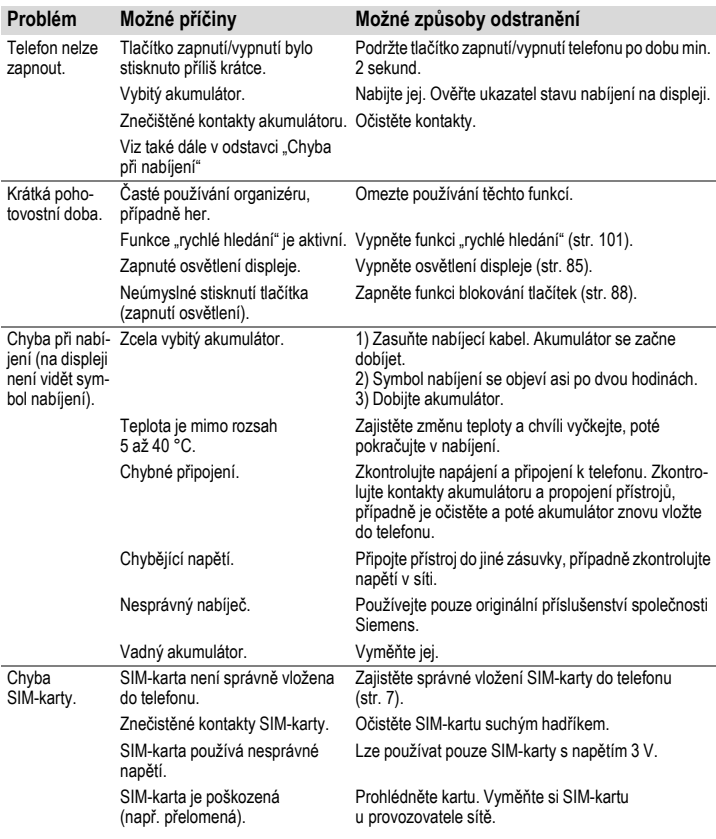

# **Otázky a odpovědi 123**

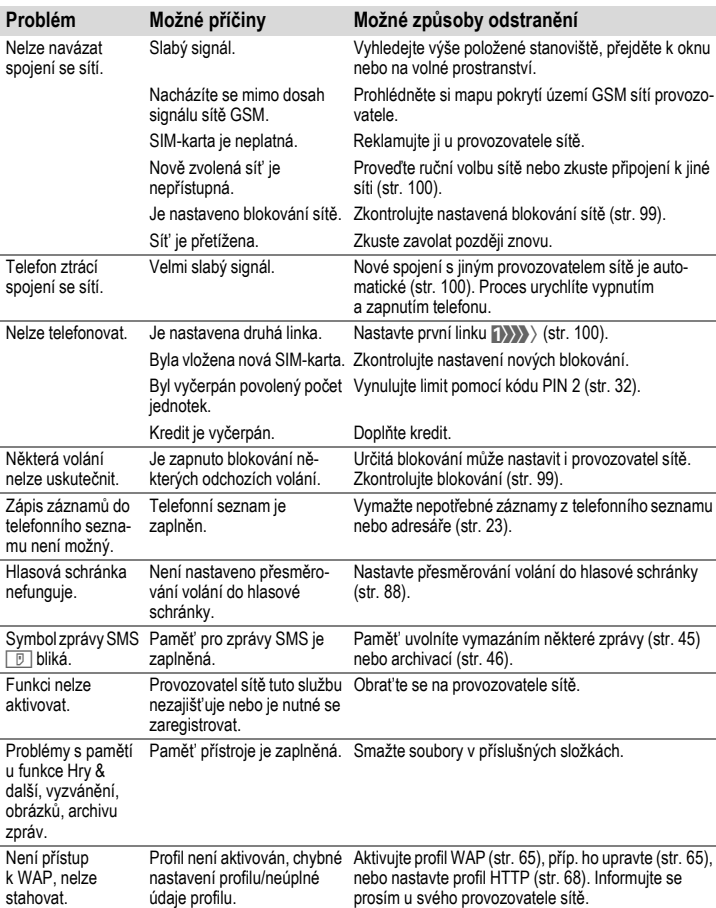

# **124 Otázky a odpovědi**

<span id="page-124-0"></span>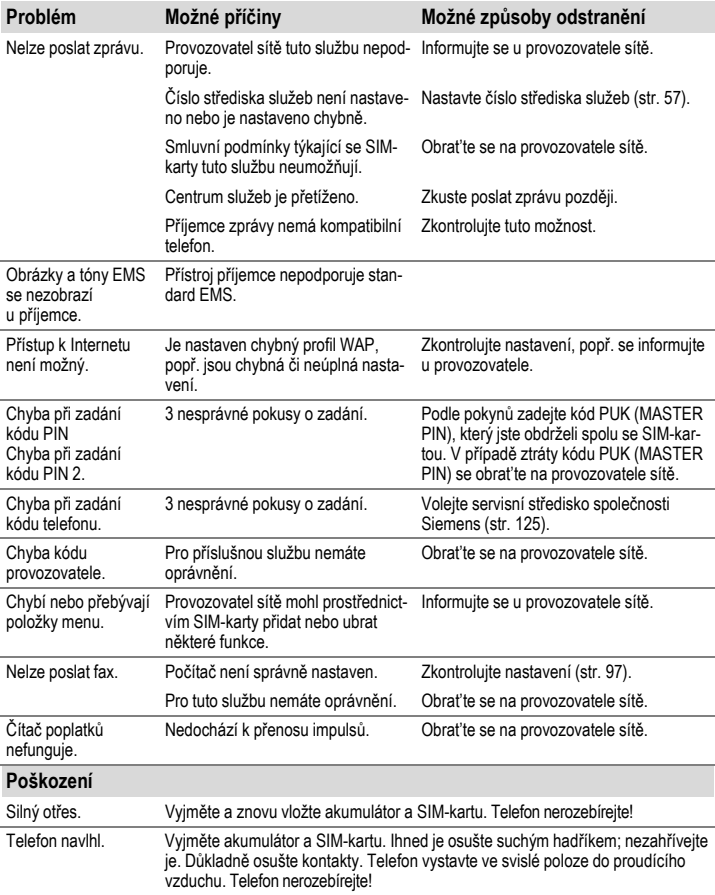

<span id="page-125-1"></span><span id="page-125-0"></span>Nabízíme Vám rychlé a individuální poradenství! Máte několik možností:

Naše podpora online v síti Internet: **[www.my-siemens.com/customercare](http://www.my-siemens.com/customercare)**

Nejčastěji kladené otázky a odpovědi najdete také v tomto návodu v kapitole "Otázky a odpovědi", [str. 122.](#page-122-0)

V případě nutných oprav, popř. garančních nebo záručních nároků, Vám naše servisní centrum poskytne rychlou a spolehlivou pomoc. V zemích, v nichž není produkt prodáván autorizovanými prodejci, nejsou nabízeny servisní služby (výměna, příp. oprava přístroje).

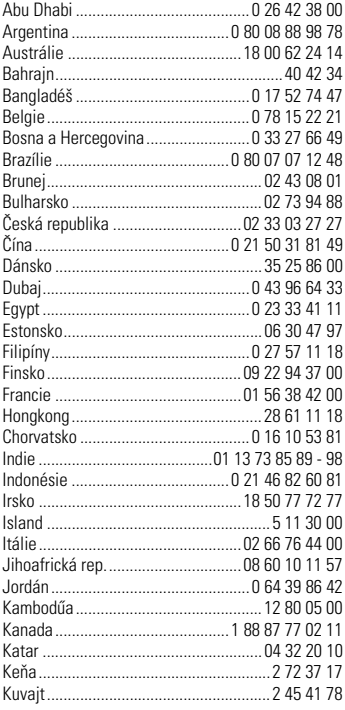

<span id="page-125-3"></span><span id="page-125-2"></span>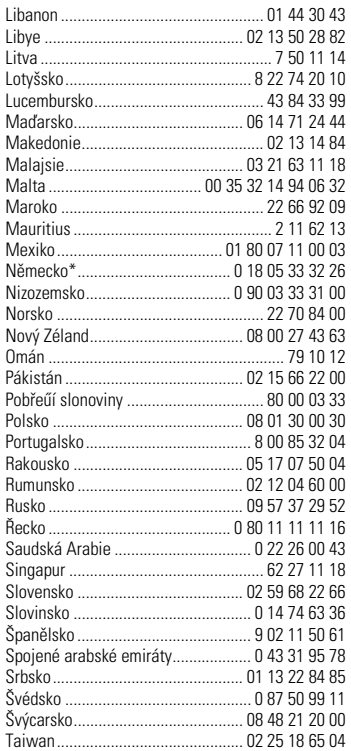

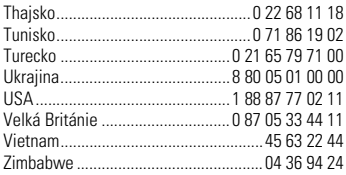

#### **Poznámka**

Během hovoru mějte prosím při ruce doklad o koupi a číslo přístroje (IMEI, zobrazení: \*#06#), verze SW (zobrazení: \*#06#, pak **§Info§**) a případně Vaše zákaznické číslo v servisu Siemens.

## <span id="page-127-0"></span>**Prohlášení o shodě**

Společnost Siemens tímto prohlašuje, že přístroj popsaný v této příručce splňuje všechny základní požadavky směrnice 1999/5/EC (R&TTE ). Kopie originálního prohlášení o shodě je k dispozici na následující internetové adrese: **www.siemens.com/s55**.

Telefon splňuje hodnoty koeficientu SAR definované organizací ICNIRP a hodnoty předepsané nařízením vlády č. 480/2000 Sb. "O ochraně zdraví před neionizujícím zářením". Přístroj je možno provozovat jako rádiové zařízení na základě generální licence č. GL - 1/R/2000. Prohlášení o shodě platné pro Českou republiku je součástí návodu.

# $CE$  0168

## **Technické údaje**

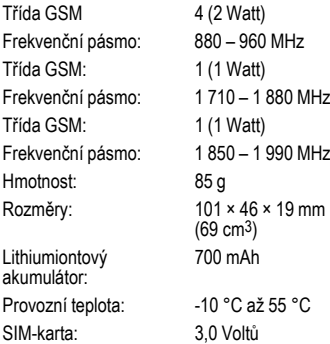

## <span id="page-127-1"></span>**Pokyny k údržbě**

- Se SIM-kartou je třeba zacházet stejně opatrně jako s kreditní kartou. Neohýbejte ji, chraňte ji před poškrábáním a nevystavujte ji statické elektřině.
- K čištění karty použijte vlhkou nebo antistatickou utěrku bez chemických čisticích prostředků.
- Chraňte telefon před vlhkem, nárazy a otřesy. Nevystavujte jej přímému slunečnímu záření.
- Pokud telefon nebudete delší dobu (déle než měsíc) používat, vyjměte akumulátor. U akumulátorů NiMH, u kterých došlo k vytvoření nežádoucího pamět'ového efektu, můžete využít funkci péče o akumulátor.

#### **Identifikace telefonu**

Při ztrátě telefonu nebo SIM-karty jsou důležité následující údaje. Zapište je zde: Číslo SIM-karty (na kartě):

.............................................................. 15místné sériové číslo telefonu (pod akumulátorem):

Servisní číslo provozovatele sítě:

..............................................................

<span id="page-127-2"></span>..............................................................

#### **Ztráta telefonu**

Pokud dojde ke ztrátě nebo odcizení telefonu nebo SIM-karty, obrat'te se ihned na svého provozovatele sítě.

## <span id="page-128-1"></span>**<sup>P</sup>říslušenství Základní příslušenství**

#### **Akumulátor Li-Ion 700 mAh EBA-510** L36880-N5601-A100

Náhradní akumulátor.

#### **Cestovní nabíječ (Travel Charger)**

ETC-500 (Euro): L36880-N5601-A104 ETC-510 (UK): L36880-N5601-A105

Cestovní nabíječ s rozšířeným rozsahem napětí 100-240V.

**Stolní nabíječ (Desk Top Charger) EDC-510** L36880-N4501-A101

Umožňuje současné nabíjení akumulátoru v telefonu i náhradního akumulátoru.

#### <span id="page-128-0"></span>**Náhlavní souprava (Headset) PTT HHS-510** L36880-N5601-A108

Náhlavní souprava s tlačítkem PTT umožňuje stisknutímm tlačítka aktivaci volby hlasem, příjem a ukončení hovorů.

#### **Přenosná sada (Carry Set) FCS-510** L36880-N5601-A119

Obsahuje sponu na opasek a sponu pro diskrétní připevnění na šaty nebo do kapsy.

#### **Přenosná pouzdra**

Různá pouzdra na telefon obdržíte ve specializovaných prodejnách nebo navštivte náš internetový obchod na adrese:

**SIEMENS** Original Accessories Originální příslušenství **Siemens** 

**[www.siemens.com/](http://www.siemens.com/mobilestore) mobilestore**

## **Data/Applikace**

**Datový kabel (Data Cable) DCA-500** L36880-N5601-A110

Pro připojení telefonu k sériovému rozhraní RS232 počítače.

#### **Datový kabel USB (Data Cable USB) DCA-510** L36880-N5601-A111

Pro připojení telefonu k rozhraní USB počítače. S funkcí dobíjení.

#### **SyncStation DSC-500**

L36880-N5601-A103

Stolní nabíječ pro telefon, který slouží zároveň pro přenos dat a nabíjení telefonu. Balení obsahuje stolní nabíječ, sériový datový kabel a Y-adaptér.

## **Inovace**

#### **Fotoaparát QuickPic Camera IQP-500** L36880-N5701-A109

Fotoaparát, který lze připojit k telefonu. Pořízené snímky můžete z mobilního telefonu okamžitě odeslat do jiného telefonu jako zprávu MMS, nebo do počítače jako přílohu e-mailové zprávy. Fotoaparát obsahuje vestavěný blesk, který lze vypnout.

#### **Náhlavní souprava PTT (Headset) Bluetooth™ HHB-500**

L36880-N5701-A107

Komfortní a elegantní náhlavní souprava, která nepotřebuje kabel. Lze ji použít s každým zařízením, podporujícím profil Headset technologie Bluetooth™.

## **Příslušenství do auta**

**Autonabíječ (Car Charger) ECC-500** L36880-N5601-A106

Nabíječ do auta určený do konektoru pro cigaretový zapalovač.

**Přenosná sada do auta (Car Kit Portable) HKP-500** L36880-N5601-A109

Sada s integrovaným reproduktorem, mikrofonem a funkcí automatického přijetí volání. Jednoduše se zapojuje do zapalovače. Obzvláště vhodná při používání různých vozů.

#### **Držák telefonu (Mobile Holder) HMH-500** L36880-N5601-A116

Držák telefonu bez přípojky na anténu.

#### **Držák telefonu s propojením na vnější anténu (Mobile Holder Antenna) HMH-510** L36880-N5601-A117

Držák telefonu umožňující připojení vnější antény. Vhodný k použití v kombinaci se sadou Headset PTT nebo Car Kit Portable.

#### **Základní sada do aut (Basic Car Pack) HKB-500** L36880-N5601-A118

Umožňuje v autě současně hovor i nabíjení akumulátoru v telefonu. Balení obsahuje autonabíječ, náhlavní soupravu PTT a Y-adaptér.

#### <span id="page-129-1"></span>**Komfortní sada do auta (Car Kit Comfort) HKC-501** L36880-N5701-A100

Sada s prvotřídní digitální kvalitou hlasu a maximálně pohodlnou obsluhou. Všechny komponenty potřebné k vestavbě jsou přiloženy. Individuální řešení antény lze zakoupit ve specializované prodejně.

#### <span id="page-129-0"></span>**Car Kit Professional Voice**

**HKV-500 (Německy):** L36880-N5701-A101 **HKV-510 (Anglicky):** L36880-N5701-A102 **HKV-520 (Francouzsky):** L36880-N5701-A103

Sada s rozpoznáváním hlasu, pamět' pro více než 150 jmen. Elektronické rozhraní s přípojkou pro přenos faxů a e-mailových zpráv přes notebook. Všechny komponenty potřebné k vestavbě jsou přiloženy, individuální řešení antény lze zakoupit ve specializované prodejně.

## **Car Kit Upgrade HKO-500**

L36880-N5701-A104

Držák telefonu pro úpravu vaší sady pro modely Car Kit Comfort a Car Kit Professional Voice.

## **Car Kit Upgrade HKO-510**

L36880-N5701-A105

Držák telefonu pro úpravu vaší sady pro model Car Kit Voice II.

#### **Další příslušenství**

Sluchátko do auta (Car Handset) HKO-550: L36880-N3015-A123

Kabel adaptéru VDA HKO-560: L36880-N4001-A121

Datový adaptér do auta (Car Data Adapter) L36880-N5701-A108

Tlačítko Push To Talk HKO-520: L36880-N4501-A135

Produkty obdržíte ve specializované prodejně nebo v našem internetovém obchodě na adrese:

Originální příslušenství **SIEMENS** Siemens Original Accessories **[www.siemens.com/](http://www.siemens.com/mobilestore)**

**mobilestore**

<span id="page-130-0"></span>**SAR** Tento přístroj splňuje limitní hodnoty rádiových vln Evropské unie (EU) na ochranu zdraví uživatelů.

Tyto limity jsou součástí obsáhlých směrnic a definují přípustné vysokofrekvenční hodnoty výkonu pro obyvatelstvo. Tyto směrnice byly vyvinuty nezávislými vědeckými organizacemi na základě pravidelného a důkladného vyhodnocování vědeckých studií. Limitní hodnoty obsahují významný bezpečnostní faktor k zajištění bezpečnosti všech osob bez ohledu na věk a zdravotní stav.

Limitní hodnoty doporučené radou Evropy používají jednotku "Specifická míra absorpce" (SAR). Limitní hodnota pro tento přístroj činí 2,0 Watt/kg\*. Testy SAR se provádějí ve standardní provozní poloze, přičemž telefon vysílá ve všech testovaných frekvenčních pásmech při nejvyšším povoleném výkonu. Skutečná hodnota SAR přístroje leží obvykle hluboko pod maximální hodnotou, protože telefon může fungovat při různých výkonnostních stupních. Užívá jen takový výkon, jaký je nezbytný pro spojení se sítí. Obecně platí: Čím se nacházíte blíže k anténě základnové stanice, tím nižší je vysílací signál Vašeho telefonu.

Dříve než je nový model telefonu uveden na trh, musí být prokázána shoda s evropskou směrnicí R&TTE (značka CE). Tato směrnice vyžaduje také ochranu zdraví a bezpečnost pro uživatele a všechny další osoby. Nejvyšší hodnota SAR tohoto telefonu měřená podle standardu je 0,53 Watt/kg.

Hodnotu SAR telefonu najdete také v síti Internet na adrese

#### **[www.my-siemens.com](http://www.my-siemens.com)**

Hodnoty SAR se mohou lišit v závislosti na přístroji a použité poloze, přesto však všechny odpovídají požadavkům EU pro vystavení rádiovým vlnám.

Limitní hodnota SAR pro mobilní telefony užívané veřejností činí 2,0 Watt/kg vztaženo na 10 gramů živé tkáně. Tato hodnota v sobě obsahuje významnou rezervu vůči přípustným hodnotám jak pro dostatečnou ochranu veřejnosti, tak pro zabezpečení proti chybám měření. Hodnoty SAR se mohou lišit podle národních požadavků a sít'ových pásem. Informace ohledně hodnot SAR pro jiné oblasti najdete na adrese **[www.my-siemens.com](http://www.my-siemens.com)**

# **Rejstřík 131**

### **Rejstřík A**

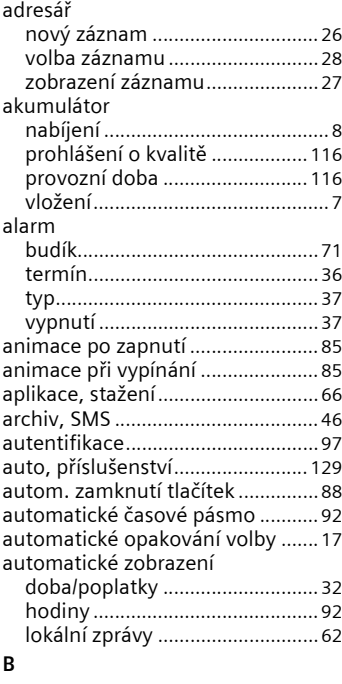

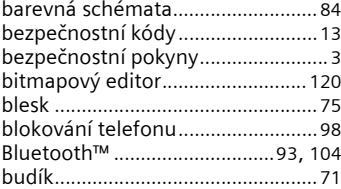

### **C**

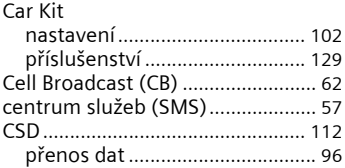

#### **D**

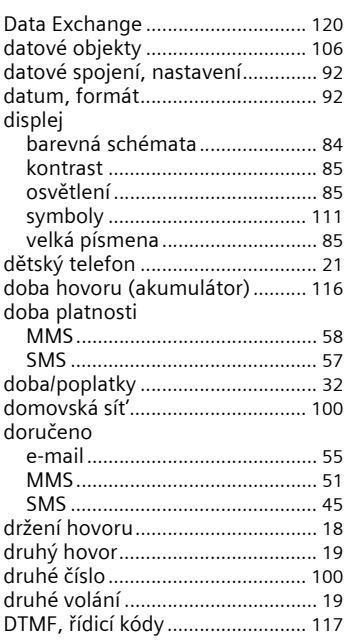

# **E**

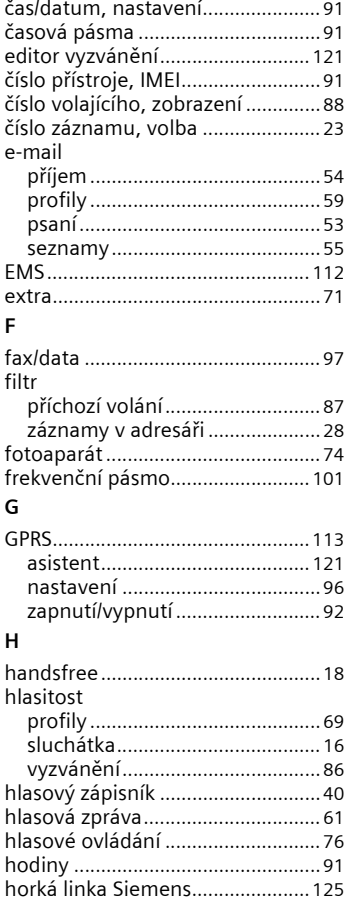

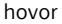

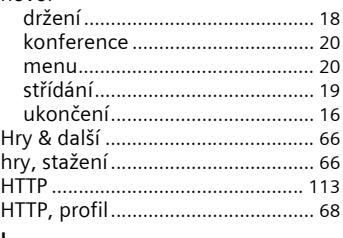

#### **I**

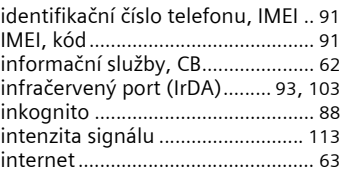

#### **J**

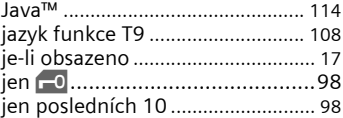

## **K**

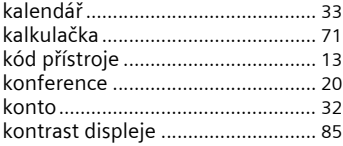

### **L**

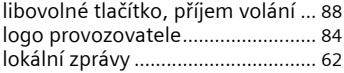

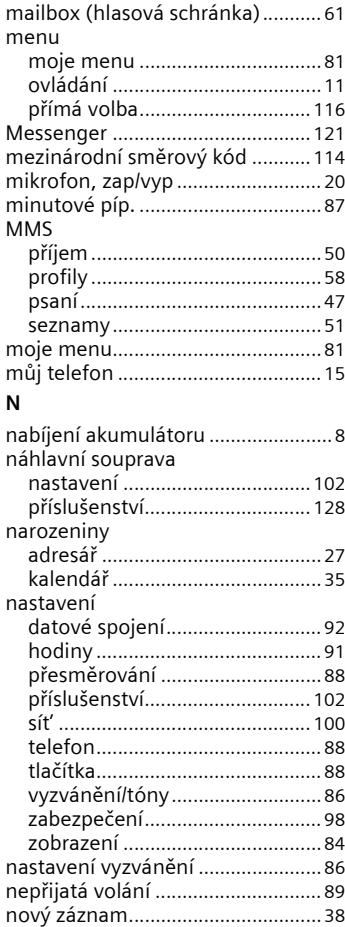

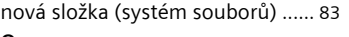

### **O**

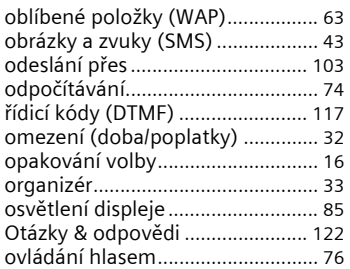

#### **P**

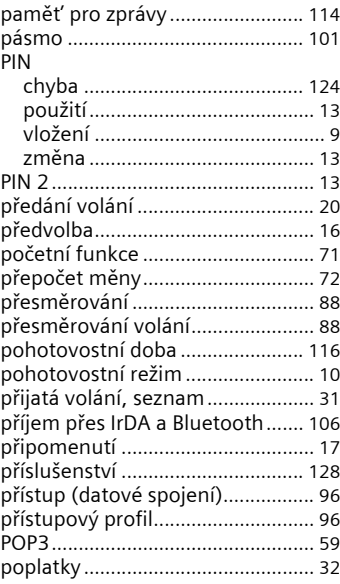

# **134 Rejstřík**

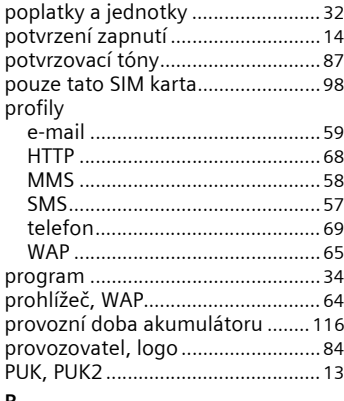

#### **R**

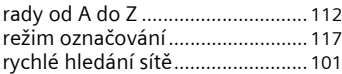

### **S**

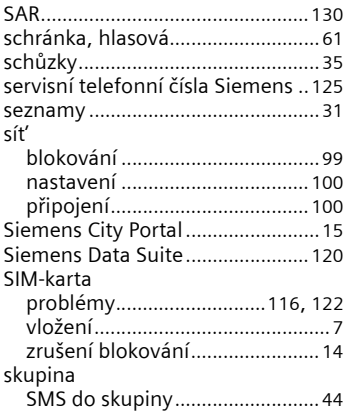

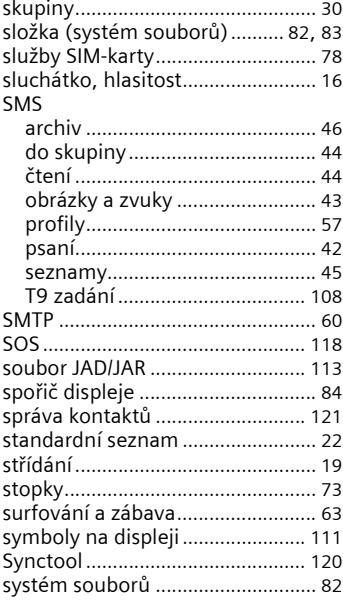

#### **T** T9

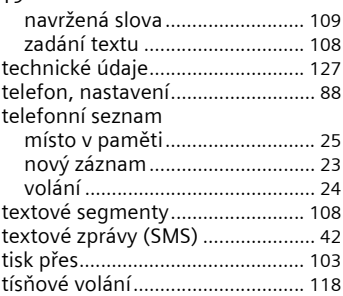

# **Rejstřík 135**

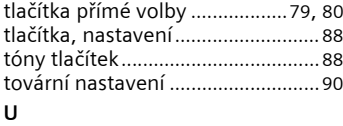

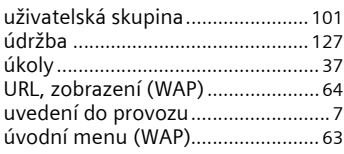

#### **V**

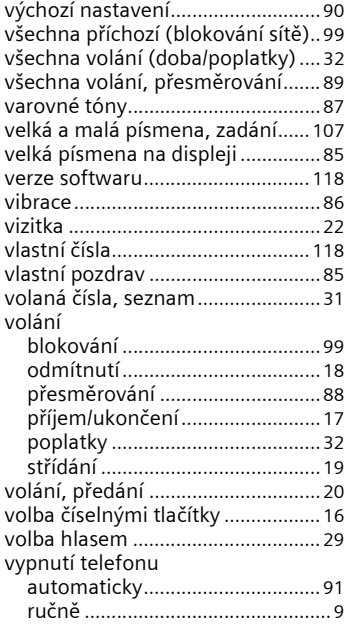

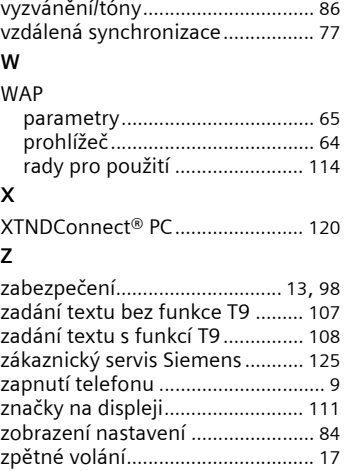

vyzvánění[......................................... 87](#page-87-4)

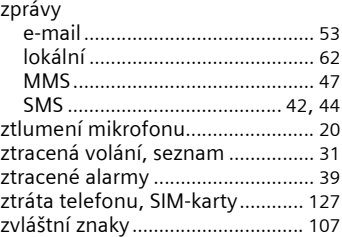

Issued by Information and Communication mobile Haidenauplatz 1 D-81667 Munich

© Siemens AG 2002 All rights reserved. Subject to availability. Rights of modification reserved.

Siemens Aktiengesellschaft www.my-siemens.com